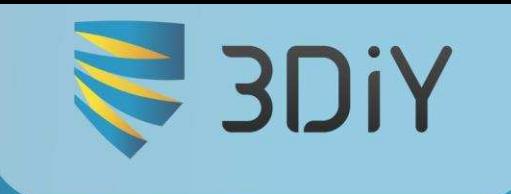

# Инструкция по сборке 3D-принтера Prusa i3 Steel v2

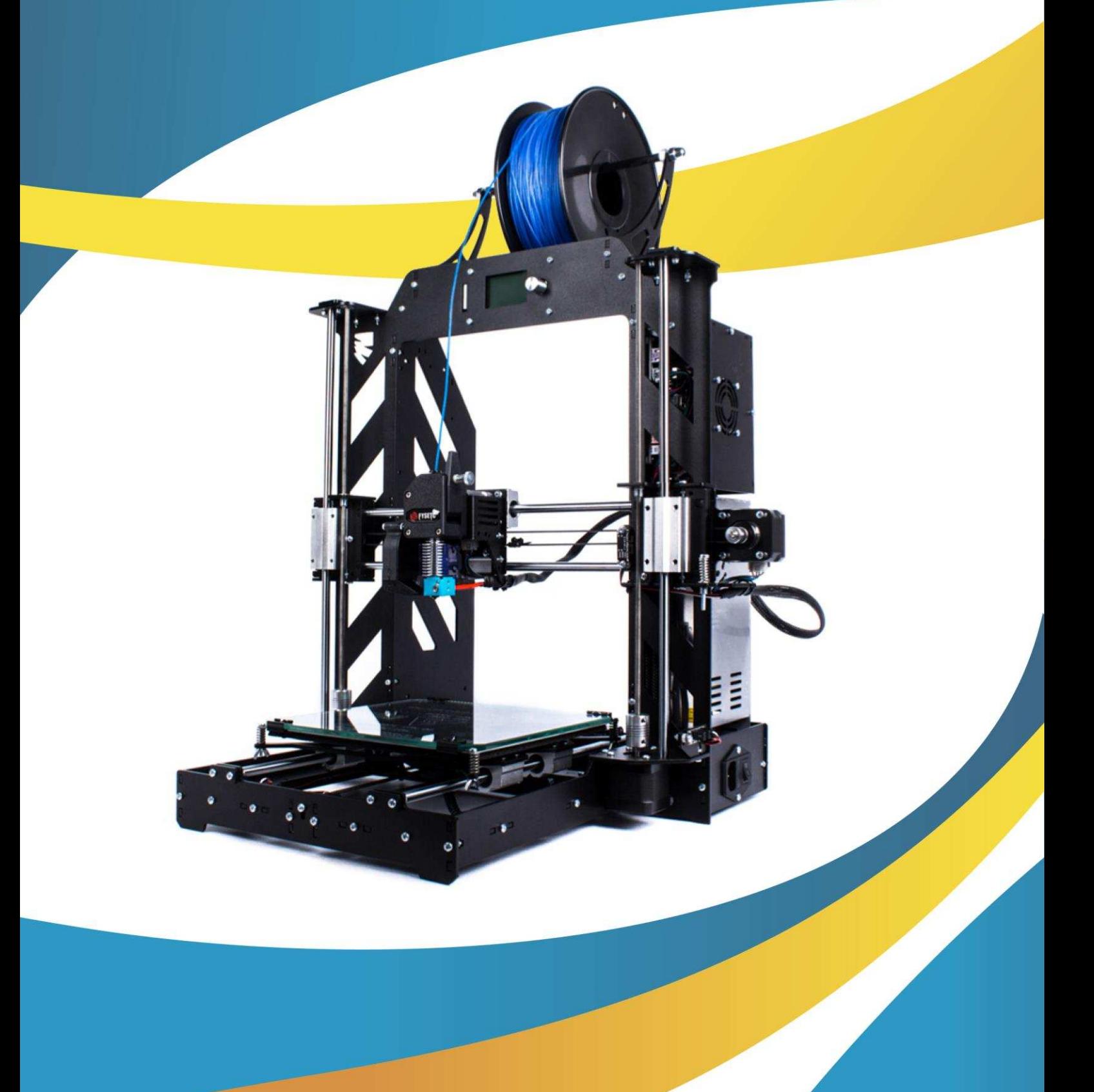

#### **Введение**

Prusa i3 Steel V2 – надежный, проверенный временем стальной 3D-принтер с увеличенной областью построения, оснащенный экструдером с двойными шестернями по технологии Bondtech dual drive.

Корпус для 3D-принтера Prusa i3 Steel V2 изготовлен из стали 3 мм. В конструкции не используются ни шпильки, ни пластиковые детали - все выполнено из стали. Механика 3D принтера оснащена модулями с линейными подшипниками, которые добавляют жесткость и минимизируют люфты в системе. В процессе эксплуатации 3D–принтера Вы поймете, что этот фактор играет немаловажную роль.

 Prusa i3 Steel V2 создает твердые трехмерные объекты из расплавленной нити термопластика методом послойного наплавления. Спектр используемых материалов очень разнообразен. Экструдер оптимизирован для печати такими термопластиками, как: ABS, PLA, PETg, HIPS, PVA, FLEX, RUBBER, CPE, PC, Nylon и другими. Технология экструдера с двойными шестернями «dual drive» позволяет осуществлять бесперебойную и равномерную подачу пластика, а наличие редуктора 3:1 увеличивает тяговое усилие, что гарантирует стабильную и качественную печать.

Принтер оснащен LCD дисплеем с русскоязычным, интуитивно понятным интерфейсом. Наличие слота для SD карты позволяет работать 3D принтеру в автономном режиме и осуществлять бесперебойную печать. Возможности Prusa i3 Steel V2 позволяют использовать его как для личного пользования и образовательных целей, так и во многих сферах бизнеса: от изготовления простых прототипов Благодарим Вас за то, что выбрали продукт компании 3DIY. Перед первым включением 3D принтера внимательно изучите руководство по эксплуатации.

## **Меры безопасности**

- Используйте 3D-принтер исключительно в соответствии с данной инструкцией.
- Используйте 3D-принтер только в стандартных сетях переменного тока 220В с розетками с заземлением.
- Настоятельно рекомендуется подключать Prusa i3 Steel V2.0 к сети переменного тока через блок бесперебойного питания, так как при скачках напряжения запущенная печать может прерваться без возможности её продолжения. В худшем случае электроника 3D принтера будет повреждена. Гарантийный ремонт не возможен в случае повреждения 3D принтера из-за неполадок в сети переменного тока.
- Работа принтера сопряжена с высокими температурами, в принтере задействованы перемещающиеся и вращающиеся механизмы, поэтому не допускается самостоятельное использование устройства несовершеннолетними.
- 3D-принтер является сложным высокотехнологичным устройством, именно поэтому запрещается его использование неквалифицированными людьми.
- Принтер должен стоять на ровной устойчивой поверхности, вдали от легковоспламеняющихся веществ, открытого огня, источников воды, увлажнителей и т.п.
- Не храните и не эксплуатируйте 3D-принтер в пыльной, грязной и химически агрессивной среде.
- Не подвергайте принтер воздействию сильных магнитных или электрических полей.
- Не используйте прибор под открытым небом.
- Не прижимайте принтер с задней или боковой сторон к стене ближе, чем на 5см
- Не приближайтесь к принтеру с длинными полами одежды, длинными распущенными волосами, наушниками и другими свободно свисающими предметами во избежание их попадания в движущиеся и вращающиеся элементы принтера.
- Запрещается ставить на поверхность и внутрь 3D-принтера любые посторонние предметы.
- Не прикасайтесь во время работы принтера к экструдеру и печатающей платформе во избежание ожогов и повреждений кожи. Печатающий стол во время печати может достигать температуры 120°С, экструдер (печатающая головка) – 300°С, а скорость перемещения печатающей головки - 120 мм/сек.
- При включенном питании запрещается извлекать кабель питания из принтера или розетки.
- Не касайтесь движущихся частей вентиляторов принтера во избежание физических травм и повреждений механизмов устройства.

1

- Запрещается нагревать экструдер свыше 300°С, платформу свыше 120°С.
- Запрещается извлекать любые провода и датчики принтера.
- Прибор не должен использоваться, если он падал, если имеются видимые повреждения, в случае механических сбоев в работе. Никогда не разбирайте ваше устройство: его необходимо доставить для осмотра в авторизованный сервисный центр во избежание опасности.
- Ремонт электрического оборудования должен осуществляться специалистом в уполномоченном сервисном центре. Ремонт, выполненный ненадлежащим образом, может привести к серьезным последствиям.

# **Раздел 1. Инструкция по сборке**

## **1. Сборка механической части**

# **1.1Сборка каркаса**

<span id="page-3-2"></span><span id="page-3-1"></span><span id="page-3-0"></span>Вставьте в раму боковые стенки, зафиксируйте их винтами М3х12. Обратите Внимание! Отверстие в раме под энкодер управления дисплеем должно находиться в правой части, прорезь под SD карту слева (если смотреть на раму спереди)

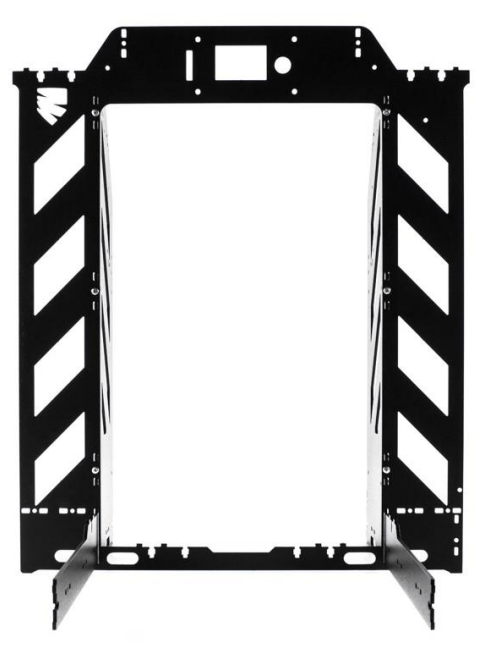

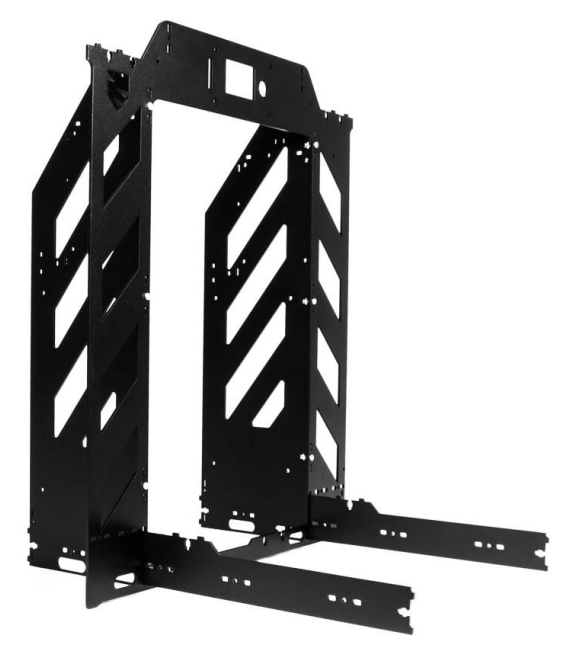

Закрепите ребра жесткости внутри рамы винтами М3х12.

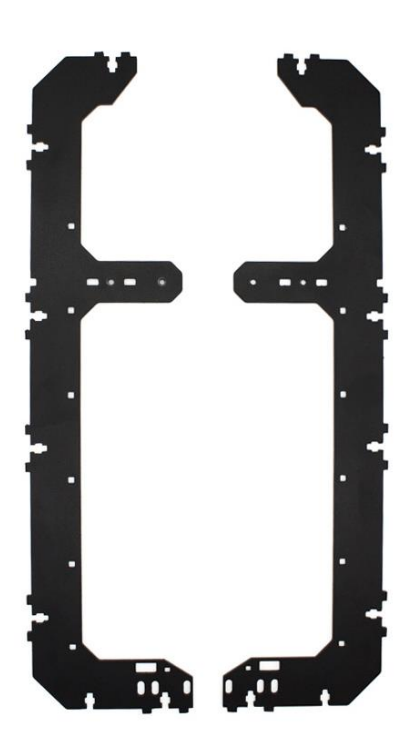

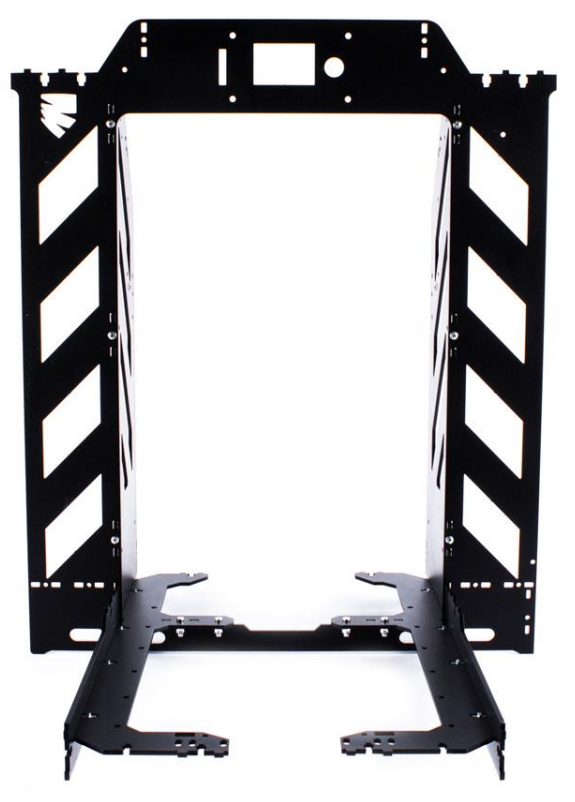

Подготовьте заднюю и переднюю стенки, гайки М3 и винты М3х12

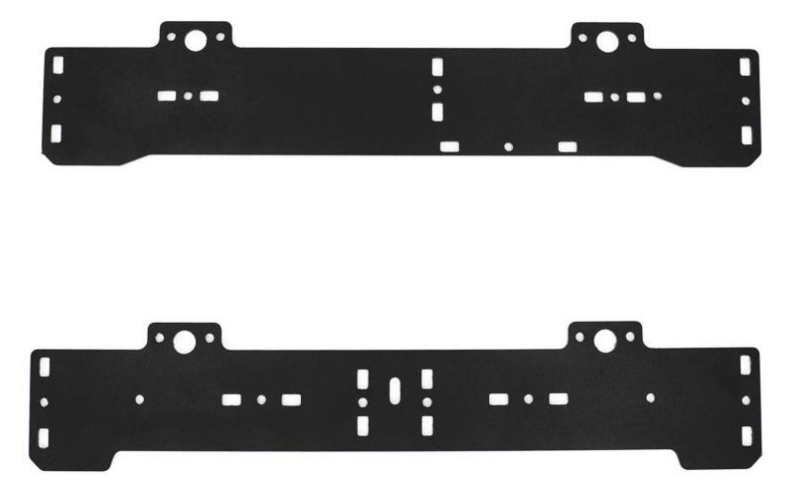

Закрепите переднюю стенку винтами М3х12 к раме, как показано на рисунке

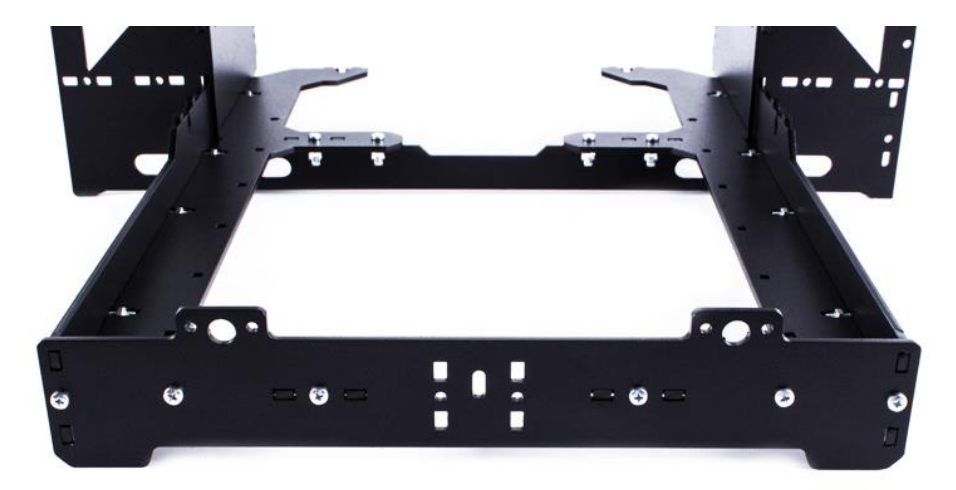

Закрепите заднюю стенку винтами М3х12 к корпусу в положении, строго как на рисунке:

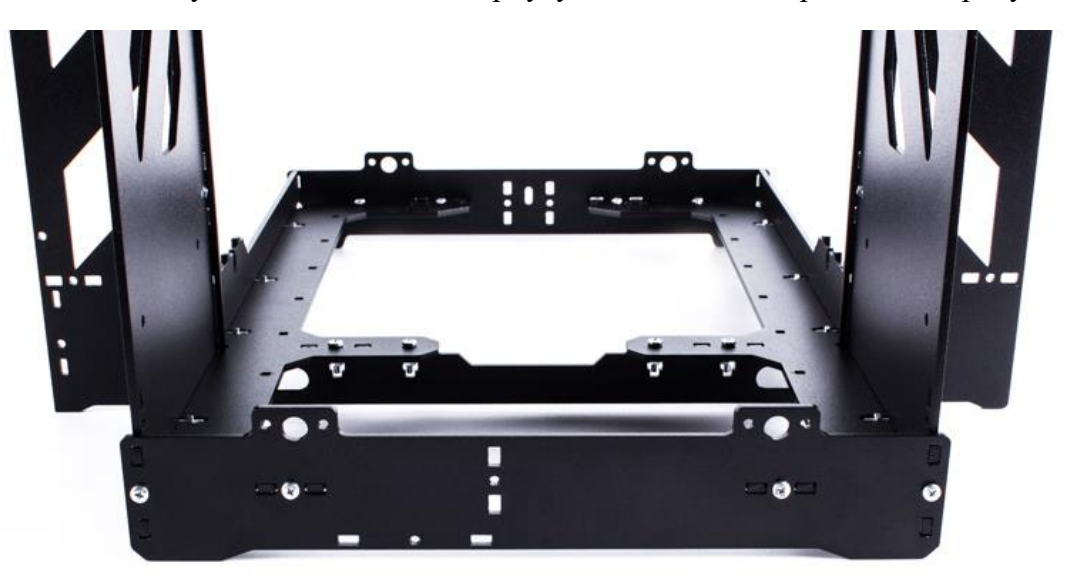

## Подготовьте верхнюю пластину, гайки МЗ и винты МЗх12

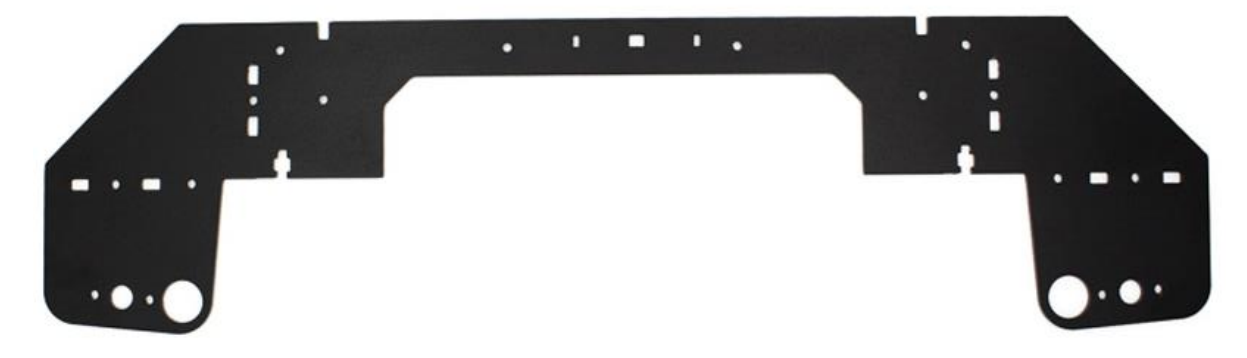

Закрепите верхнюю пластину к корпусу винтами МЗх12

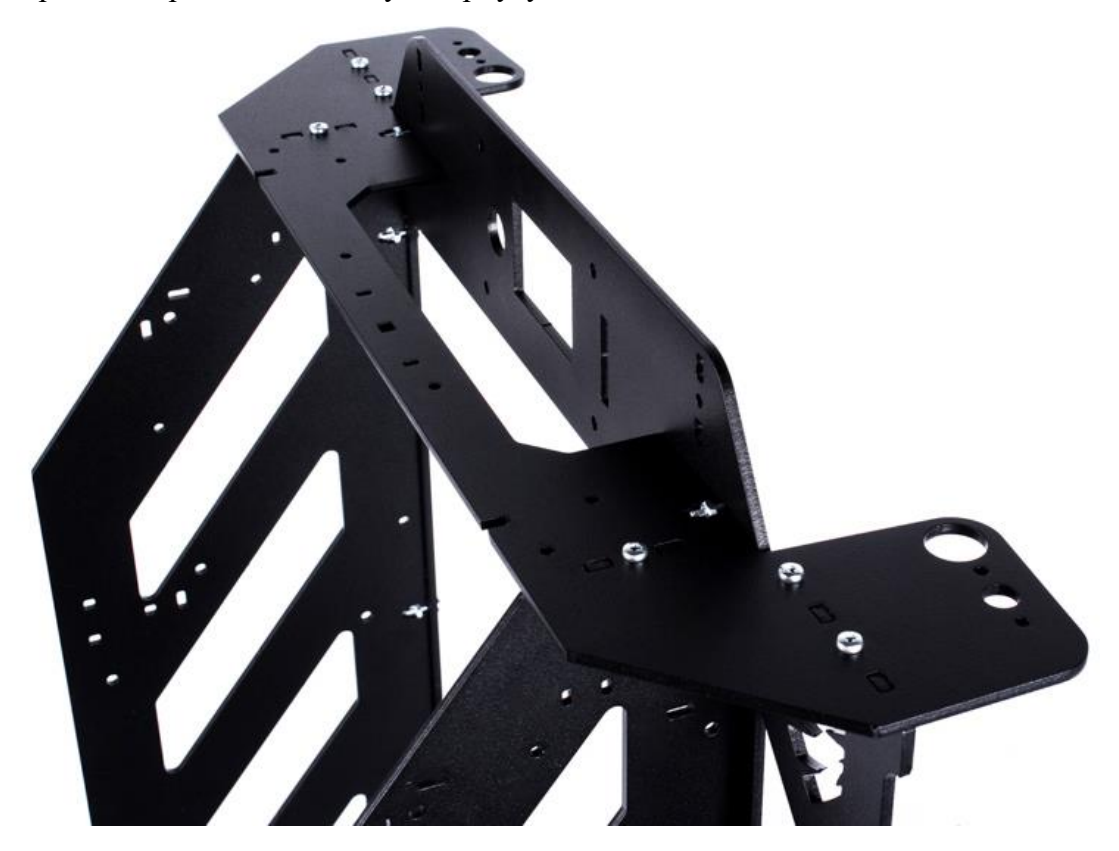

Затем установите кронштейн под двигатель оси У

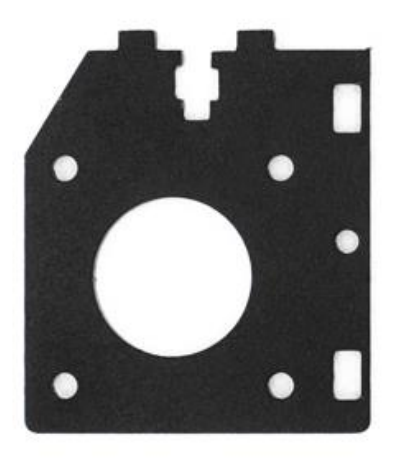

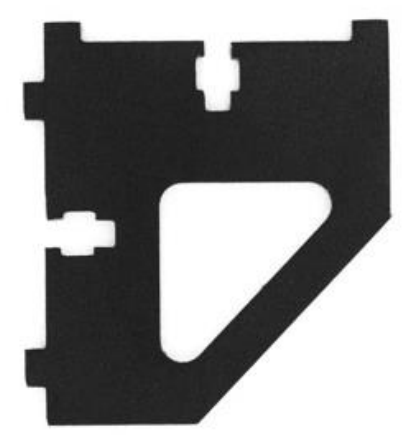

 $\overline{5}$ 

Прикрутите кронштейн винтами М3х12 к задней стенке рамы

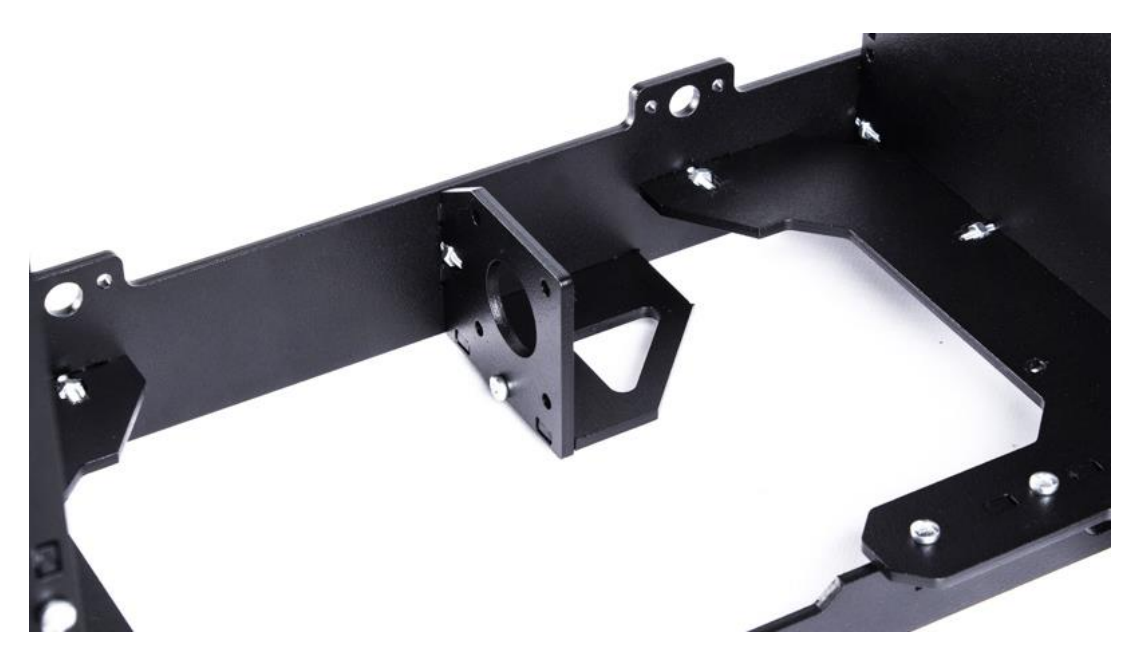

Подготовьте детали для натяжителя ремня, ролик, шайбы М3, винты М3х12, винт М3х20, винт М3х30, гайки М3 и контр-гайки М3.

*Просим обратить внимание на деталь «Ролик». В новых версия «кит-наборов» поставляется гладкий ролик Gt2 -3мм, далее в инструкции могут встречаться изображения со старой деталью «зубчатый ролик».* 

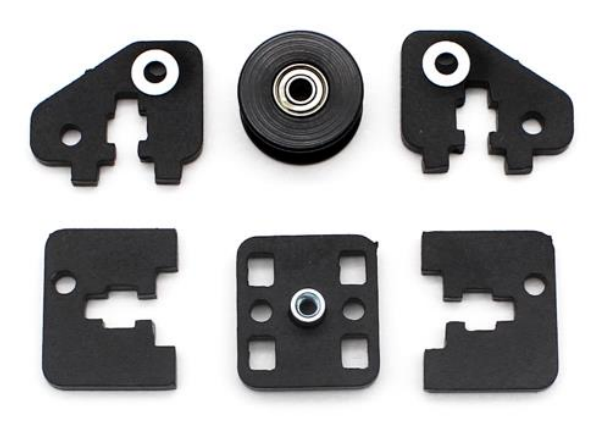

Сначала вставьте ролик между двумя пластинами, используйте шайбы М3, винт М3х20 и контр-гайку М3. Затяните винт так, чтобы ролик вращался свободно. Закрепите пластины с роликом винтами М3х12 к центральной детали с резьбовой заклепкой. Обратите внимание, заклепка должна выступать наружу, как показано на рисунке:

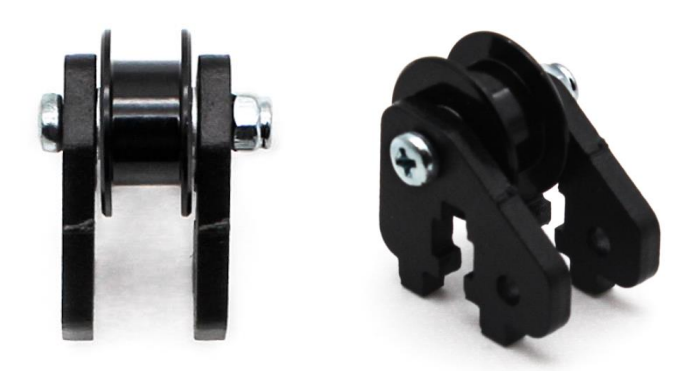

6

Теперь можно закрепить собранный модуль между двумя держателями, с помощью которых натяжитель будет крепится к передней стенке рамы. Используйте винт М3х30, гайки М3 и контр-гайку М3. Сначала Винт М3 крепится к первой детали гайкой М3, контрится, затем надеваем зубчатый ролик, накручиваем гайку М3, но не сильно, чтобы ролик свободно вращался. Далее крепим вторую деталь и закручиваем контр-гайку М3, как показано на рисунке:

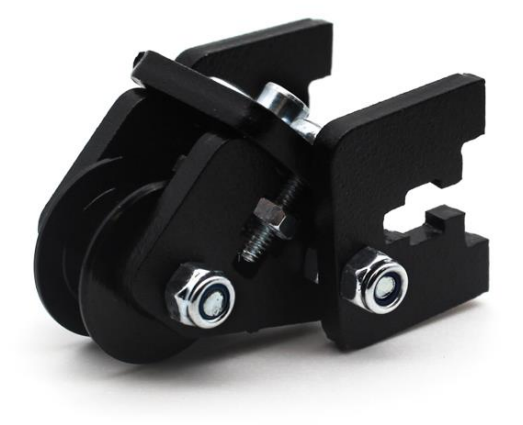

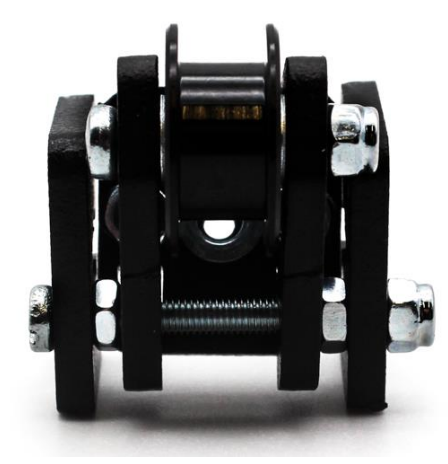

Закрепите натяжитель к передней стенке винтами М3х12

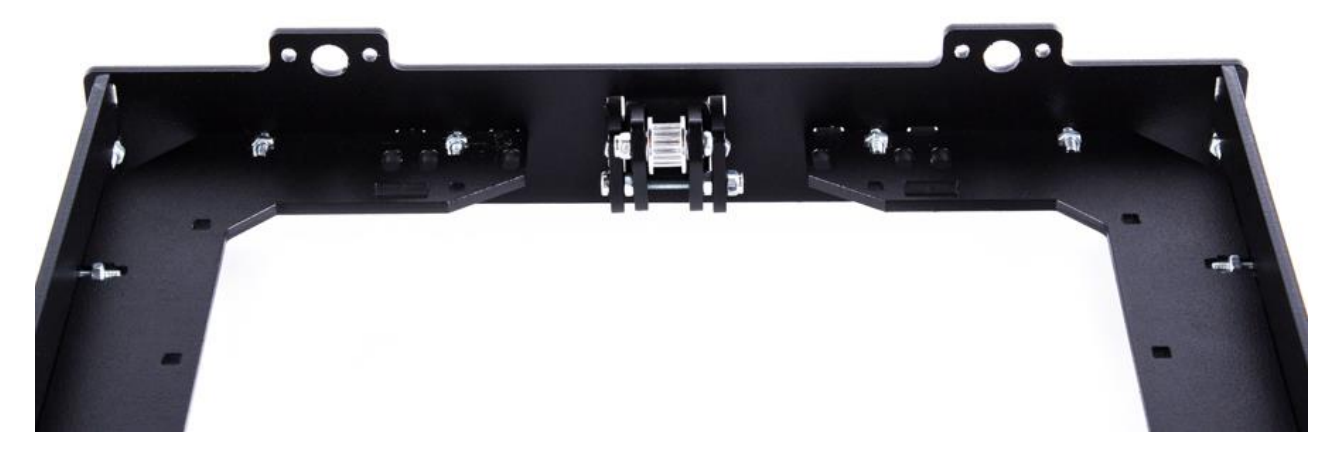

Подготовьте детали-держатели двигателей оси Z, гайки М3, винты М3х12

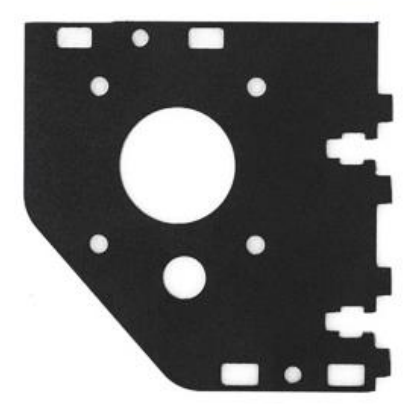

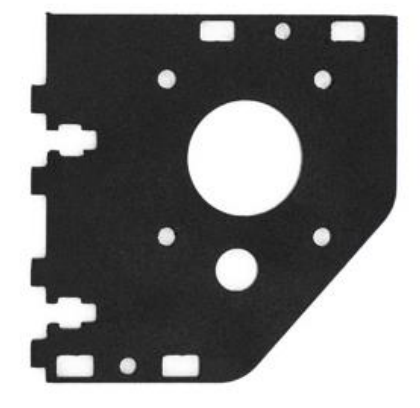

Закрепите держатели двигателей на корпусе винтами М3х12

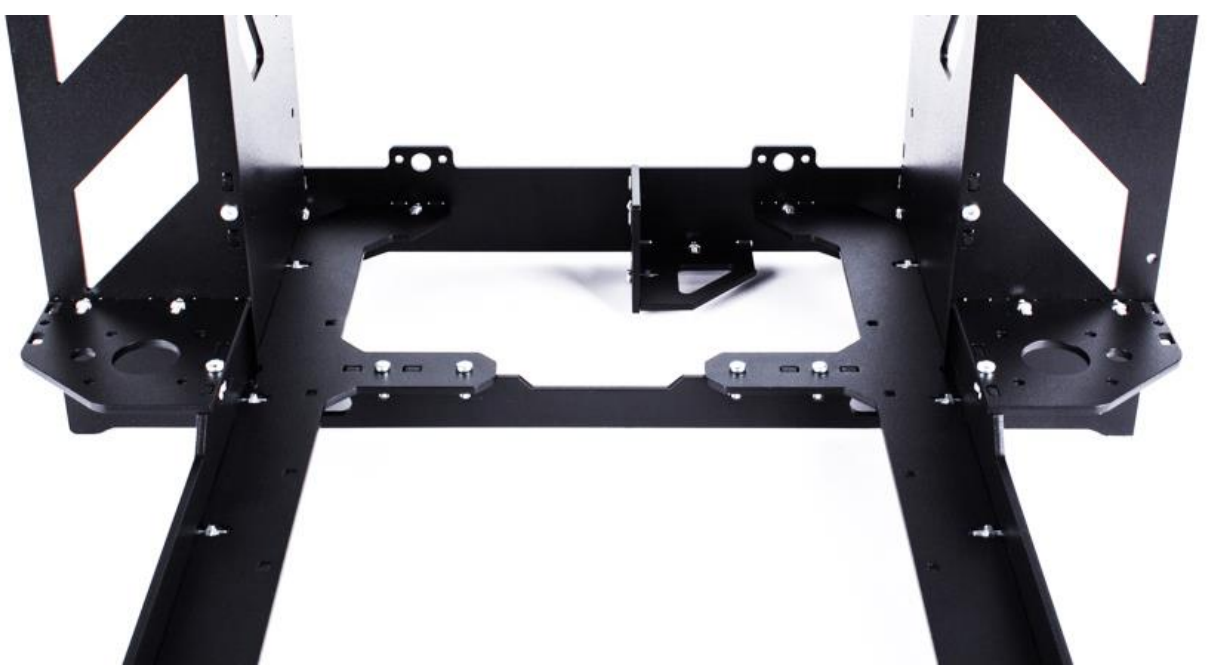

Затем установите двигатели оси Z. Закрепите их винтами М3х6 к левому и правому держателю. Двигатели должны быть повернуты коннекторами в сторону отверстий на передней стенке рамы. Установите на валы двигателей муфты 5х5 и зафиксируйте их нижними винтами при помощи шестигранника

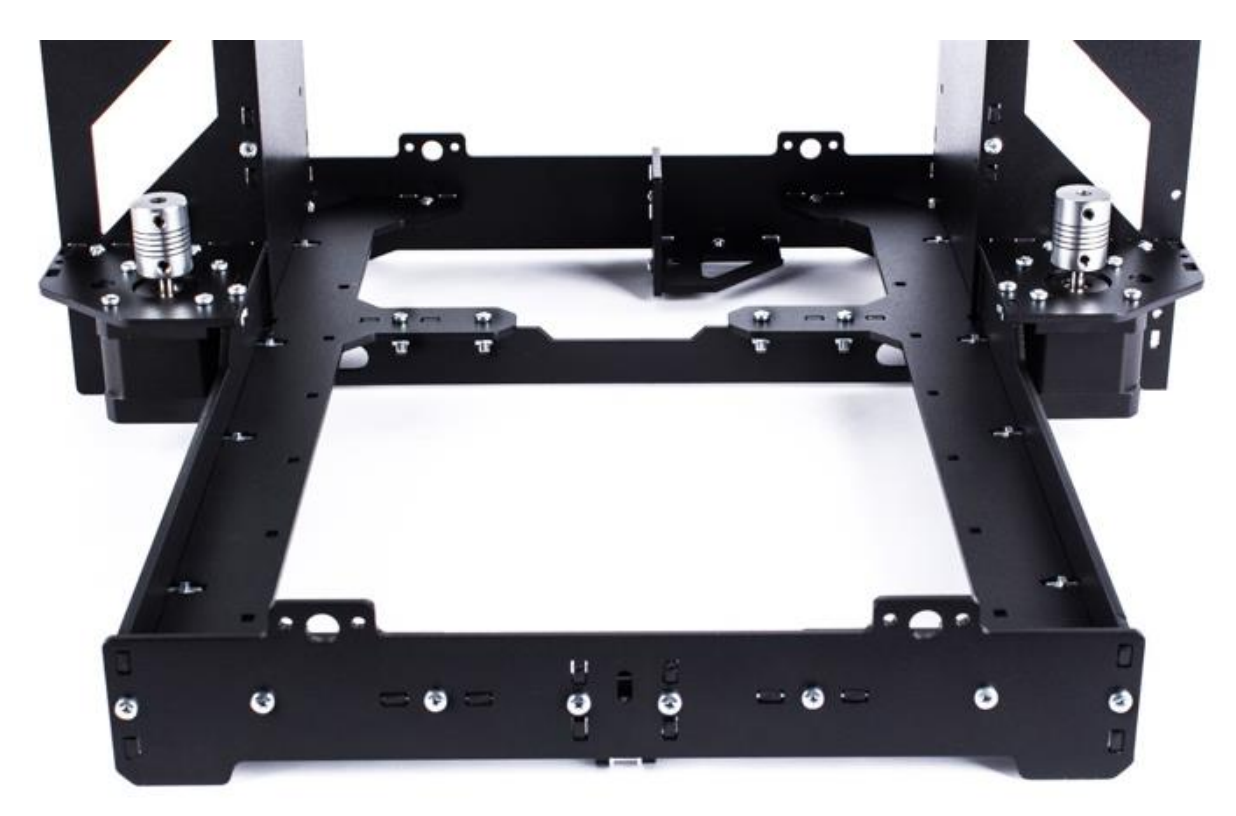

## <span id="page-9-0"></span>**1.2 Сборка левой каретки оси Х**

*При сборке левой и правой кареток, используются новые детали «верхняя пластина» под крепление трапецеидальной гайки TR5, детали показаны на рисунке. Левая каретка помечена буквой «Л», правая буквой «П». Далее в инструкции будут встречаться изображения со старой версией этих деталей, просим учесть во внимание этот факт.* 

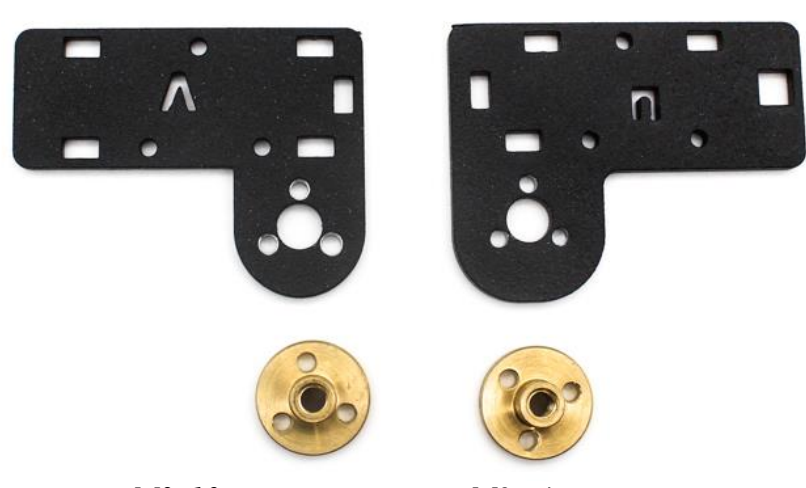

*Гайки TR5 крепятся винтами М3х10 и контр-гайками М3 к деталям в положении, как показано на рисунке*

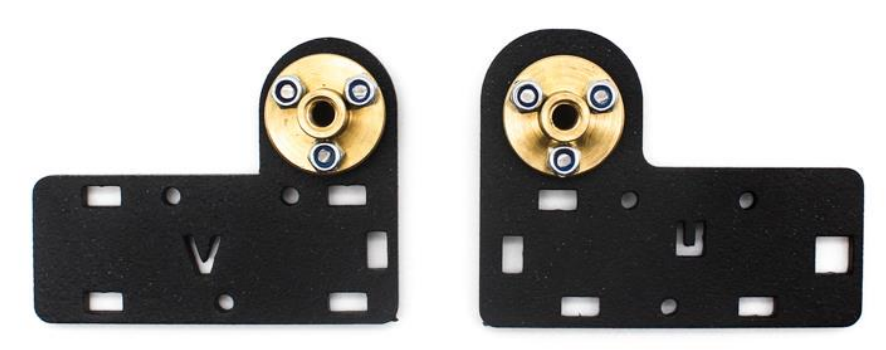

Детали входящие в сборку каретки, изображены на рисунке:

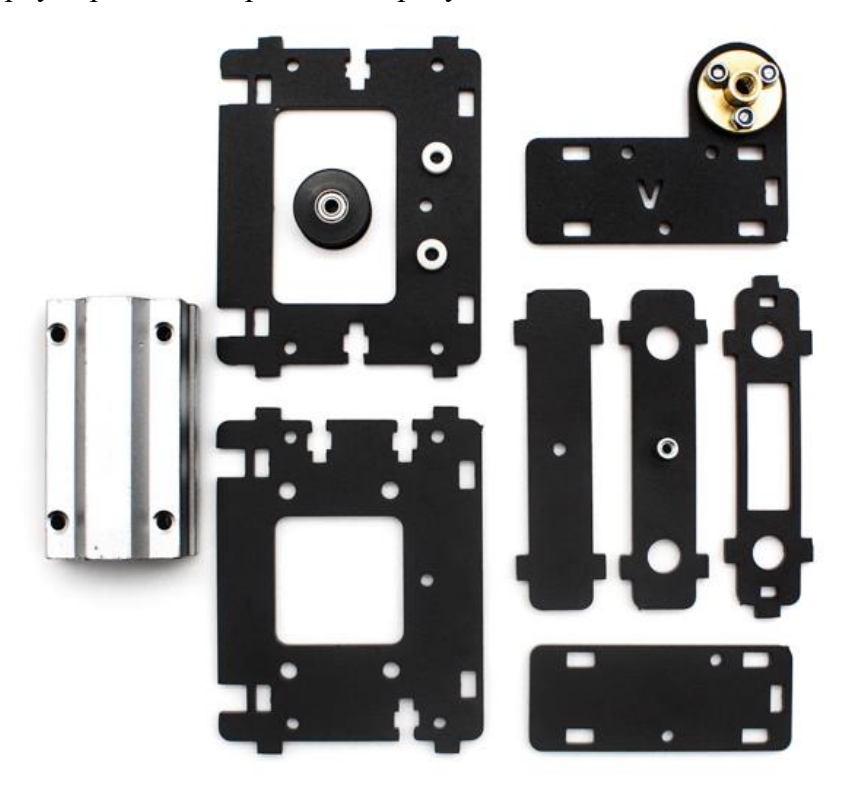

Сначала закрепите модуль SC8Luu винтами M4х8 к лицевой пластине. Затем подготовьте зубчатый ролик, 2 нейлоновые шайбы 3х3мм и винт М3х25. Возьмите каретку в левую руку, вставьте винт в отверстие и, придерживая его указательным пальцем. наживите на винт 1ю шайбу, затем ролик и сверху 2ю шайбу, как показано на рисунке

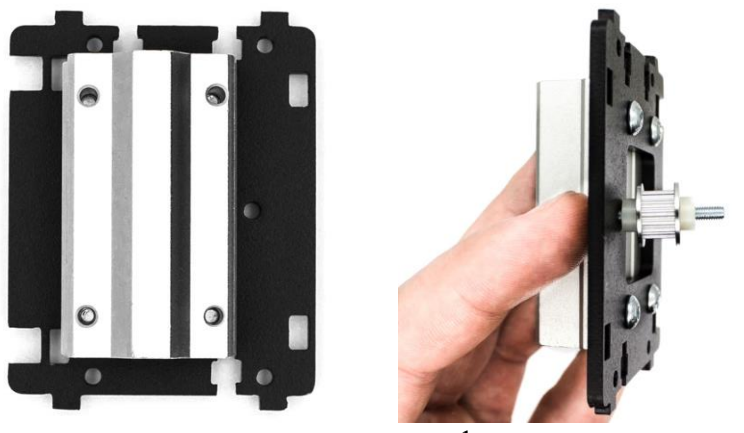

Держите каретку в левой руке, вставьте в пазы детали для фиксации валов, как показано на левом рисунке. Затем вставьте заднюю стенку каретки, совмещая все пазы, как показано на правом рисунке

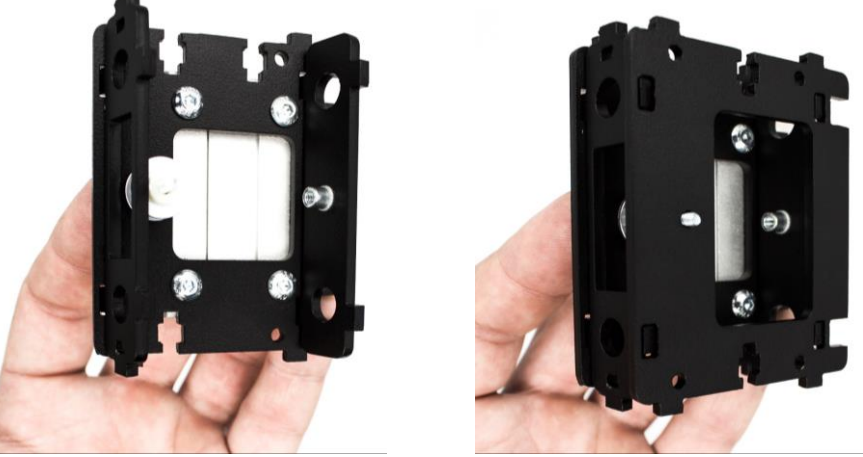

Накрутите котнр-гайку М3 на винт и зафиксируйте ее до упора. Ролик должен свободно вращаться. Основная часть каретки собрана, но пока что она держится на одном винте

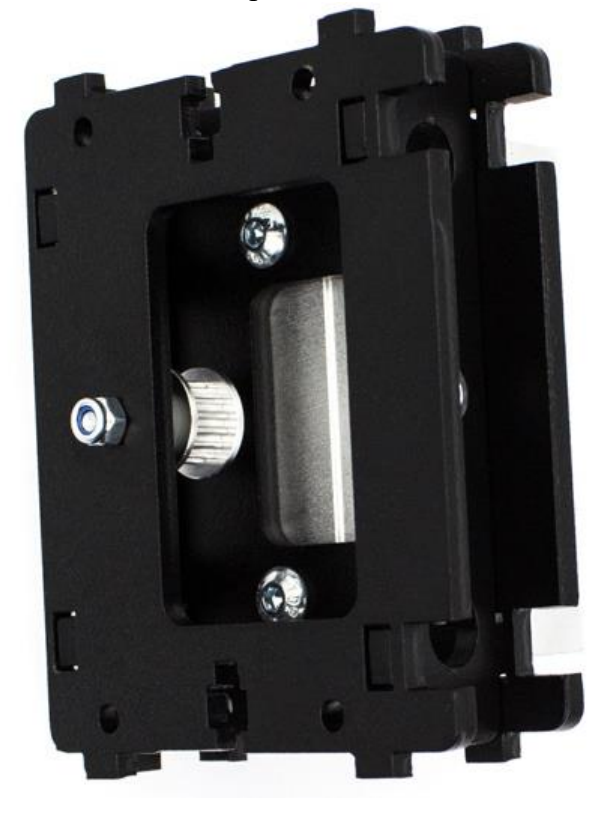

Закрепите нижнюю и верхнюю части каретки винтами М3х12

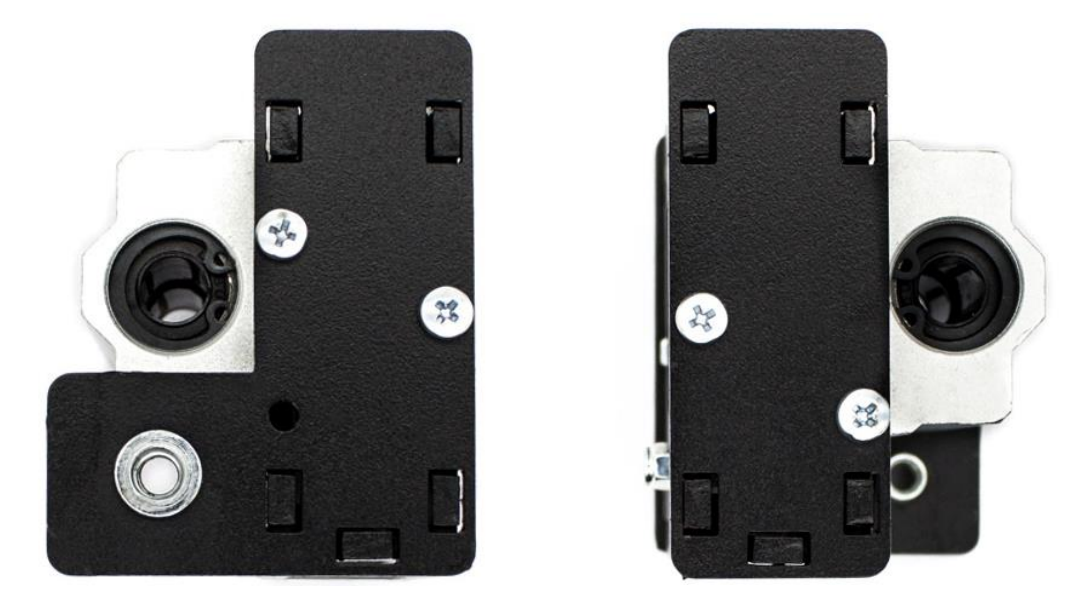

# 1.3 Сборка правой каретки оси Х

<span id="page-11-0"></span>Детали, входящие в сборку каретки, изображены на рисунке:

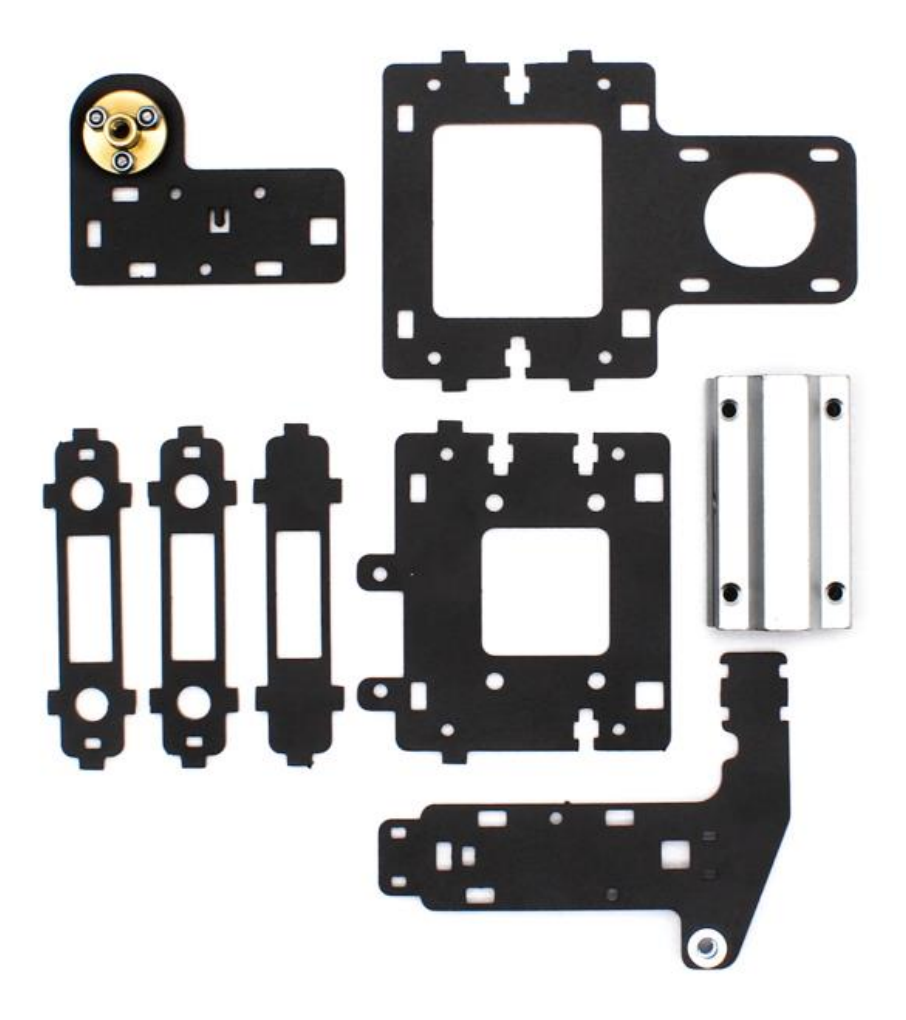

Сначала закрепите модуль SC8Luu винтами M4x8 к лицевой пластине. Расположение пластины должно соответствовать рисунку

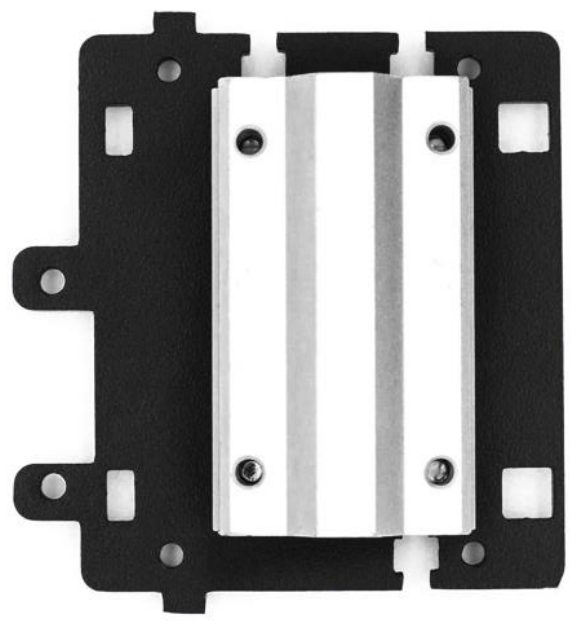

Подготовьте детали для дальнейшей сборки, расположив их в следующем порядке:

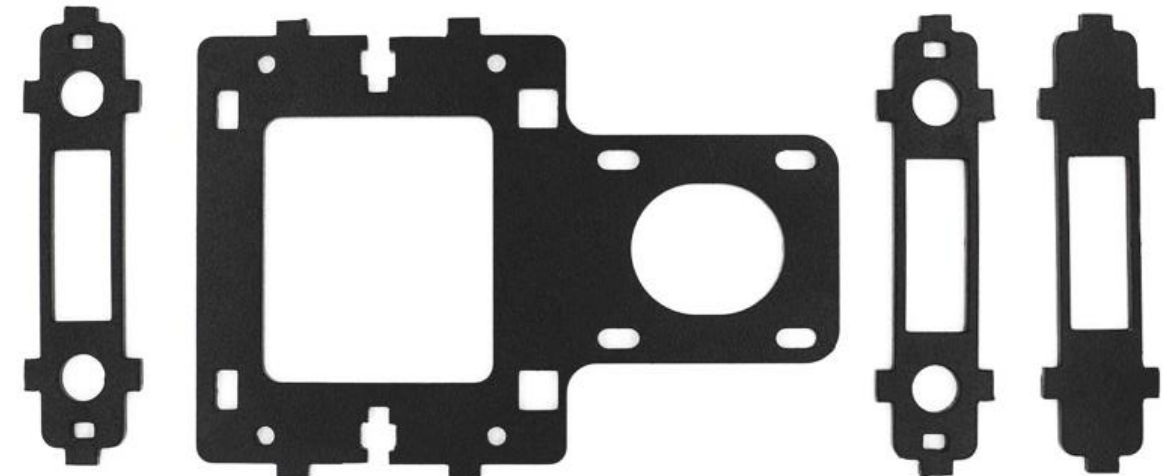

Вставьте детали для фиксации валов в пазы, как показано на рисунке:

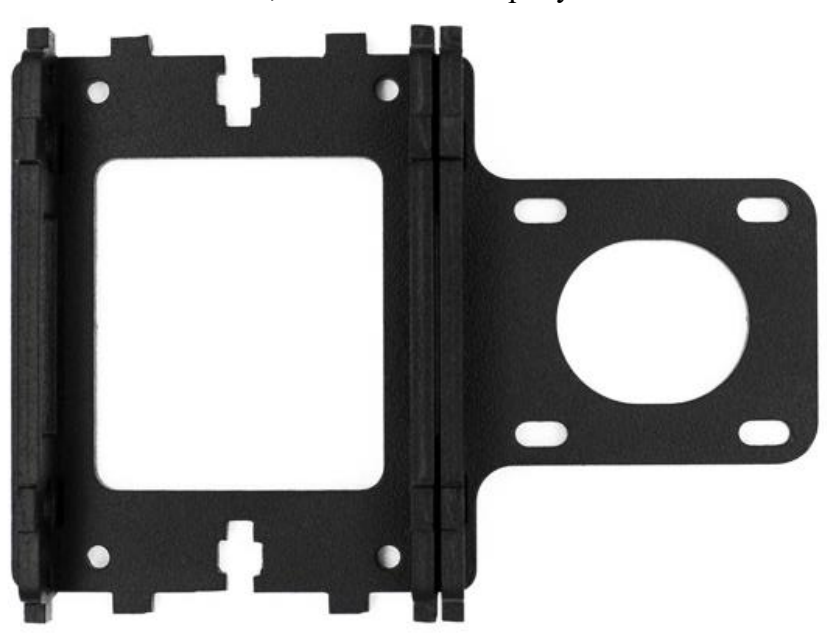

Возьмите эту сборку в левую руку, аккуратно придерживая все детали. Совместите их с ранее собраной передней пластиной с модулем

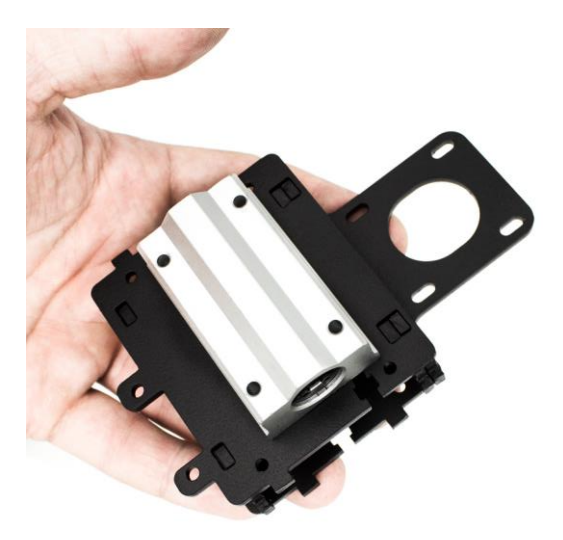

Прикрутите нижнюю и верхнюю пластины винтами М3х12 к каретке, как показано на рисунке:

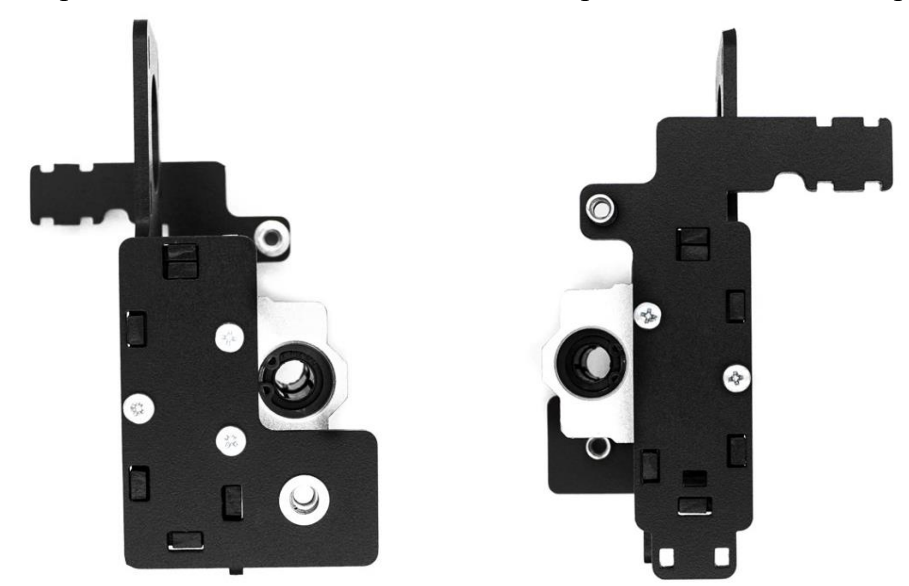

## Правая каретка собрана

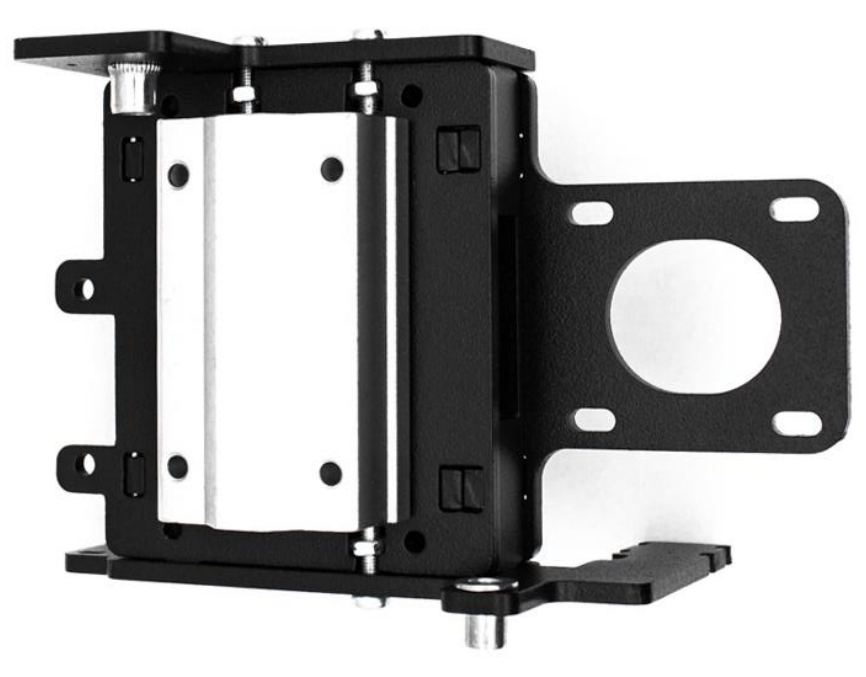

## **1.4 Сборка модуля оси Х**

<span id="page-14-0"></span>Прикрутите пластину-фиксатор ремня к каретке винтами М3х12 в положении, как показано на рисунке:

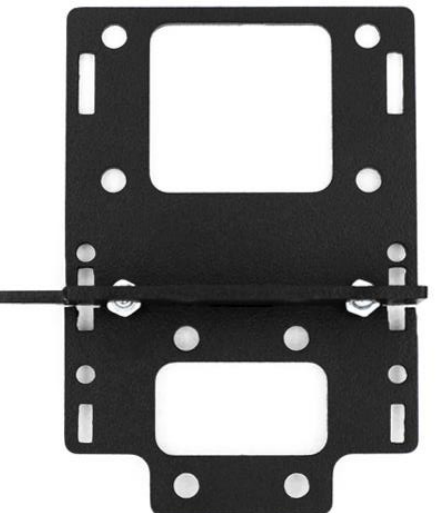

Модули SC8Luu и SC8uu прикручиваются винтами М4х8 к каретке со стороны фиксатора ремня, как показано на рисунке

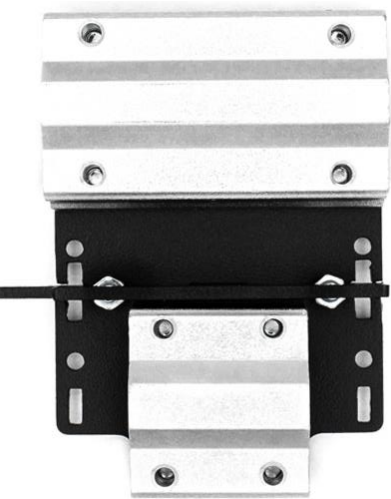

Вставьте оба вала (L=400мм) в правую каретку до упора. Очень аккуратно «наденьте» на валы каретку экструдера, затем вставьте свободные концы валов в левую каретку. Пластину-фиксатор валов оси У пока что не устанавливайте (установите ее, когда поставите собранный модуль оси Х на валы оси Z, чтобы обеспечить свободный ход левой и правой кареток по вертикали)

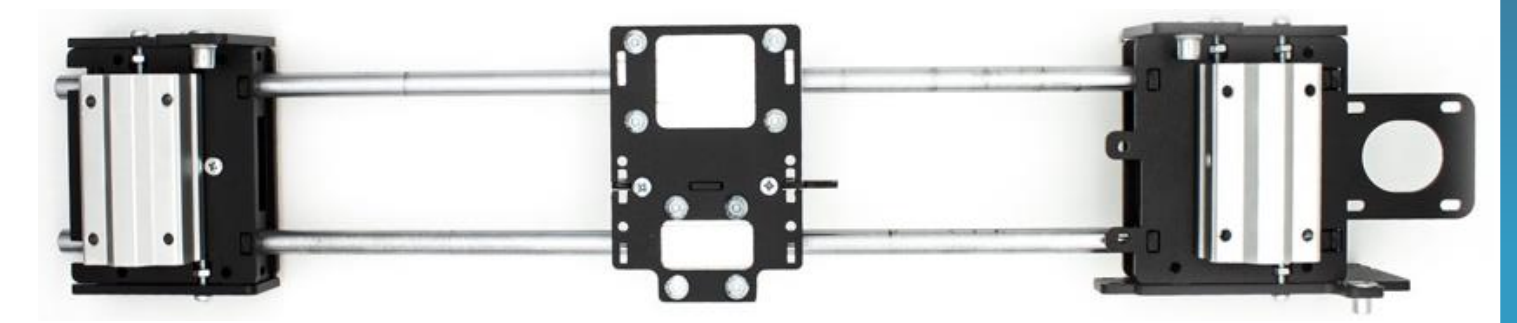

Затем устанавите собранный модуль на раму. Возьмите 2 вала L=400мм, вставьте их в отверстия в верхней пластине рамы и аккуратно просуньте через линейные модули в левой и правой каретке до упора с кронштейнвми двигателей оси Z в нижней части

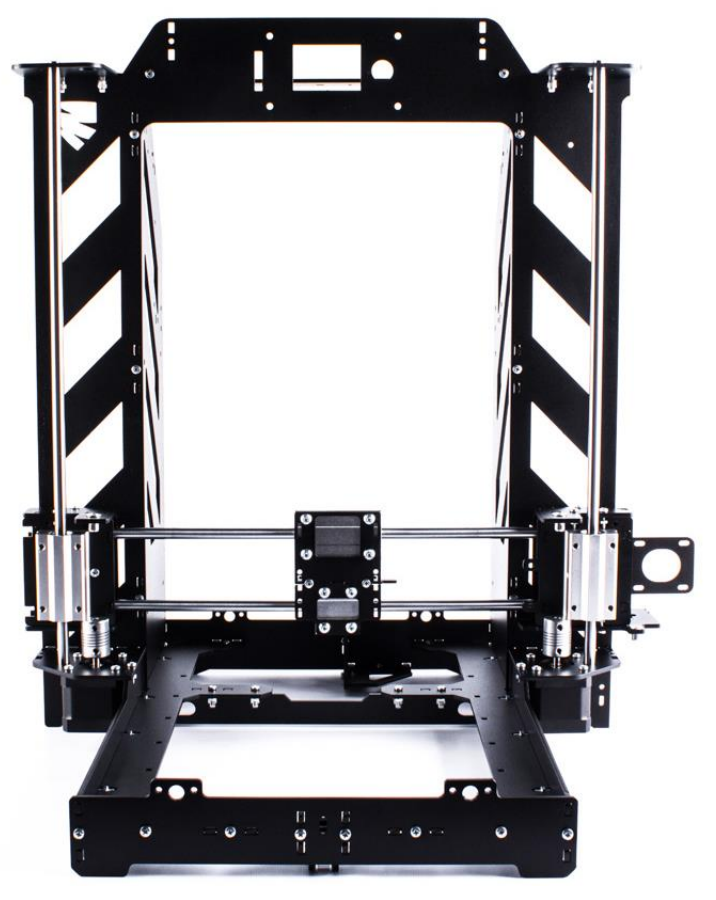

Теперь необходимо зафиксировать валы оси X прижимной пластиной. Прикрутите пластину винтом М3х20 к лефой каретке, но не доконца. Проверьте ход всего модуля по вертикали,чтобы не было никаких затруднений и докрутите винт М3х20 практически до упора, еще раз провреьте ход

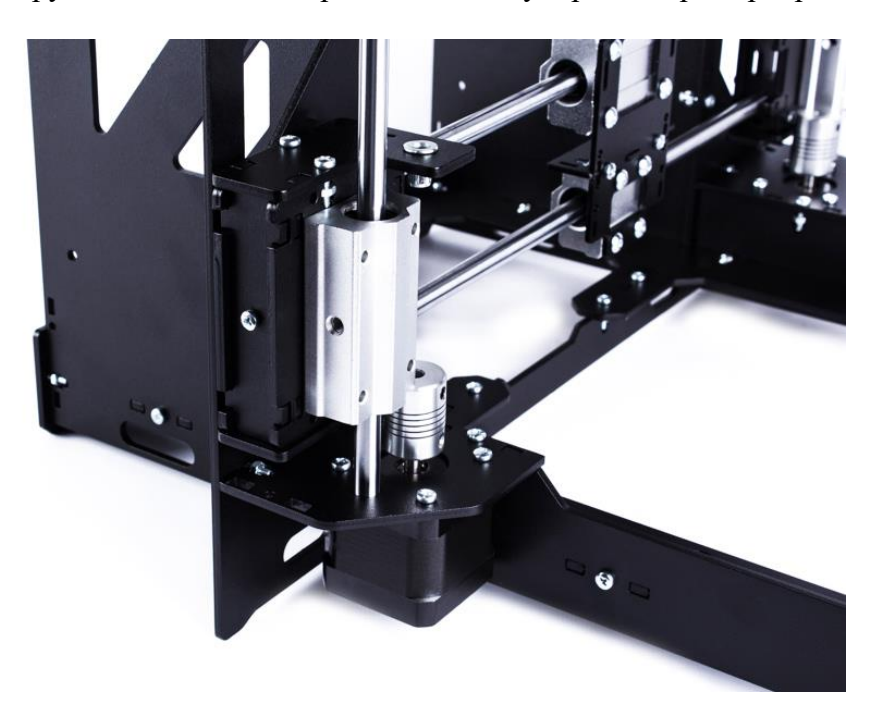

Подготовьте ходовые винты М5 и подшипники F605zz. Вставьте винты через отверстия в верхней раме в резьбовые гайки в левую и правую каретку, вкрутите их до упора в муфты двигателей. Зафиксируйте ходовые винты, закрутив по 2 верхних винтика в муфтах шестигранником

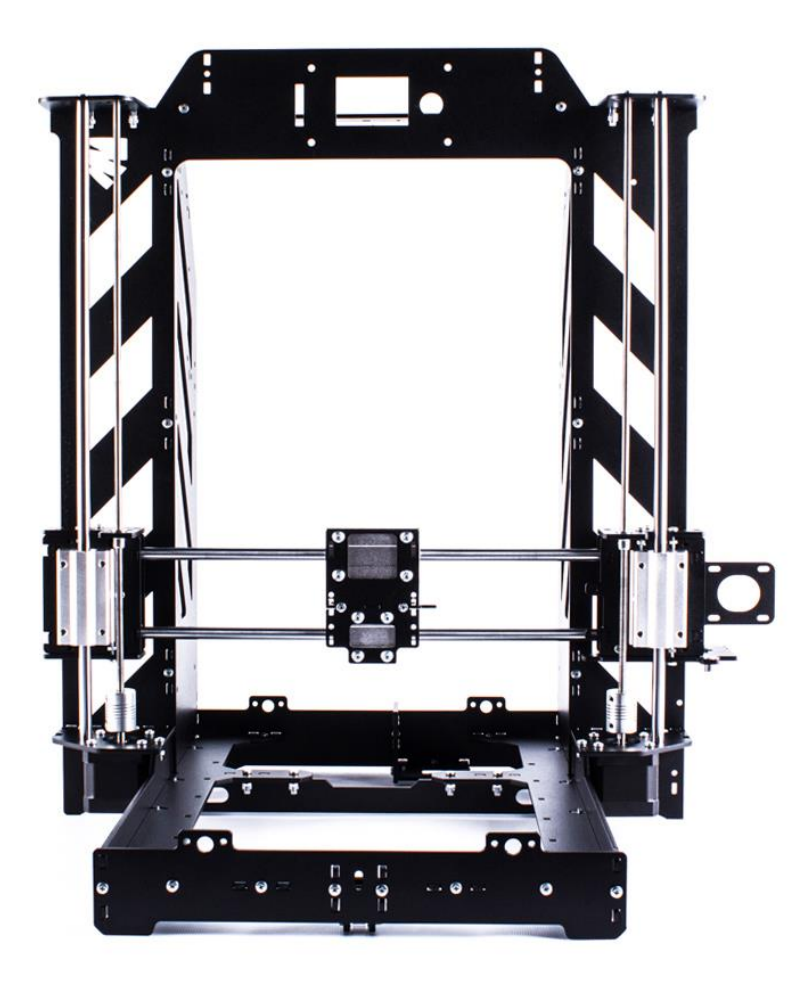

Вставьте подшиники F605zz в отверстия в верхней пластине рамы. Зафиксируйте валы оси Z прижимными пластинами с помощью винтов M3x12 и контр-гаек.

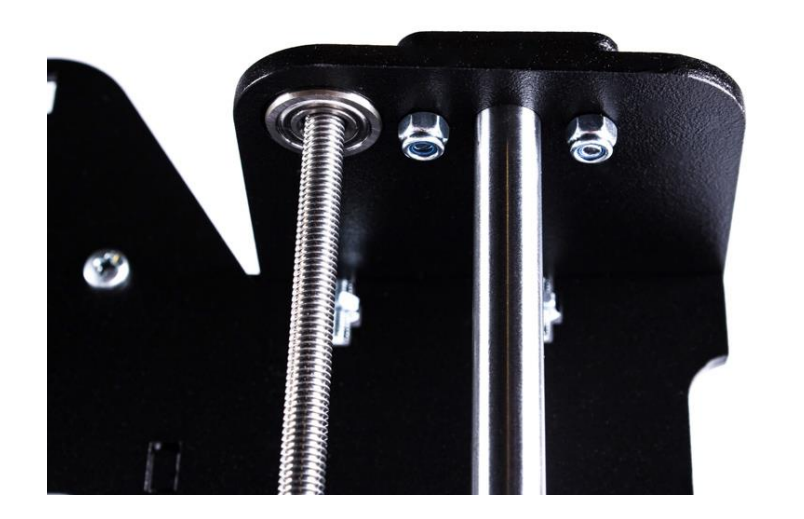

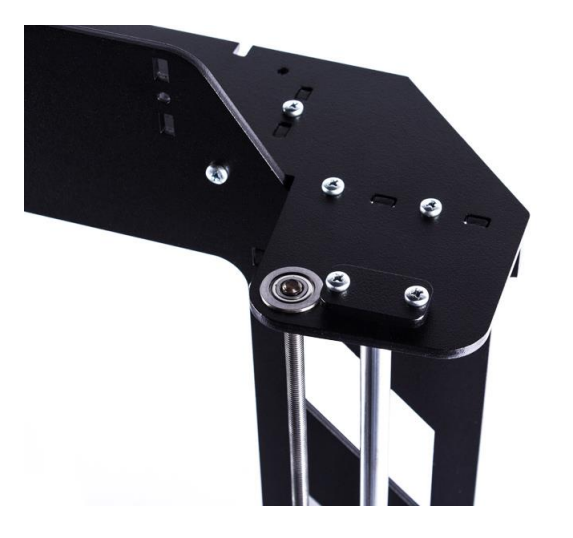

## **1.5 Сборка каретки для нагревательной платформы**

<span id="page-17-0"></span>Установите модули SC8uu и закрепите их винтами М4х8 к каретке, но не затягивайте до конца, оставьте небольшой люфт. Затяните их окончательно, когда установите каретку на принтер вместе с валами

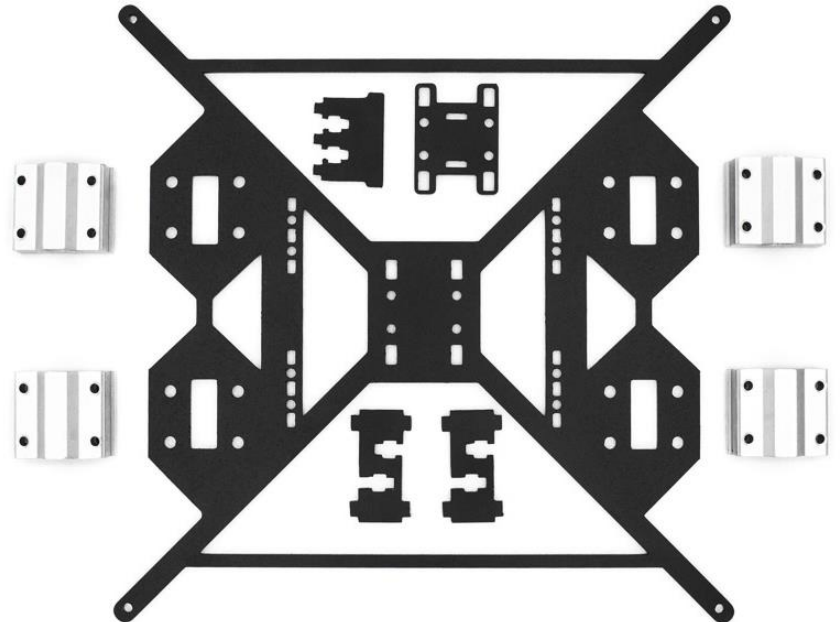

Крепим фиксатор ремня к каретке винтами М3х12. «Флажок» для оптического концевика по оси У крепим винтами М3х12 согласно рисунку

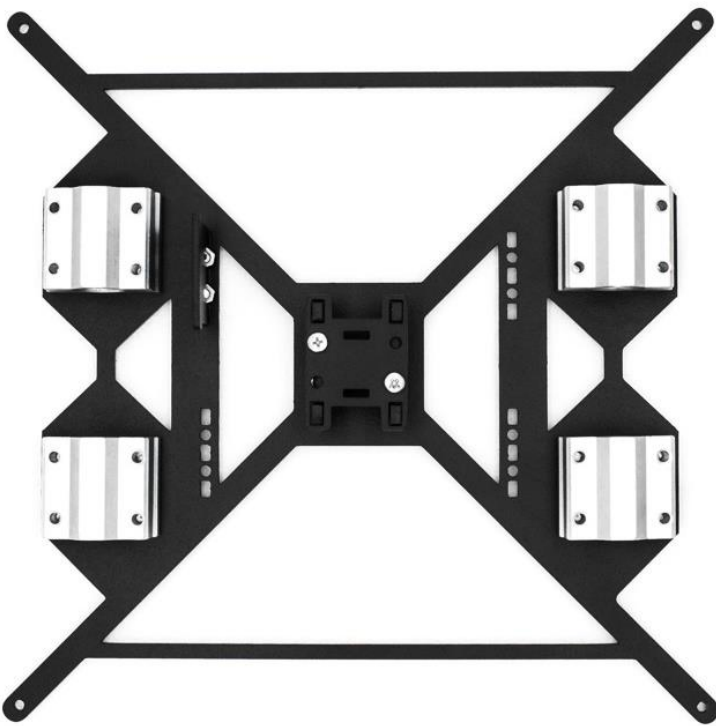

Установите каретку оси У на раму. Вставьте 2 вала L=400мм через отверстия в передней стенке рамы, аккуратно проденьте валы через модули с подшипниками до упора в отверстия задней стенки. Зафиксируйте торцы валов при помощи пластин и винтов М3х12 с контр-гайками. Слишком сильно винты не закручивайте, можно легко нарушить геометрию вала и ход каретки будет затруднен. Проверьте ход каретки вдоль всей оси У, затем докрутите до конца винты M4x8 на модулях каретки

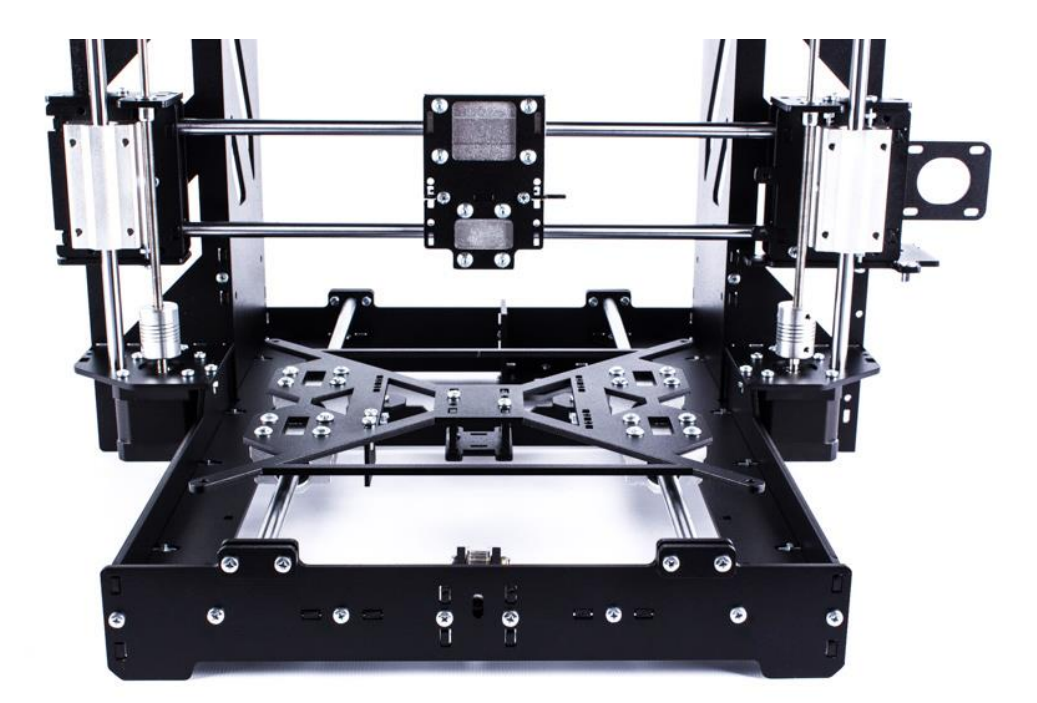

## **1.6 Установка ремня оси У**

<span id="page-18-0"></span>Закрепите двигатель оси Y винтами М3х6 к кронштейну (обратите внимание на то, чтобы разъем под коннектор двигателя был обращен внутрь рамы, для более удобного подключения коннектора). Установите на вал двигателя зубчатый шкив, но пока не фиксируйте его (зафиксируйте его после того как установите ремень, тогда шкив примет свое положение)

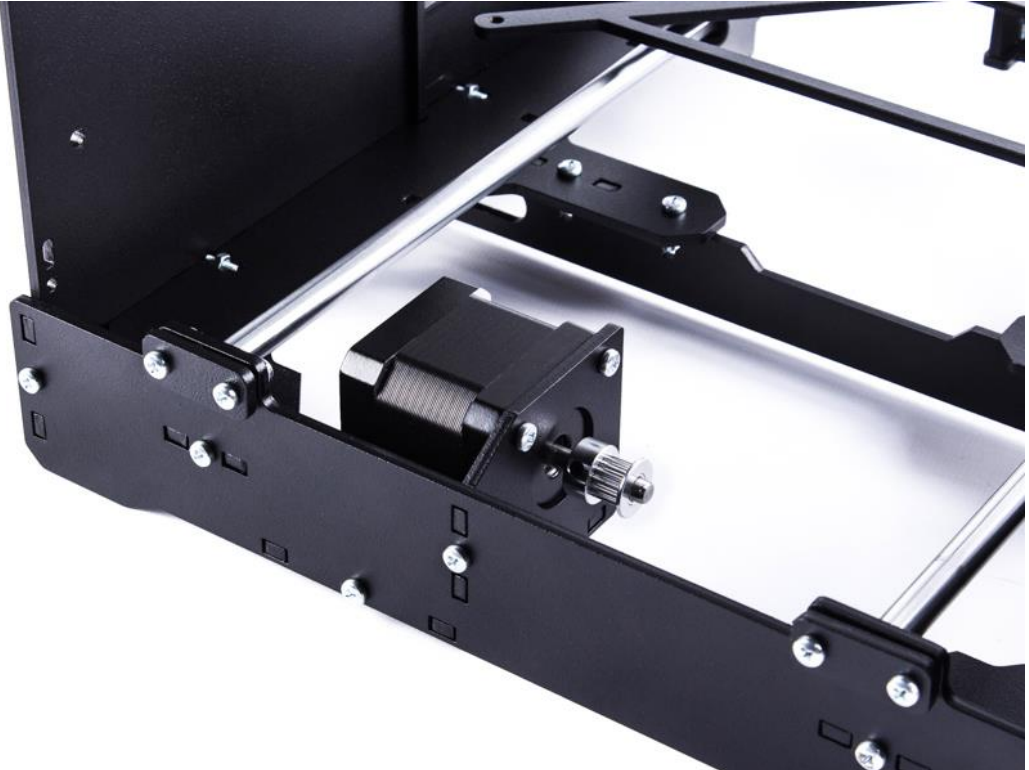

Наживите винт М3х12 в резьбовую заклепку натяжителя, но до конца не закручивайте. Закрепите каретку оси У пластиковой стяжкой, чтобы временно ее зафиксировать, как показано на рисунке. Закрепите один конец зубчатого ремня GT-2 на фиксаторе ремня двумя пластиковыми стяжками, другой конец ремня заведите через зубчатый ролик на натяжителе

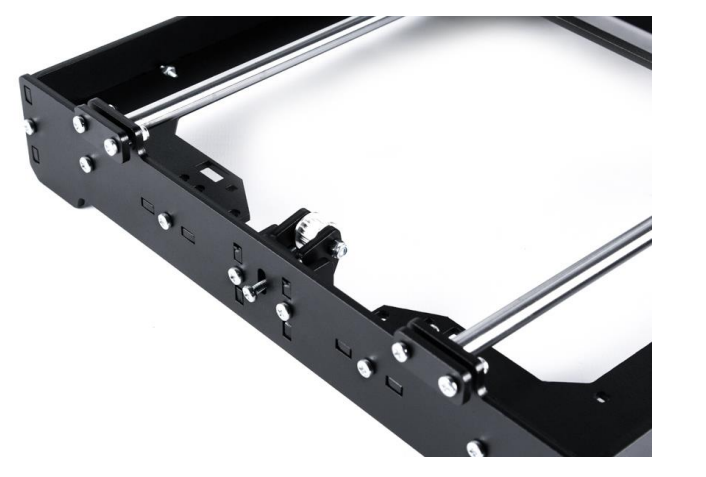

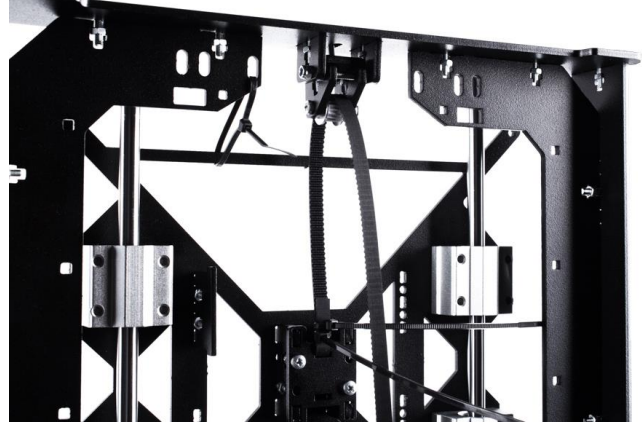

Далее проденьте зубчатый ремень через шкив двигателя, вставьте его в фиксатор ремя, натяните от руки и зафиксируйте двумя стяжками. Торчащие концы стяжек и ремня обрежьте.

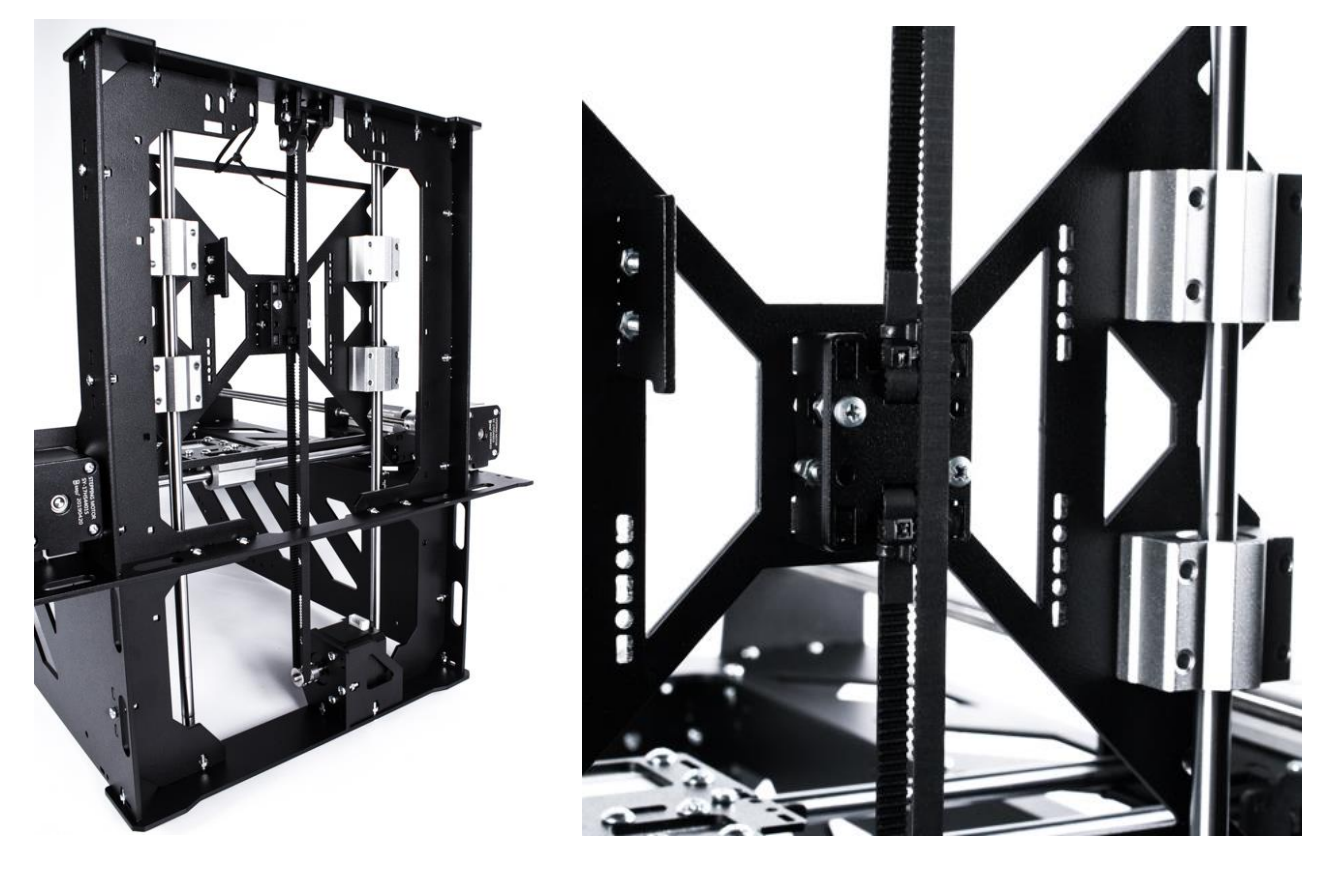

Теперь можно докрутить прижимной винт натяжителя немного сильнее и зафиксировать прижимные винты зубчатого шкива шестигранником.

## 1.7 Установка ремня оси Х

<span id="page-20-0"></span>Закрепите двигатель оси Х винтами МЗх6 к кронштейну правой каретки (обратите внимание на то, чтобы разъем под коннектор двигателя был обращен вниз, для более удобного подключения коннектора). Установите на вал двигателя зубчатый шкив, в положении, как показано на рисунке, но пока не фиксируйте его (зафиксируйте его после того как установите ремень, тогда шкив примет свое положение)

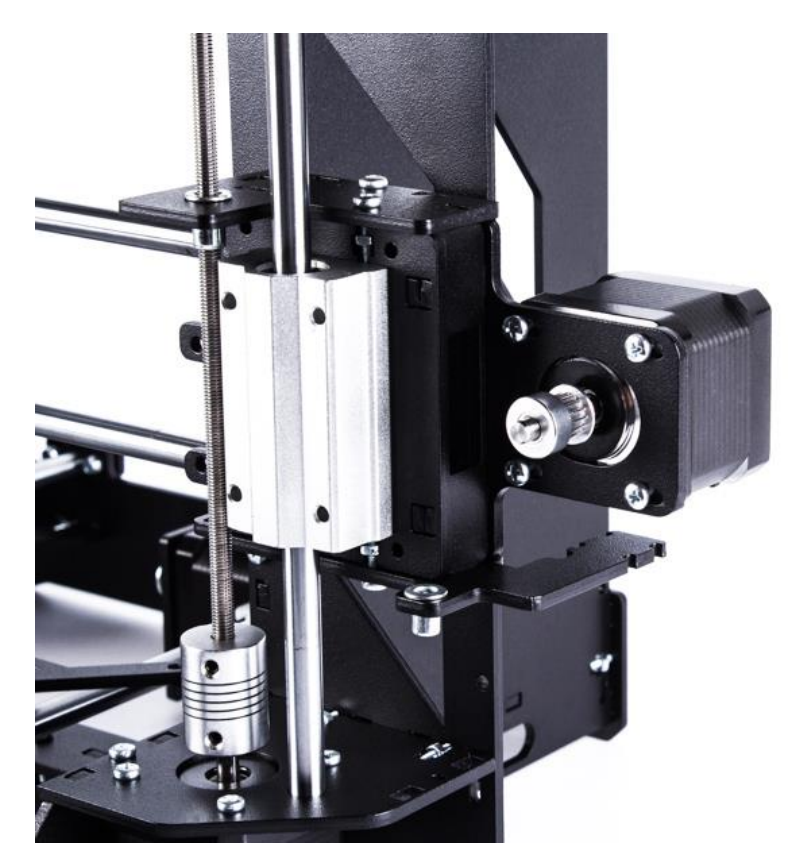

Закрепите один конец зубчатого ремня на фиксаторе каретки экструдера двумя стяжками, другой конец заведите через зубчатый ролик левой каретки

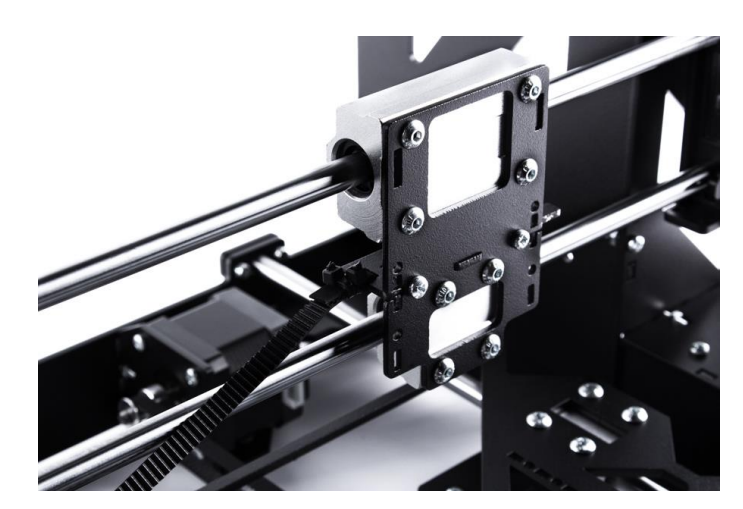

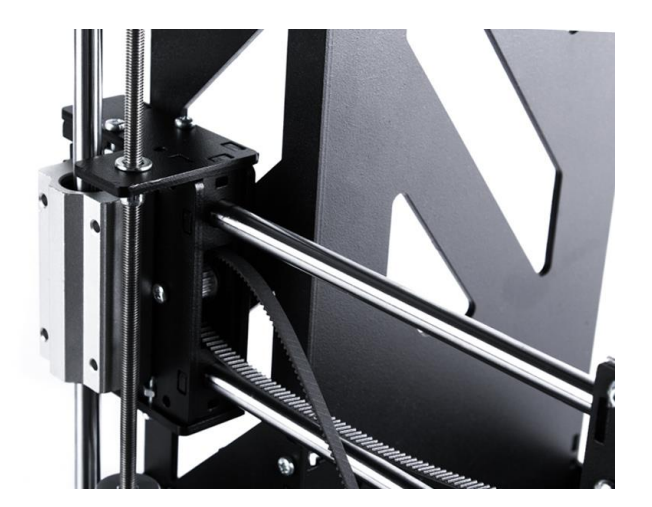

Затем заведите ремень на шкив двигателя правой каретки. Свободный конец ремня натяните от руки и зафиксируйте двумя стяжками. Торчащие концы стяжек и ремня обрежьте. Закрутите прижимные винты зубчатого шкива шестигранником.

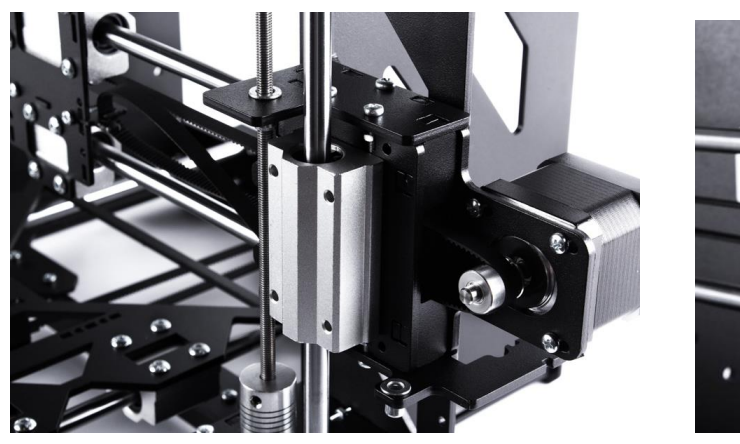

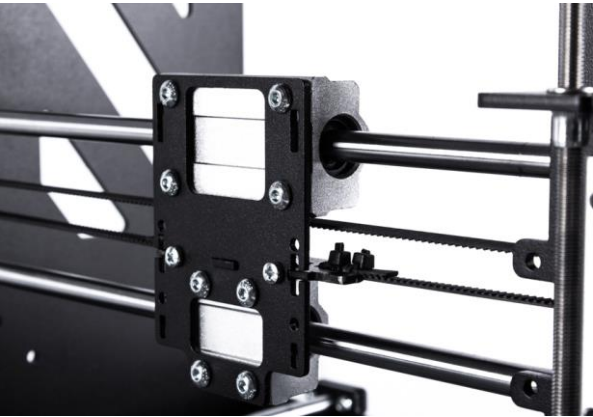

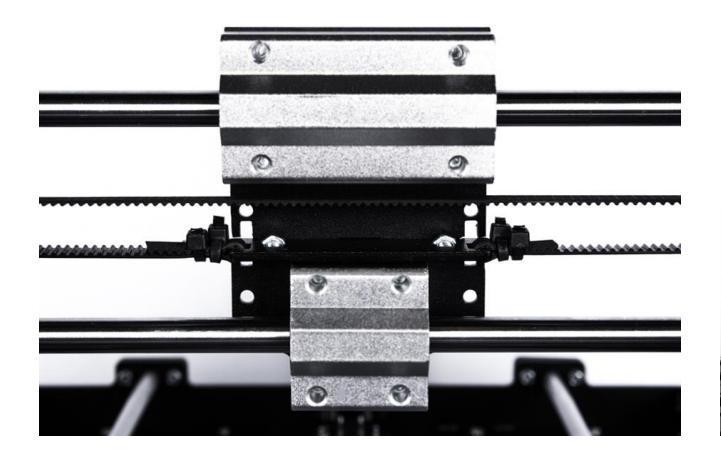

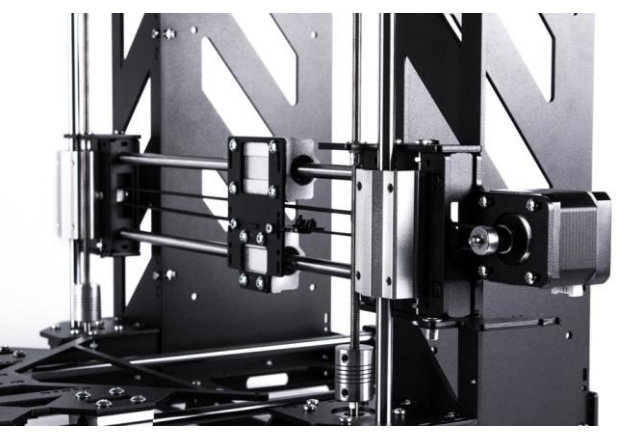

## **1.8 Установка кронштейнов для пластика**

<span id="page-21-0"></span>Кронштейны-держатели для катушек пластика крепятся винтами М3х12 к раме.

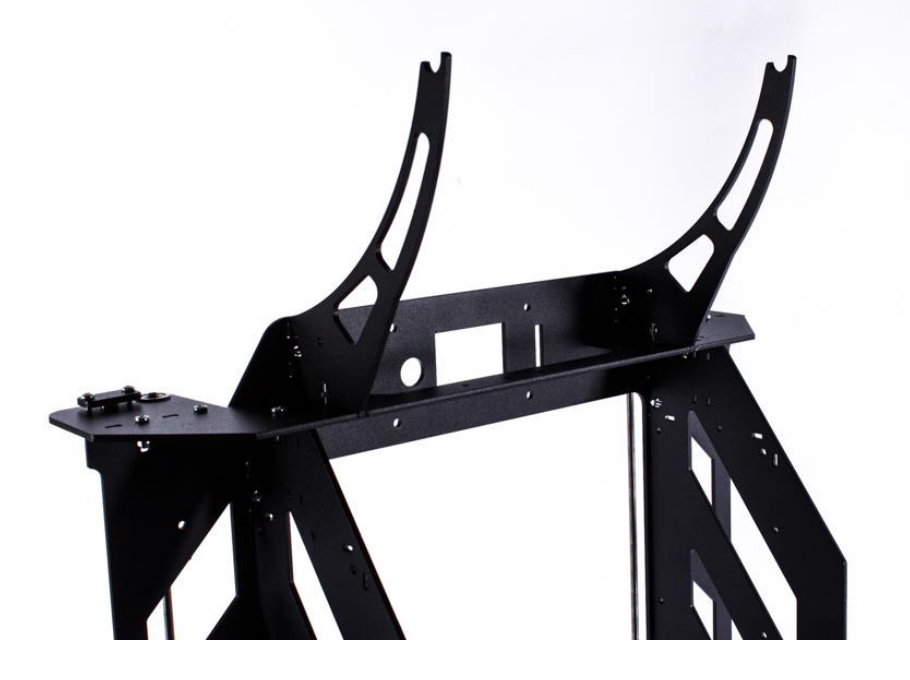

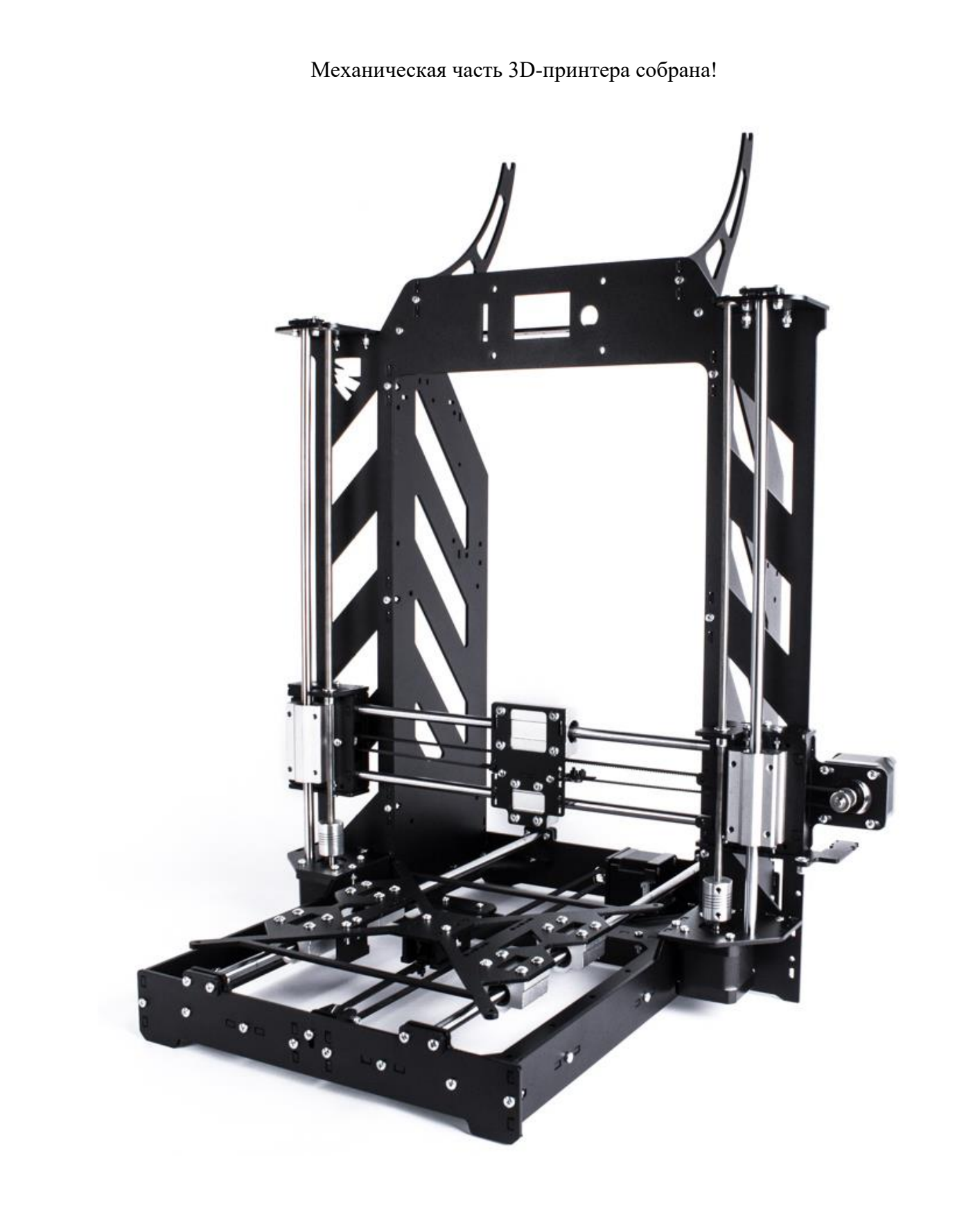

# **2. Электроника**

<span id="page-23-0"></span>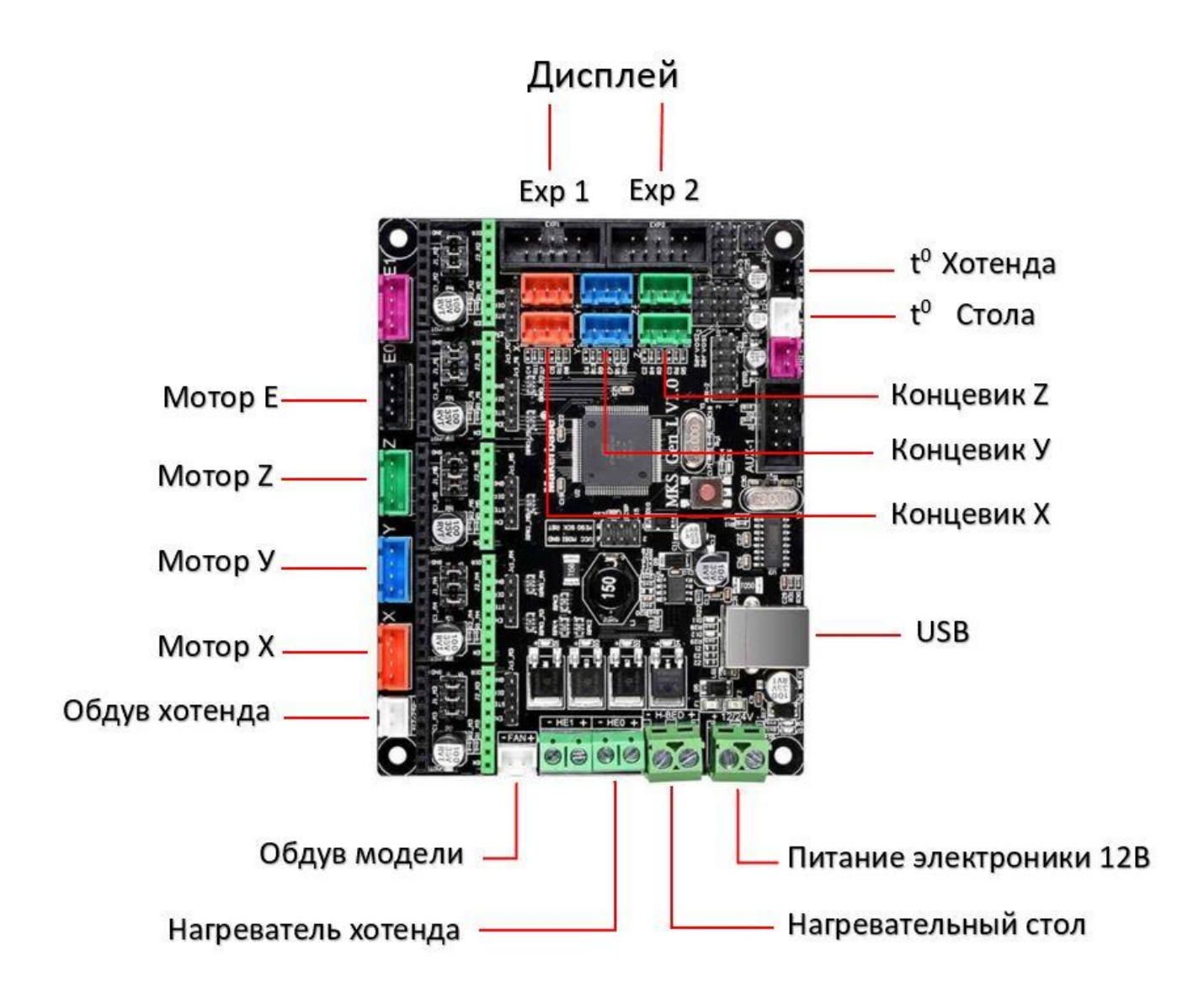

Схема подключения электроники выглядит следующим образом:

## **2.1 Установка управляющей платы MKS GEN**

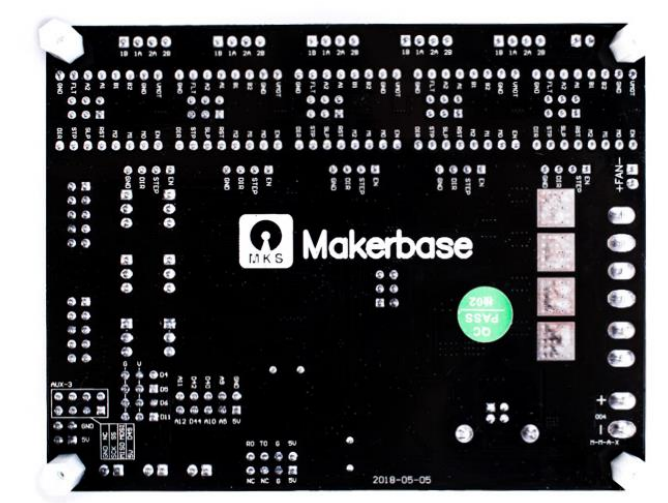

<span id="page-24-0"></span>Зафиксируйте резьбовые стойки М3х10 на плате *MKS GEN* винтами М3х6

Проверьте, что в разъемах драйверов шаговых двигателей (*далее драйверы ШД*) установлены по 3 джампера - перемычки для установки микрошага (если их нет, то установите)

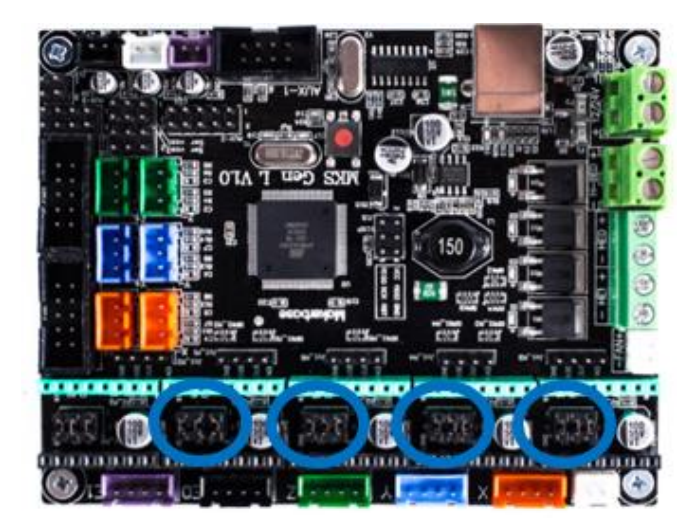

Приклейте на драйверы ШД радиаторы. Установите драйверы ШД на плату в разъемы Х,У,Z,E0. Драйвер устанавливается строго в одном положении – в нашем случае подстроечным резистором в противоположную сторону от разъема питания (маркировка ножек драйвера должна совпасть с маркировкой на плате *MKS GEN,* например разъем на плате с GND должен совпасть с ножкой драйвера с маркировкой GND). Радиаторы не должны касаться ножек подстроечного резистора!

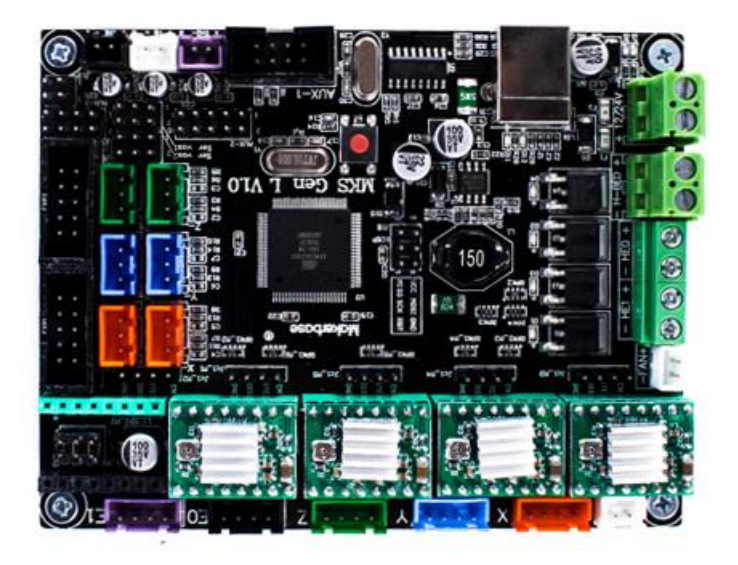

# Закрепите плату *MKS GEN* винтами М3х6 к корпусу

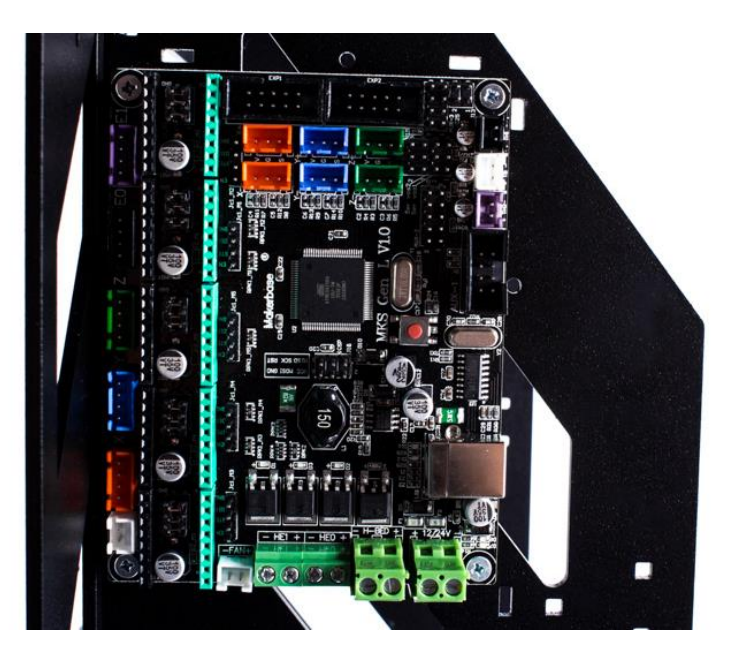

# **2.2 Установка LCD-дисплея**

<span id="page-25-0"></span>Закрепите на LCD-дисплее резьбовые стойки М3х10 винтами М3х6, как показано на рисунке:

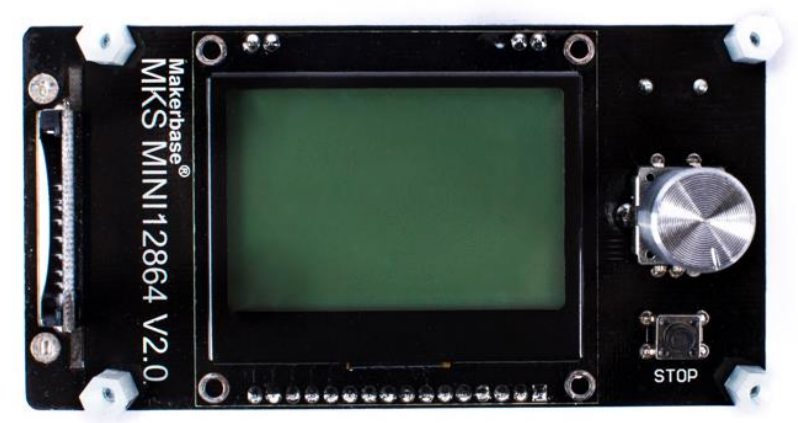

## Затем винтами М3х6 прикрутите дисплей к раме

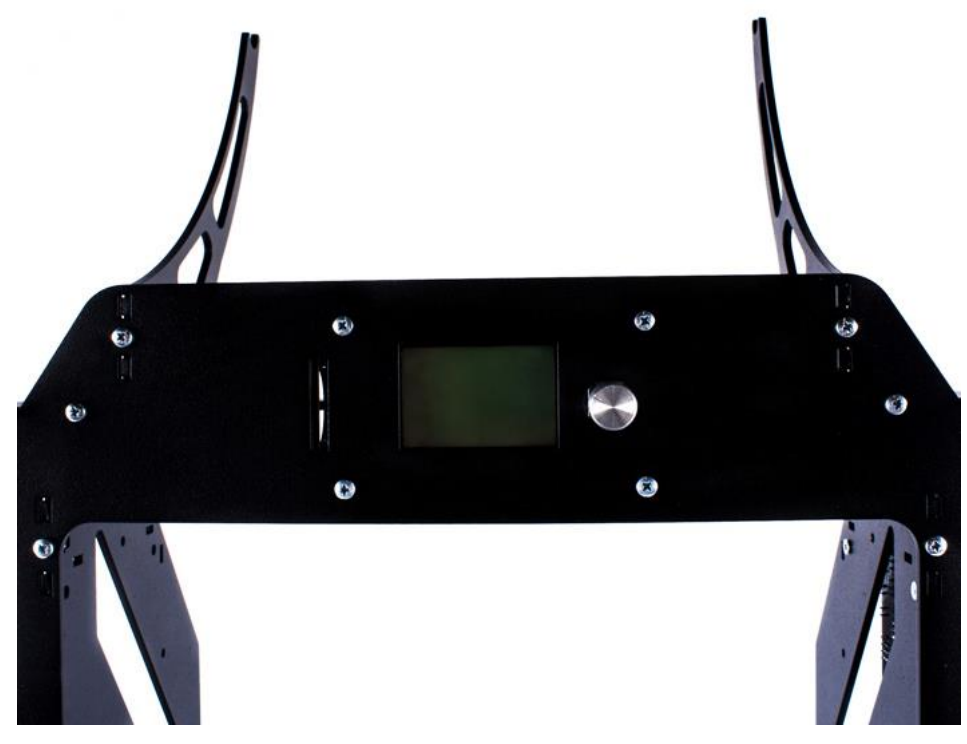

# **2.3 Установка экструдера**

# <span id="page-26-0"></span>Экструдер поставляется в собранном виде

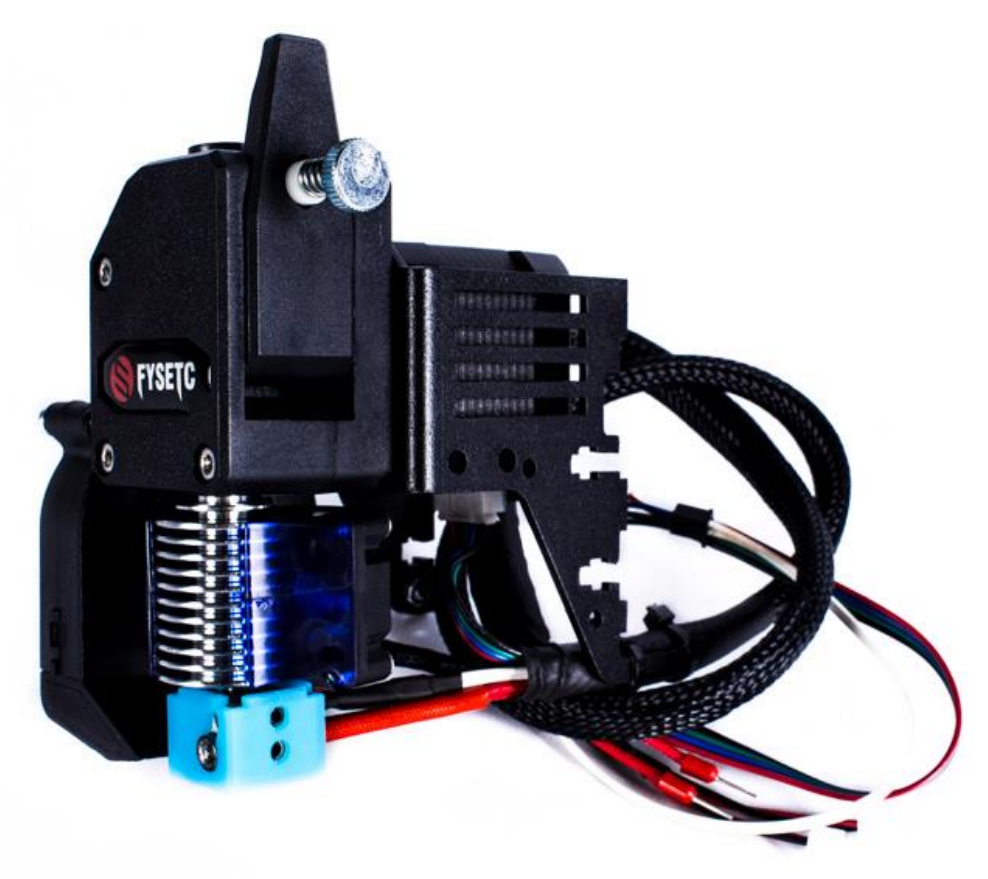

Вставьте кронштейн экструдера в пазы каретки на оси Х и закрутите винтами М3х12 в четырех точках

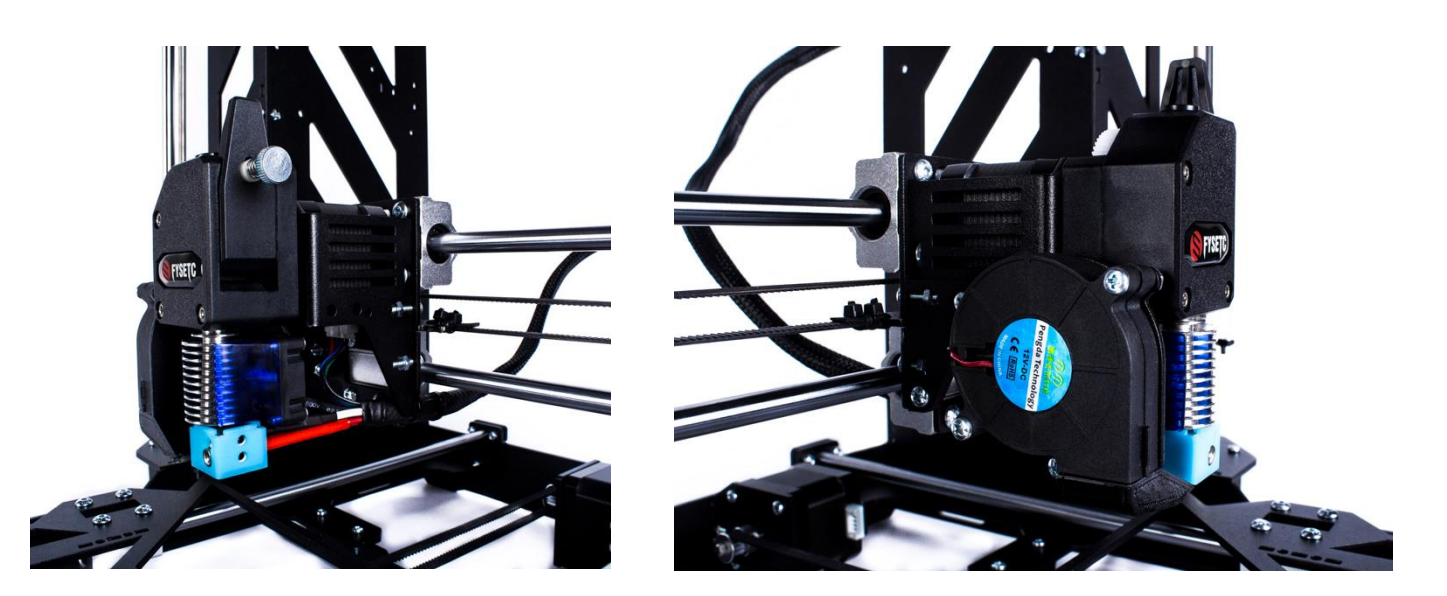

Провода экструдера заведите за нижнюю ножку платы и подсоедините в разъемы на плату, как показано на картинке (в соответствии со схемой подключения электроники)

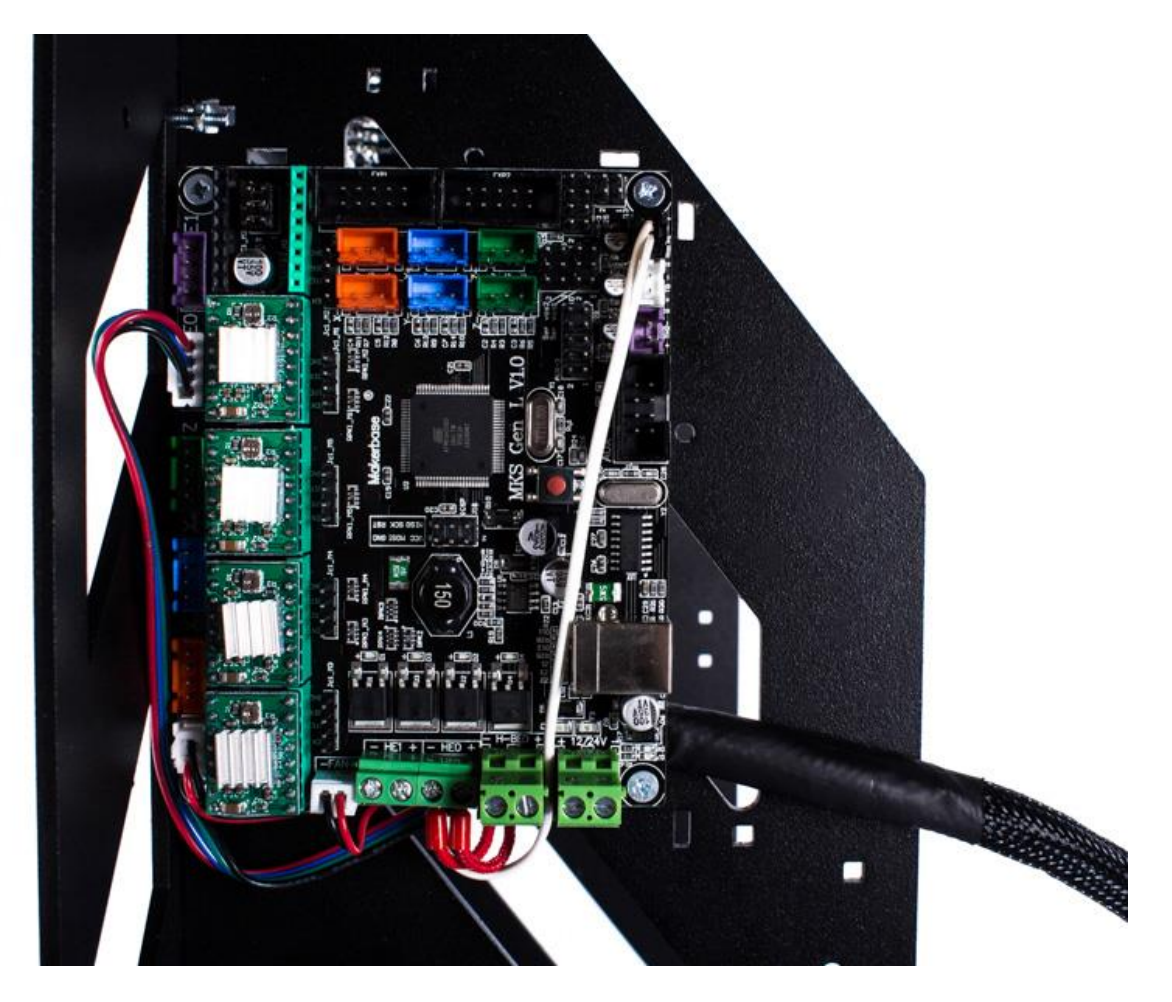

## **2.4 Подключение двигателя и концевика оси Х**

<span id="page-27-0"></span>Закрутите резьбовые стойки М3х6 на правой каретке оси Х, используя гайки М3. Закрепите концевой выключатель (расположив его разъемом вниз) к резьбовым стойкам винтами М3х6

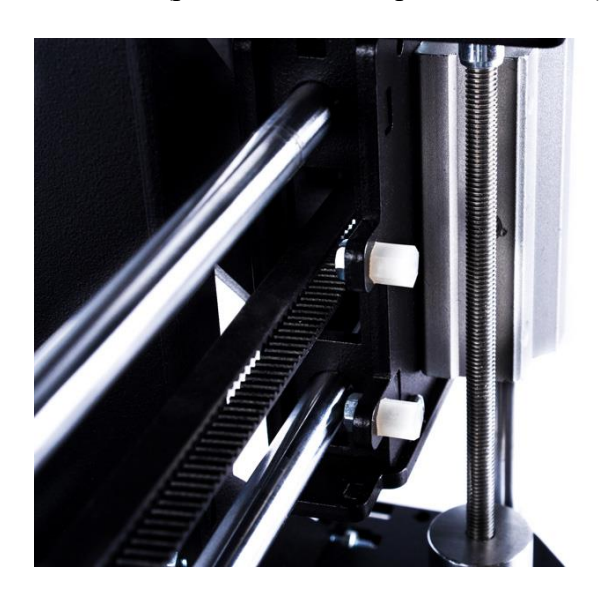

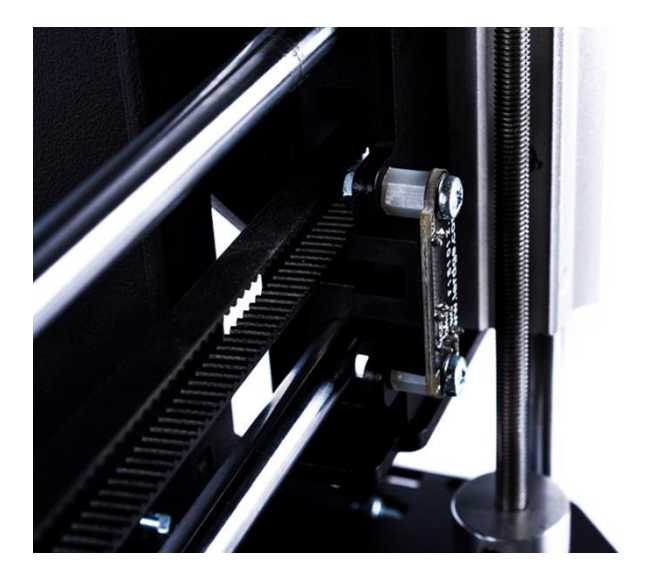

Подготовьте провод оси Х, он фиксированной длины, с коннекторами для подключения к двигателю и концевику с одной стороны, и с коннекторами для подключения к разъемам на плате с другой

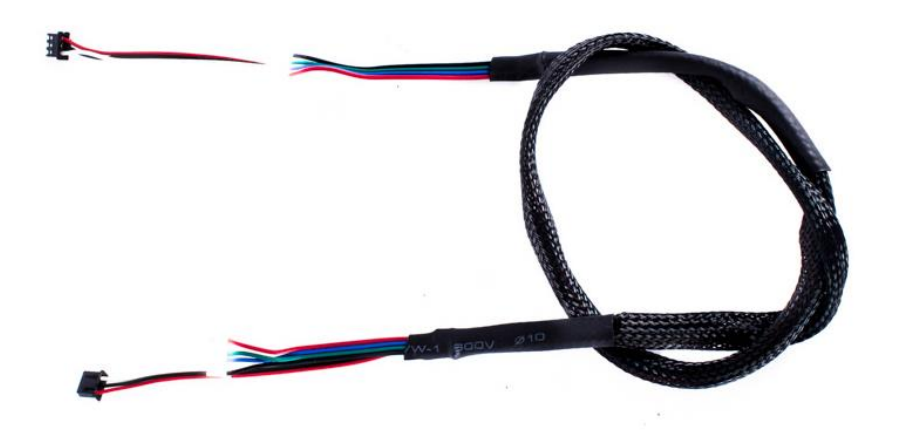

Вставьте коннекторы в разъемы концевика и двигателя, зафиксируйте провод стяжками, как показано на рисунке:

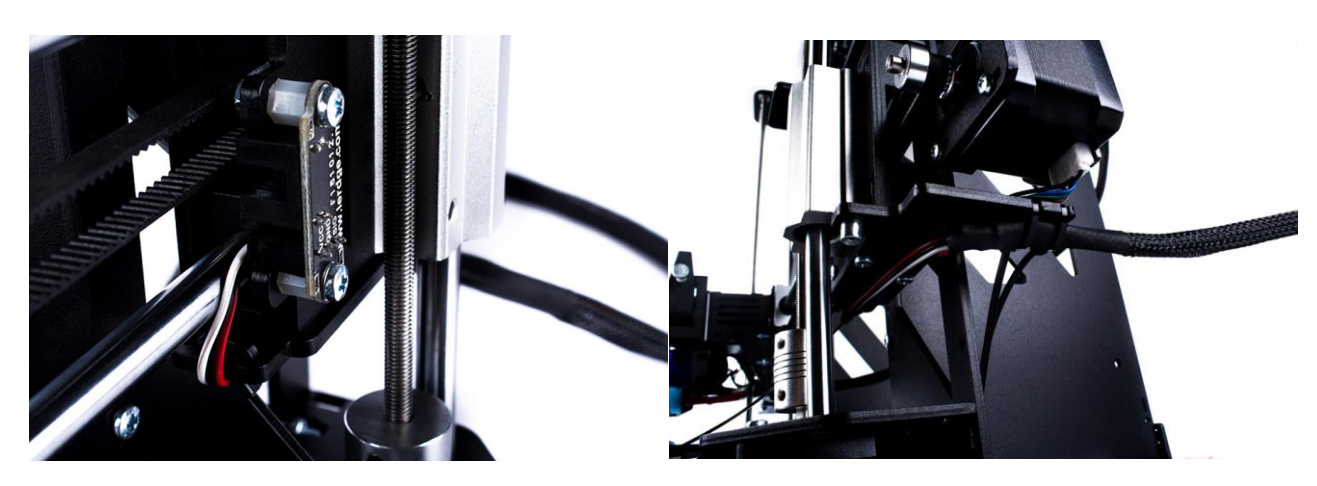

Подключите коннекторы концевика и двигателя оси Х в разъемы на плате в соответствии с рисунком. Прикрепите стяжкам провода к раме

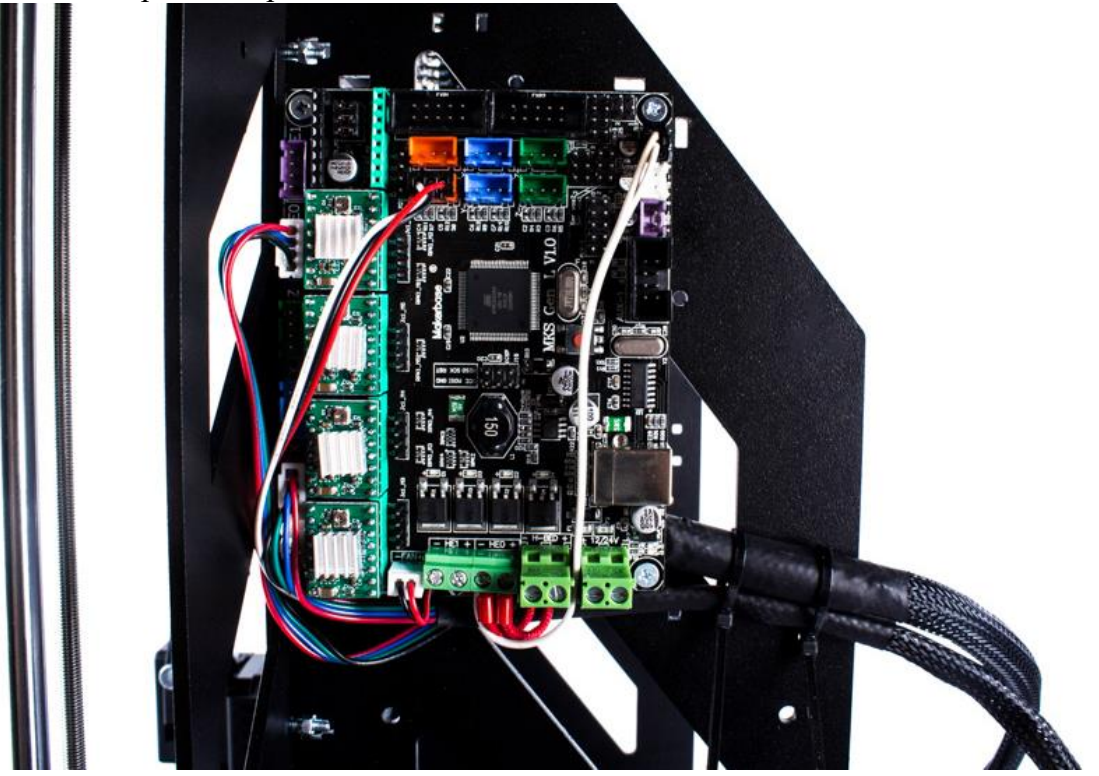

## **2.5 Подключение двигателя и концевика оси У**

<span id="page-29-0"></span>Закрепите концевой выключатель к резьбовым стойкам винтами М3х12 через нейлоновые шайбы

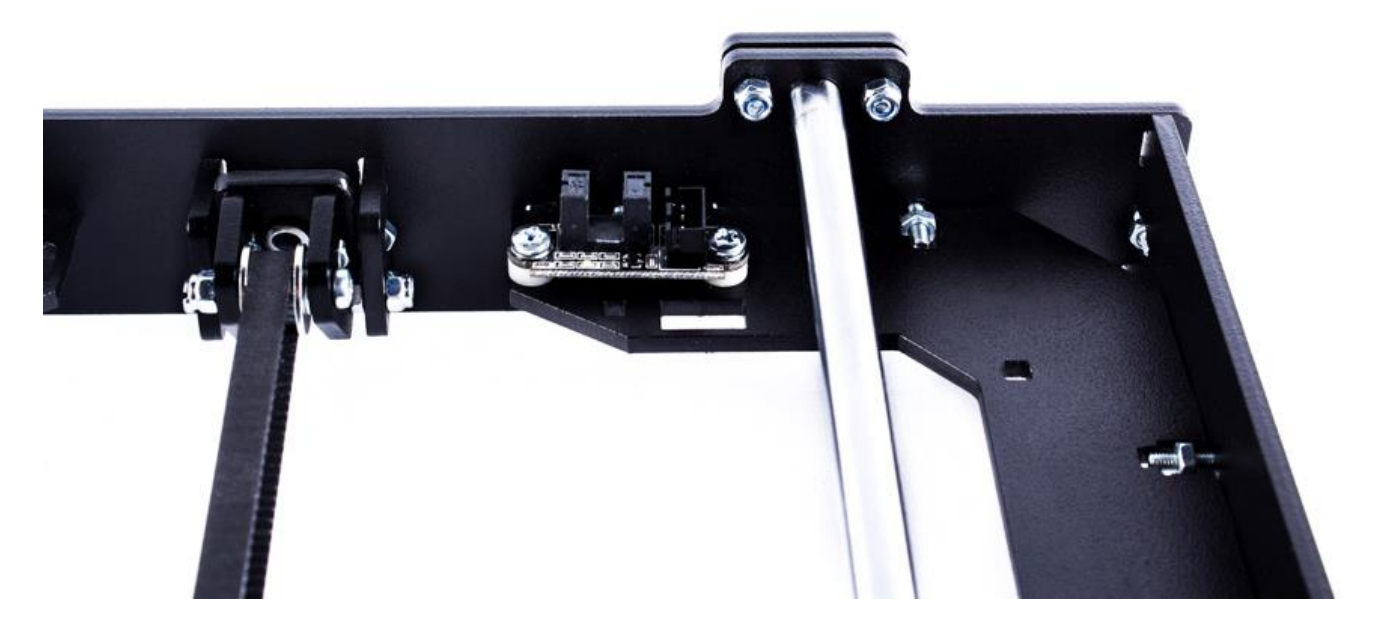

Подготовьте провод оси У, он фиксированной длины, с коннекторами для подключения к двигателю и концевику с одной стороны, и с коннекторами для подключения к разъемам на плате с другой

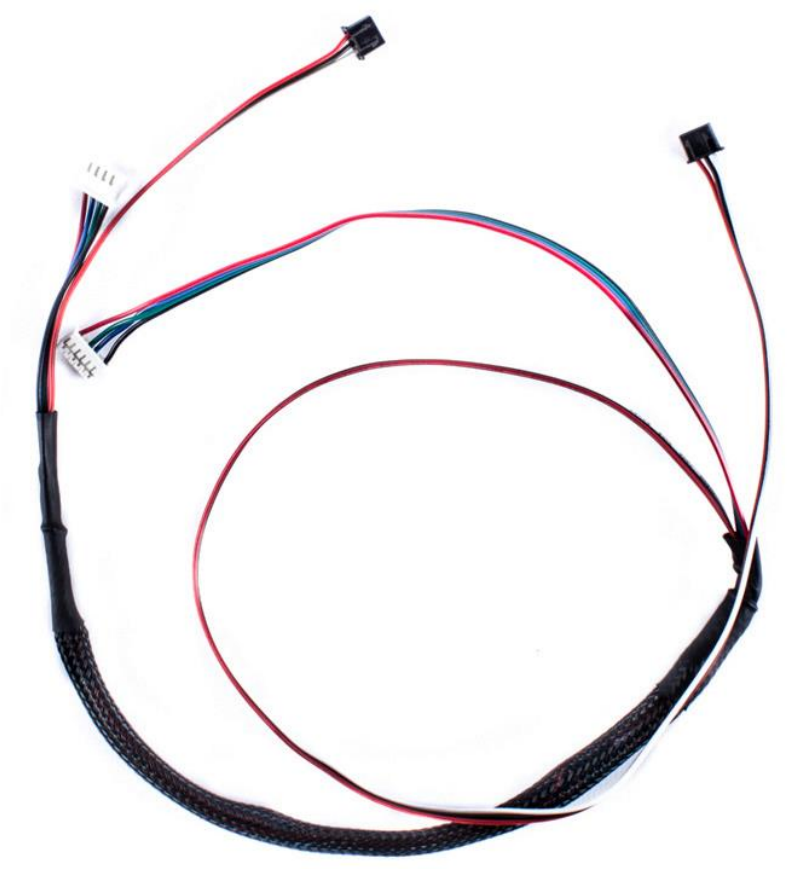

Вставьте коннекторы в разъемы концевика и двигателя оси У. Зафиксируйте провода стяжками, как показано на левом рисунке, другой конец провода протяните через отверстие в раме к плате управления. Подключите коннекторы концевика и двигателя оси У в разъемы на плате в соответствии с рисунком:

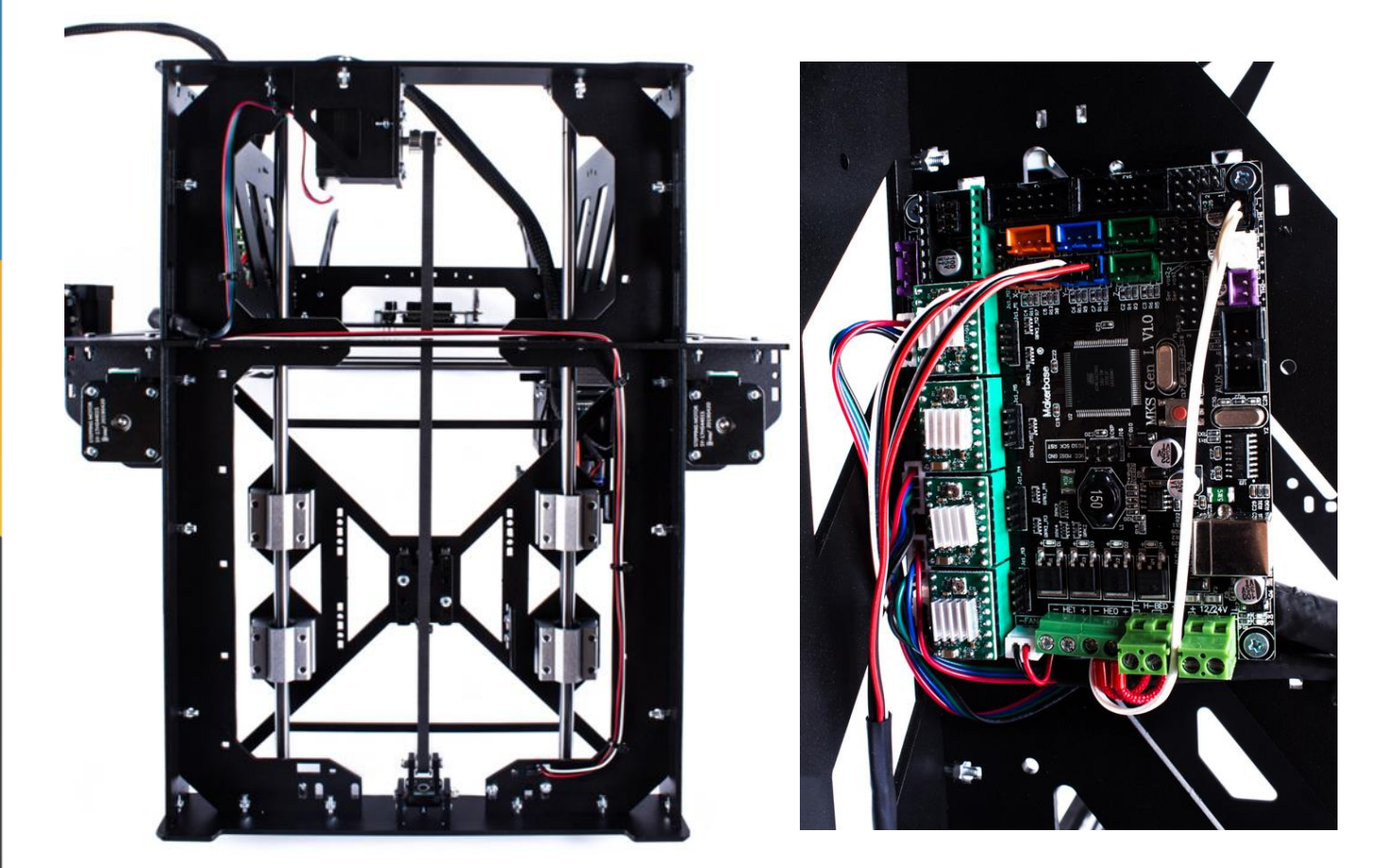

## **2.6 Подключение двигателя и концевика оси Z**

<span id="page-30-0"></span>Закрепите концевой выключатель к детали-держателю винтами М3х12 через нейлоновые шайбы

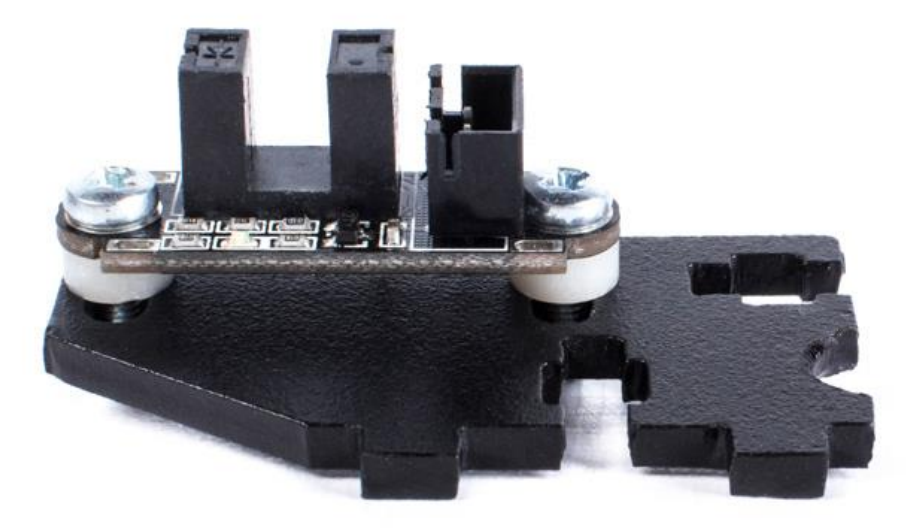

Подготовьте провод оси Z, он фиксированной длины, с коннекторами для подключения к двигателю и концевику с одной стороны, и с коннекторами для подключения к разъемам на плате с другой

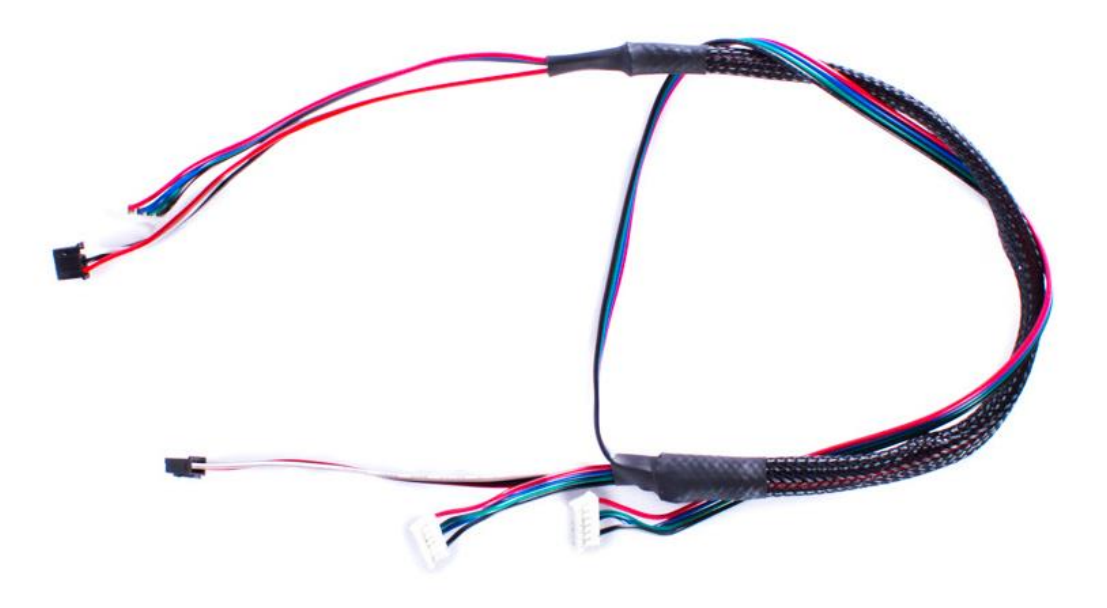

Проденьте провода, как показано на рисунке. Вставьте коннекторы в разъемы концевика и правого двигателя оси Z

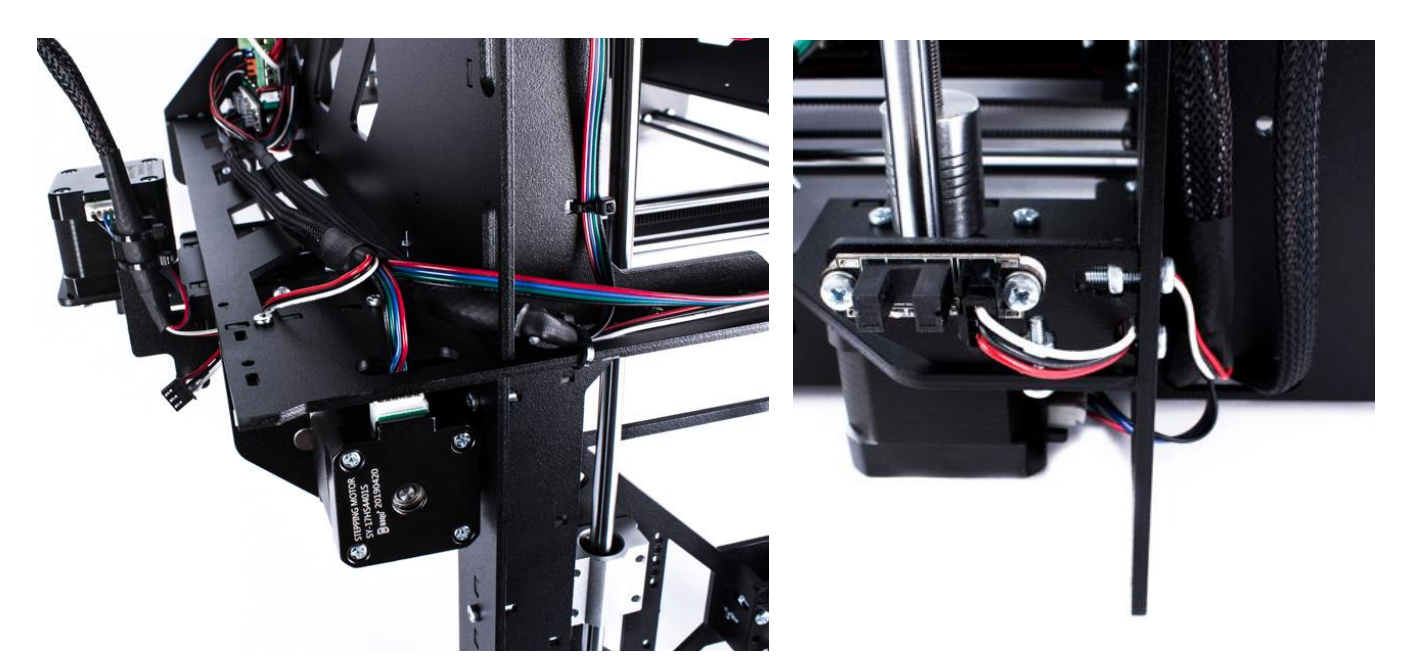

Протяните провод к левому двигателю оси Z и вставьте коннектор в разьем двигателя. Зафиксируйте провода стяжками, как показано рисунке

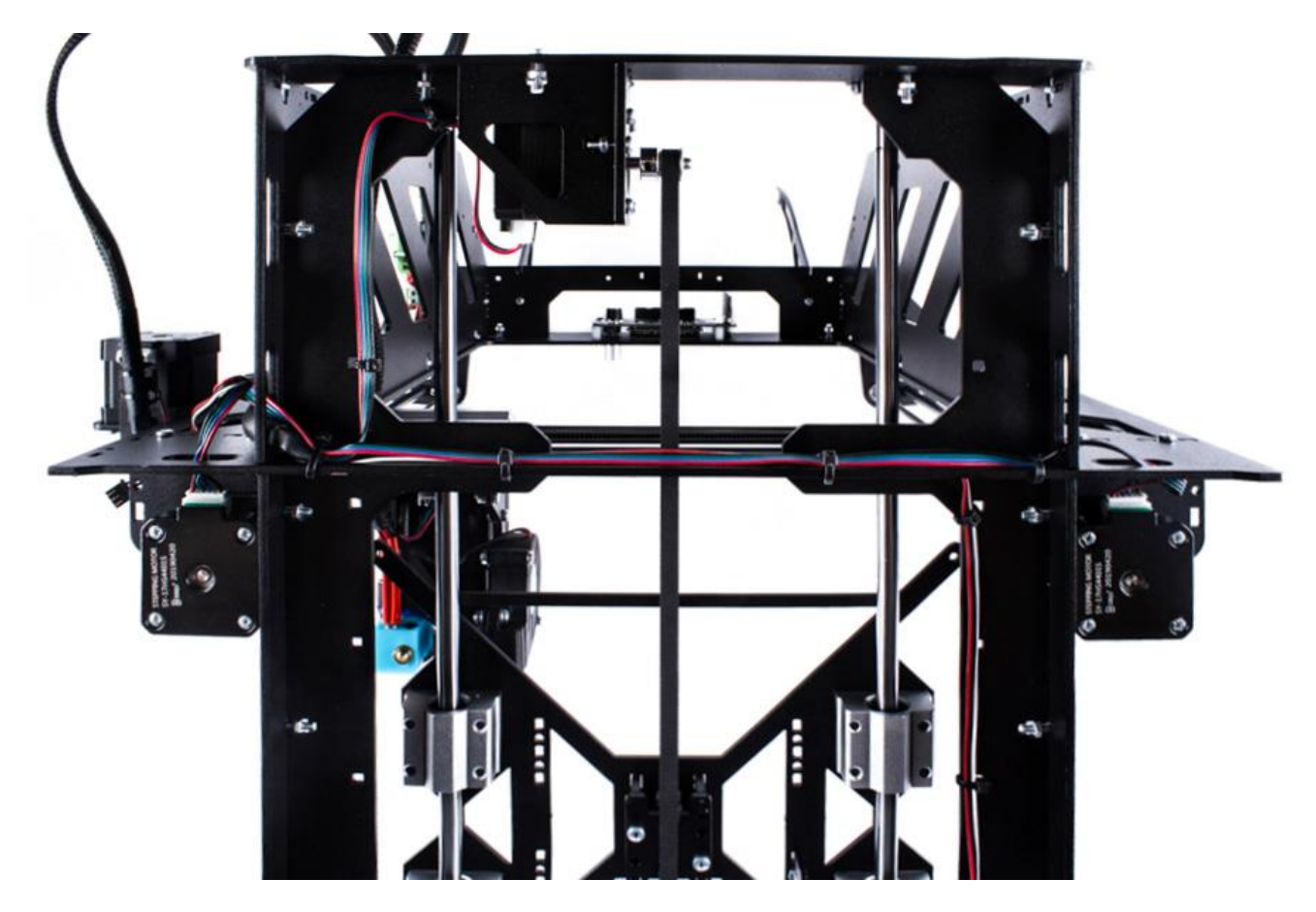

Подключите коннекторы концевика и двигателя оси Z в разъемы на плате в соответствии с рисунком

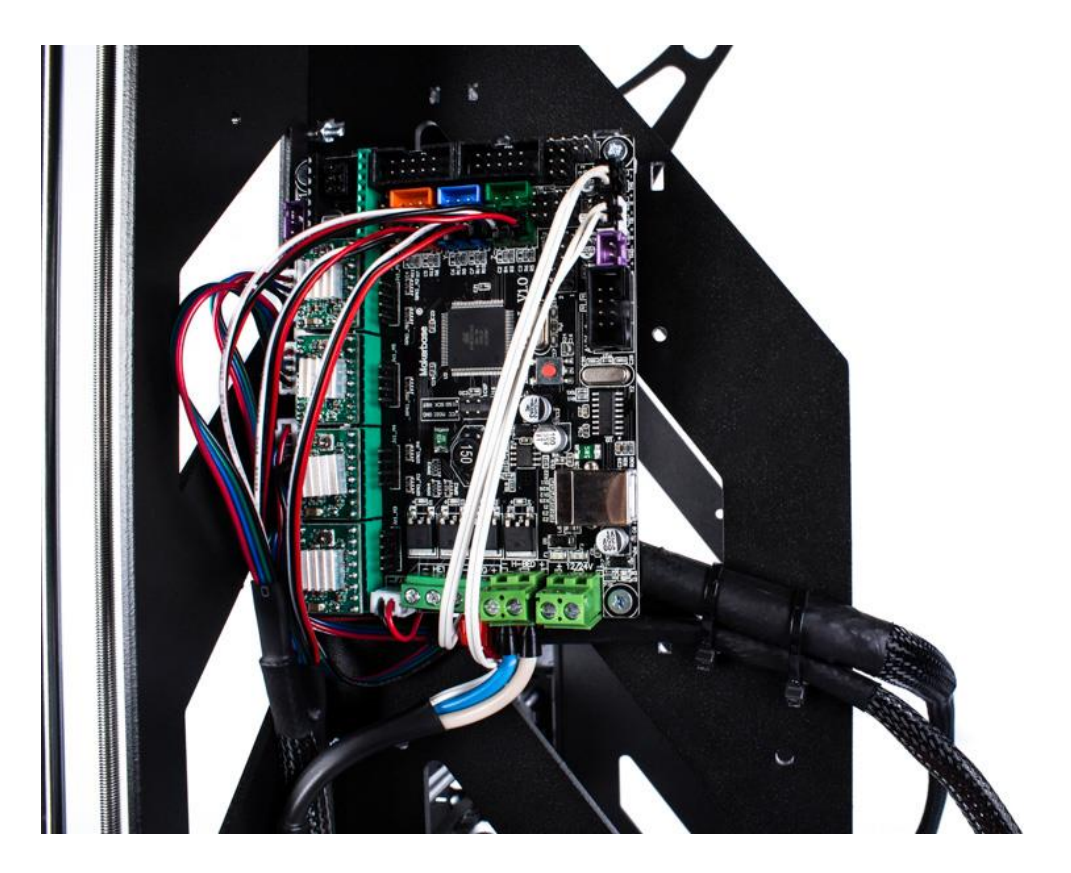

Установите регулировочный винт с пружиной в резьбовую заклепку правой каретки оси Х

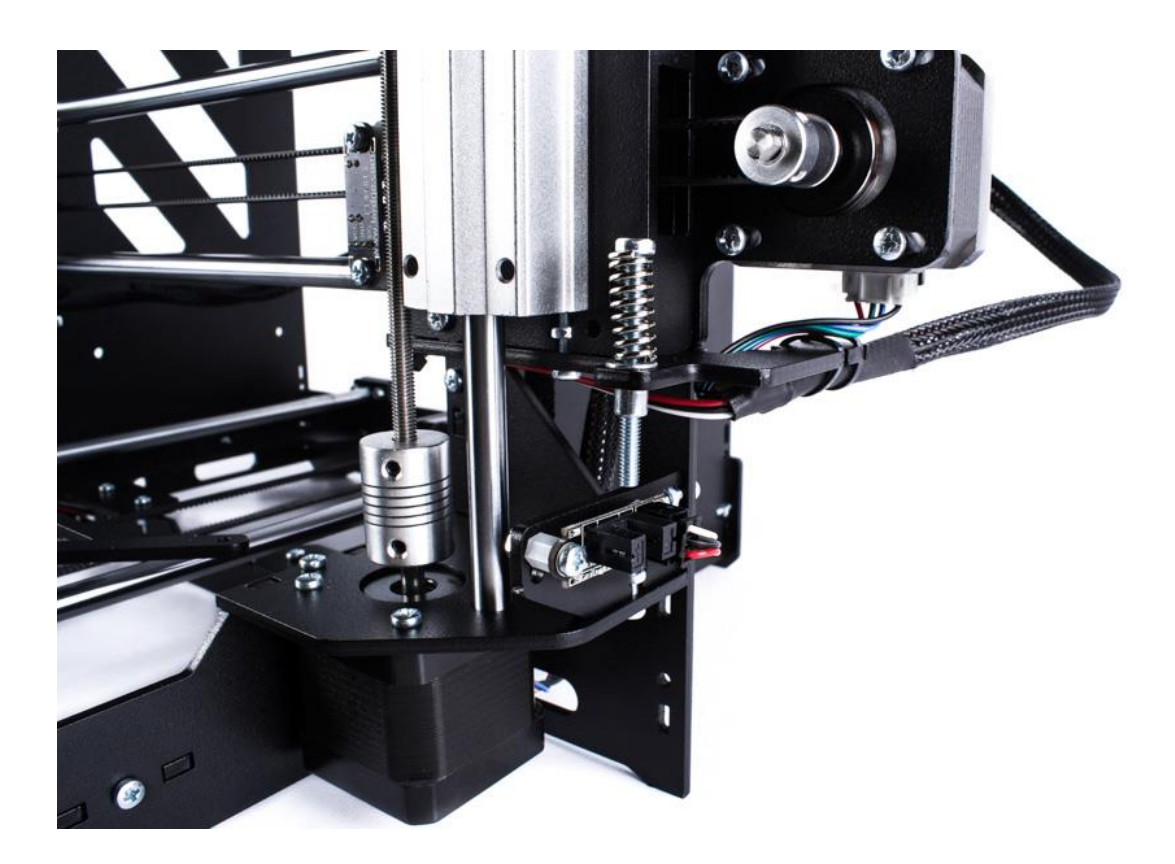

# 2.7 Установка нагревательной платформы

<span id="page-33-0"></span>Подготовьте нагревательную платформу, пружинки, винты М3х25 - 4шт

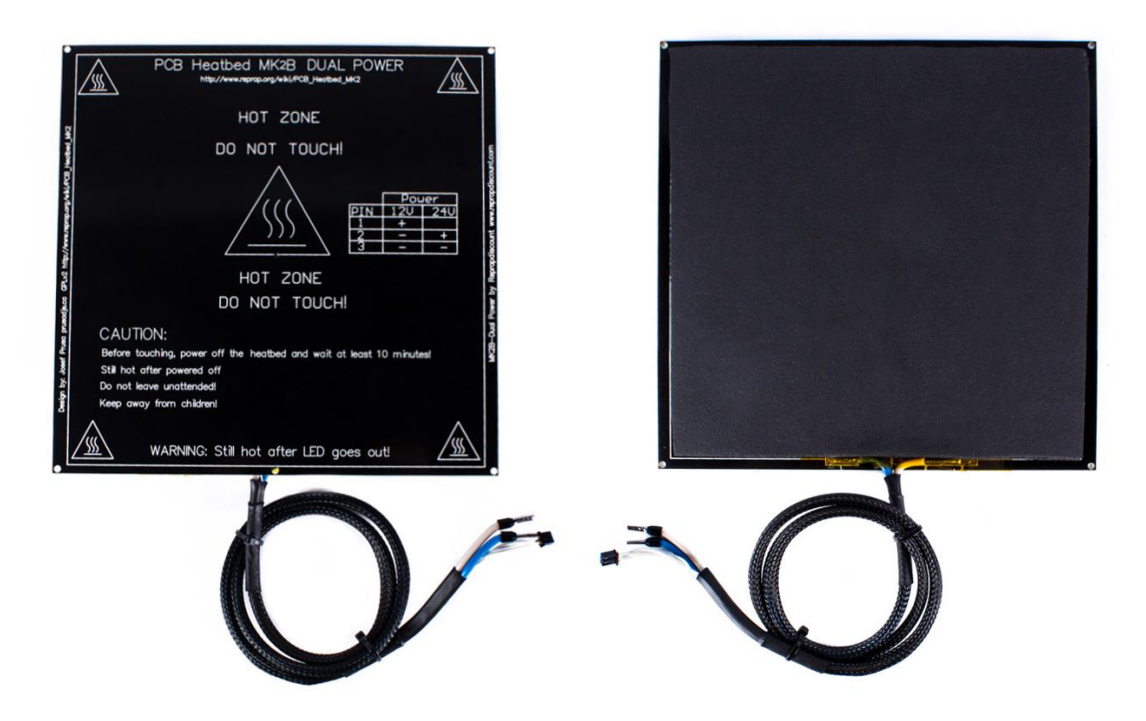

Заведите провод от нагревательной платформы через отверстие в каретке, как показано на рисунке и закрепите платформу винтами М3х25 и барашками М3 к каретке через пружины

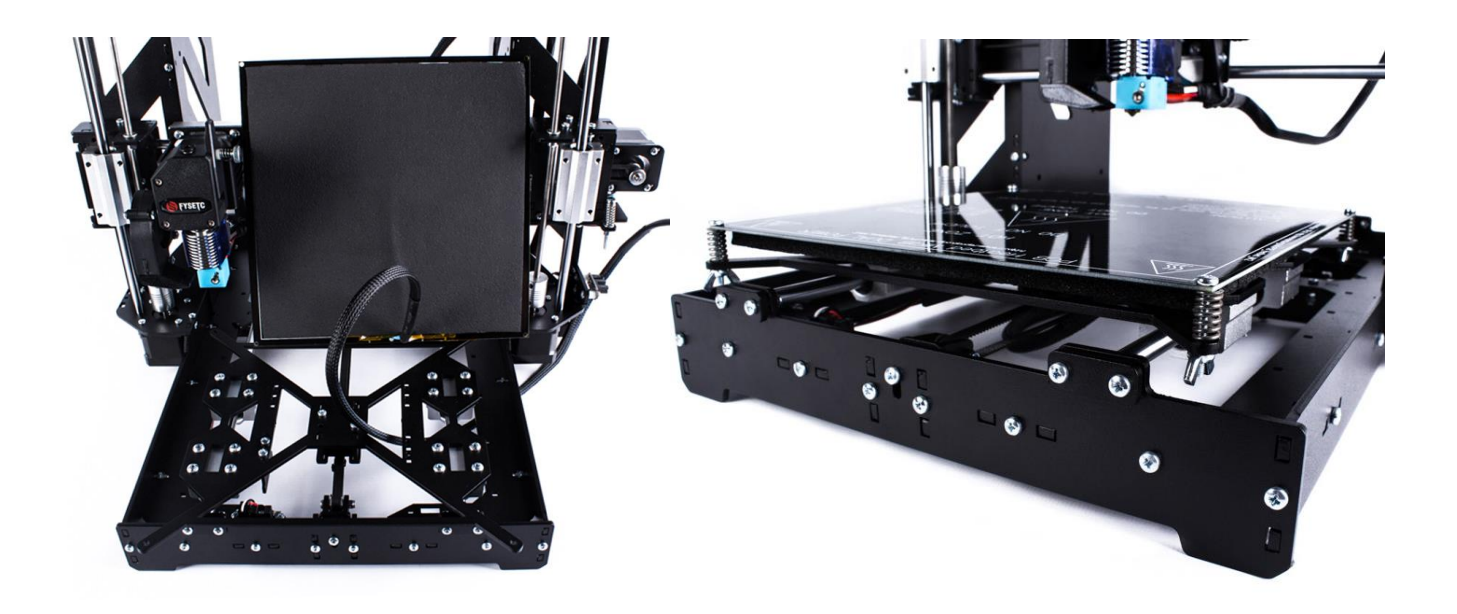

Переверните 3D-принтер. Протяните провод в отверстие рамы, как показано на рисунке, оставьте небольшой запас и проверьте ход каретки, чтобы провод не мешался и не был в натяжении. Закрепите провод стяжкой к каретке

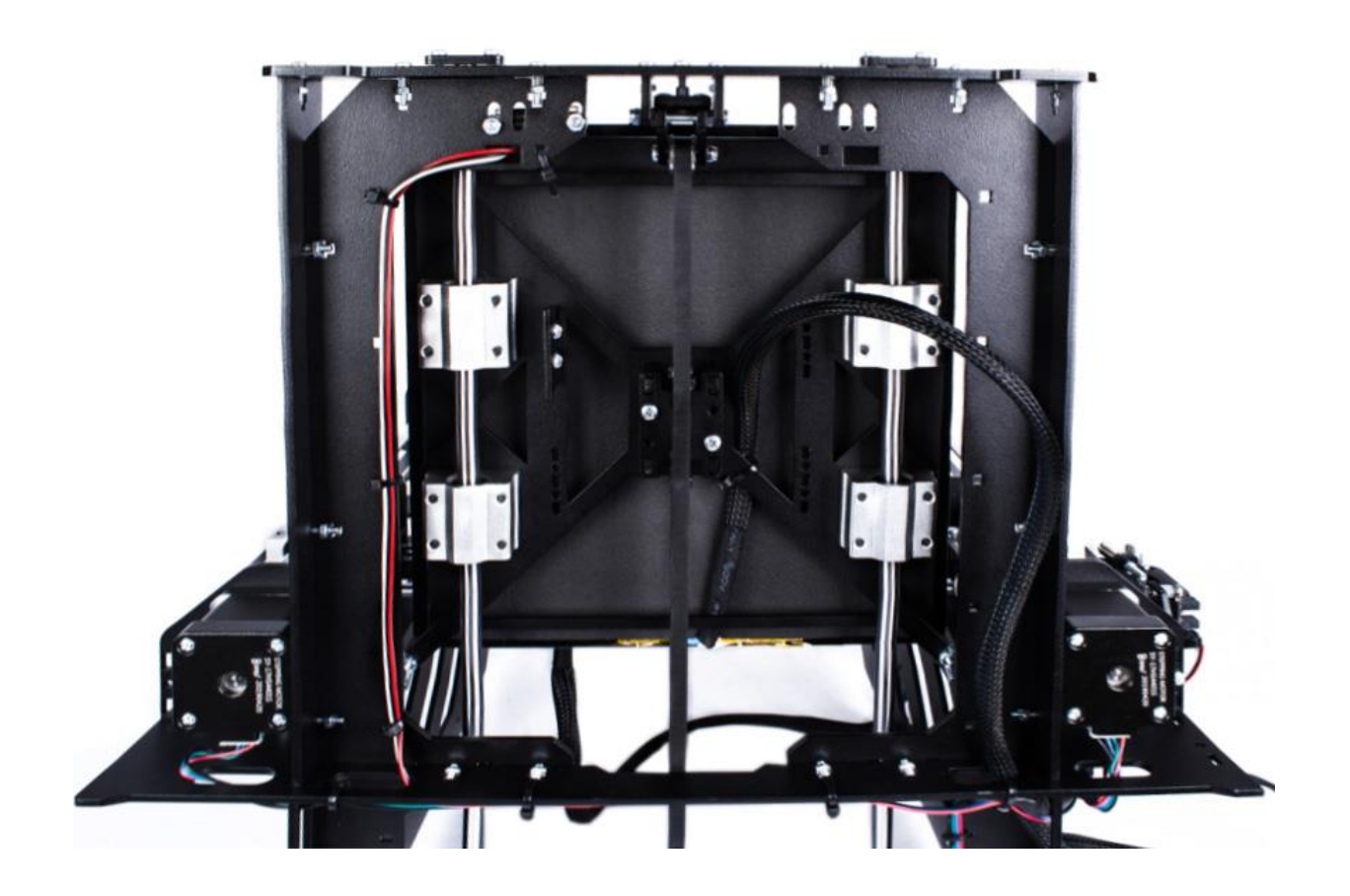

Подключите провод питания стола в разъем на плате MKS GEN (полярность не важна). Для этого шлицевой отверткой расслабьте прижимные винты на колодке, вставьте в них провода и закрутите. Вставьте термистор в соответствующий разъем на плате

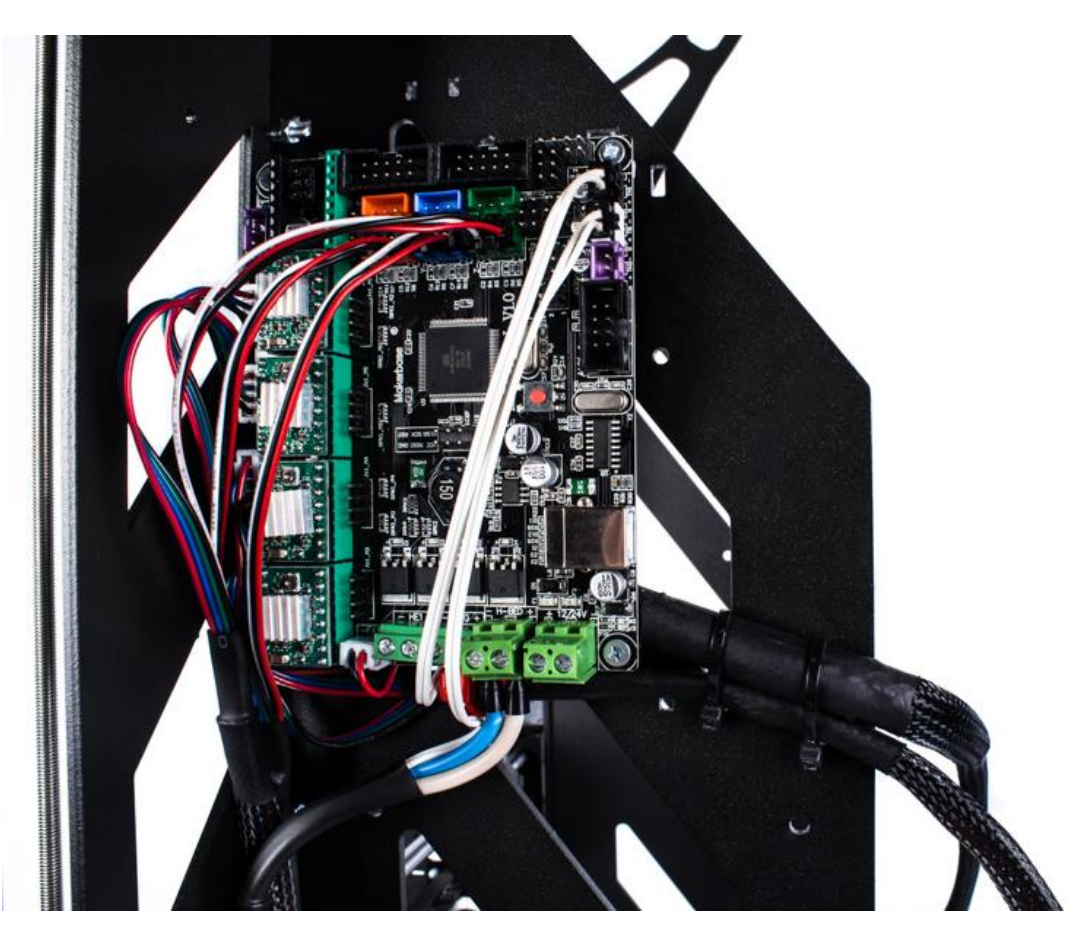

На нагревательную платформу установите стекло и закрепите зажимами по периметру

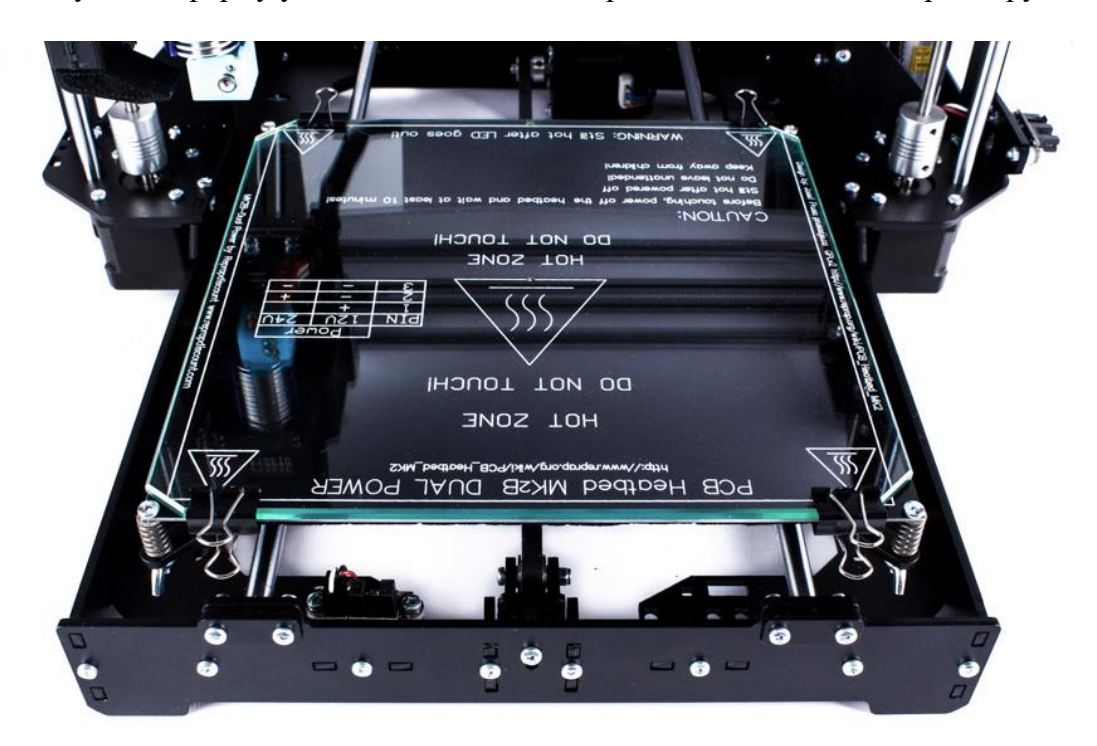

#### **2.8 Установка блока питания**

<span id="page-36-0"></span>Подготовьте провод питания платы управления. На клеммы «+» и «-» параллельно подключен вентилятор охлаждения электроники

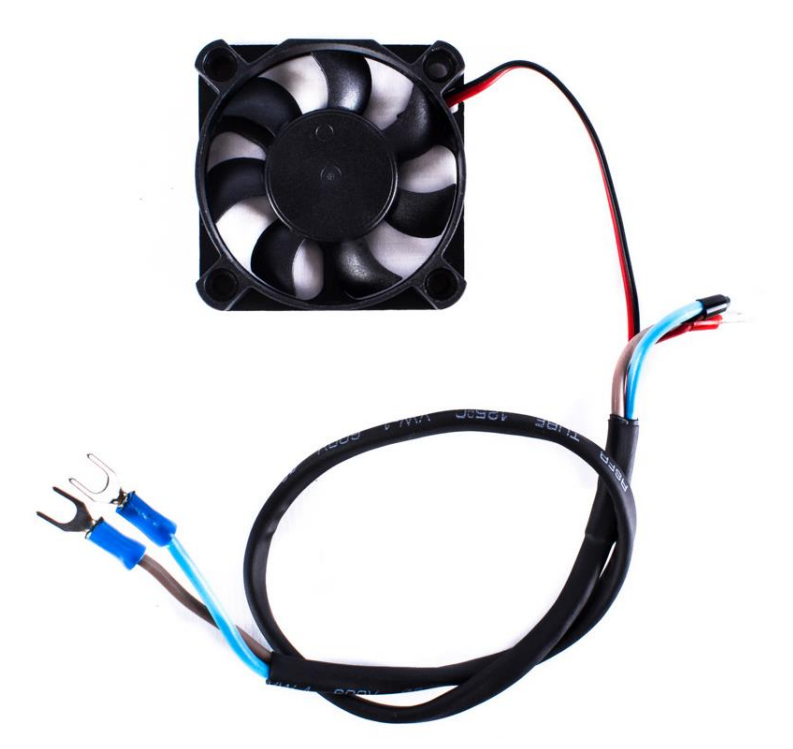

Подключите провод питания в разъем на плате MKS GEN «+12/24V». Соблюдайте полярность! (Провода могут отличатся по цвету, поэтому ориентируйтесь на цвет наконечника, красный всегда «+», а черный «-»). Шлицевой отверткой расслабьте прижимные винты на колодке, вставьте в них провода и закрутите. Вентилятор временно прикрепите стяжкой, чтобы не мешался.

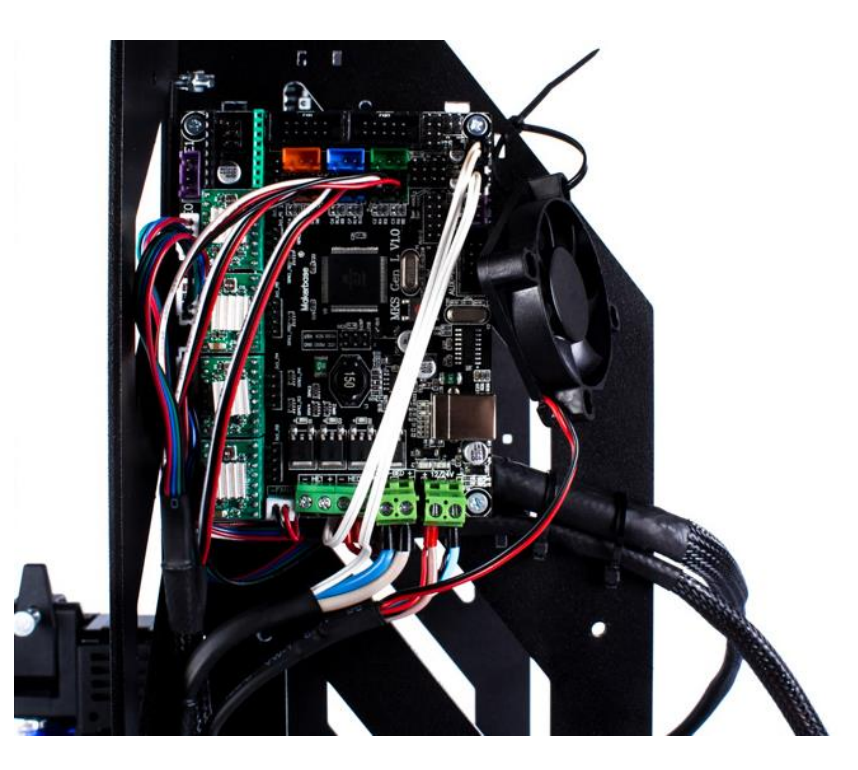

Установите блок питания на корпус, прикрутив его винтами М3х6 в 4х точках. Подключите провода питания к клеммам «+» и «-» на блоке питания

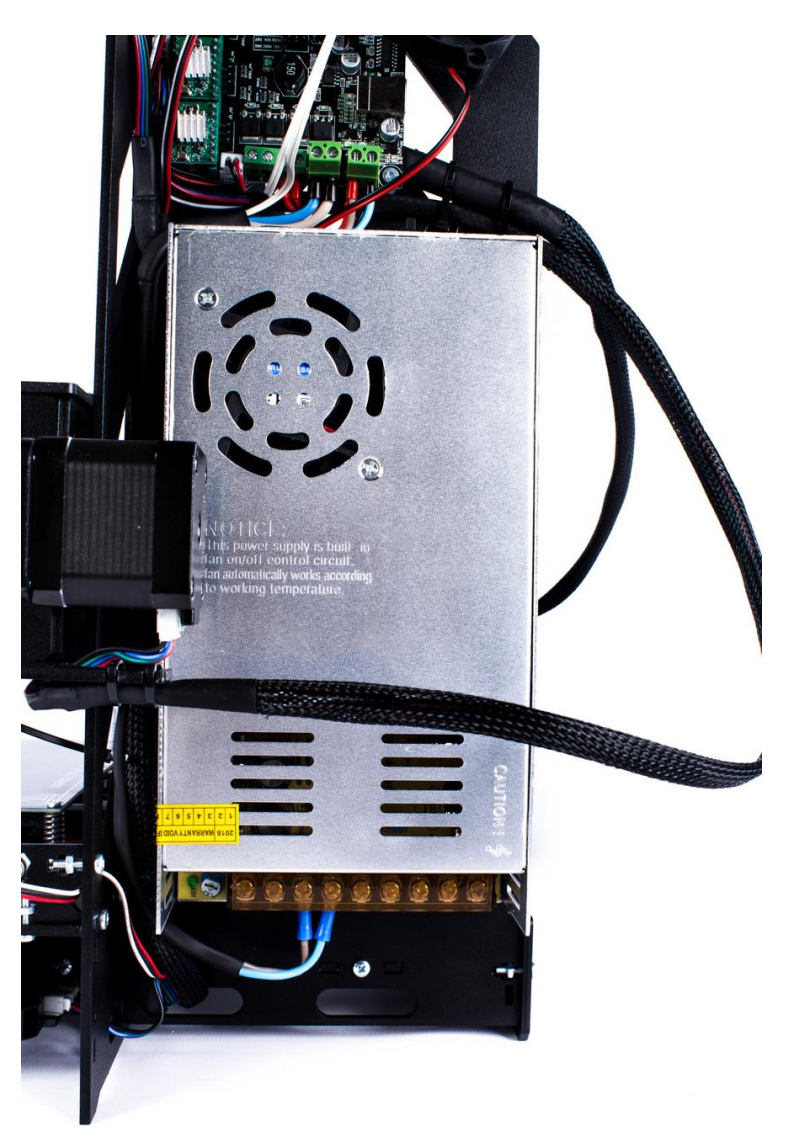

Соберите корпусные детали под разъем питания и установите в разъем питания, прикрутив его винтами М3х12

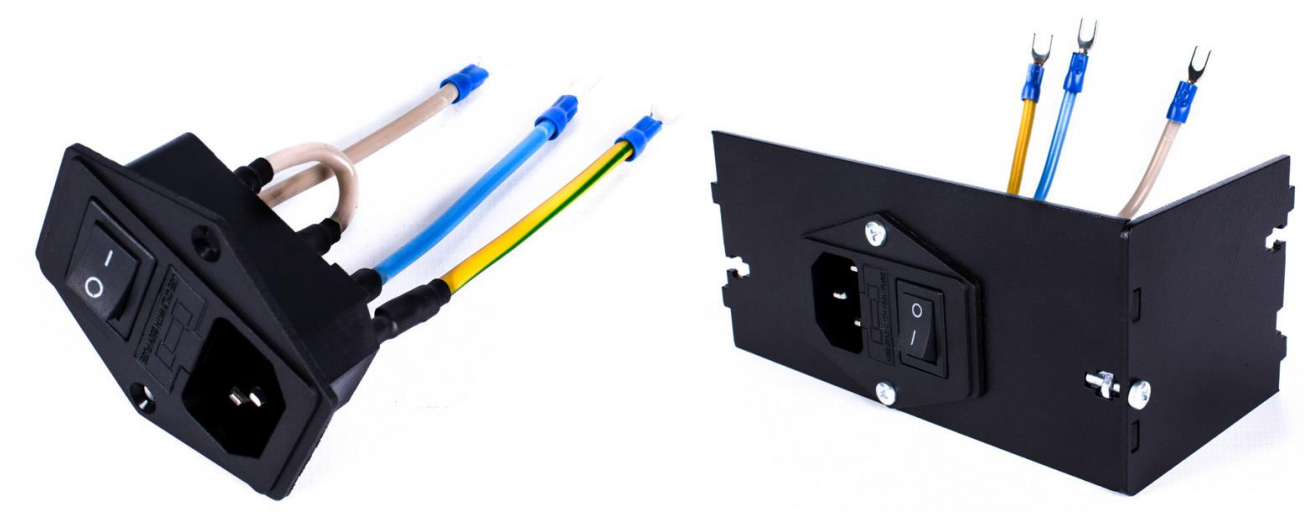

37

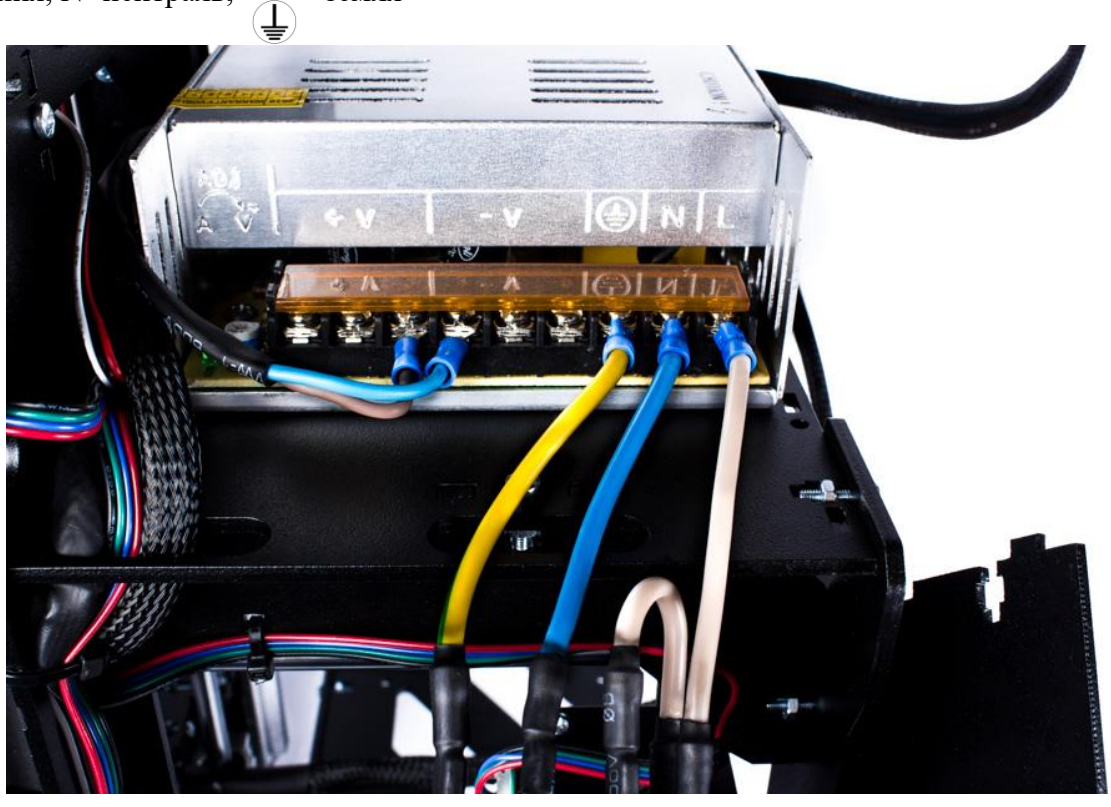

Прикрепите держатель разъема питания к раме винтами М3х12

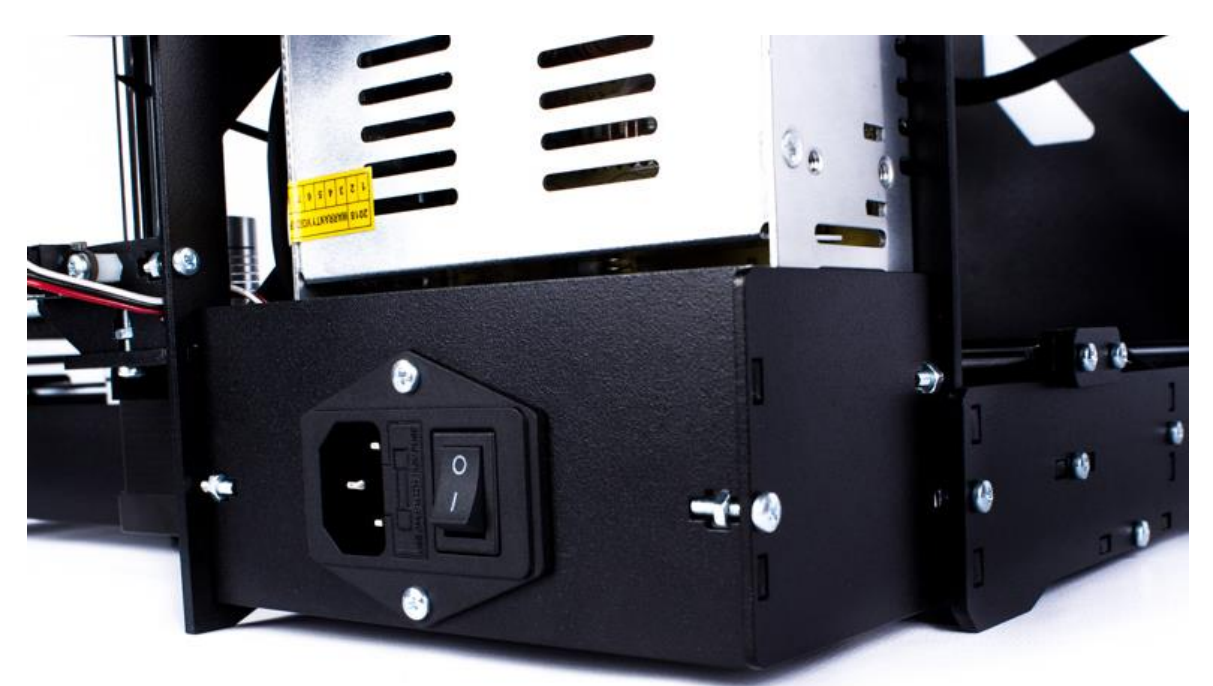

Подготовьте детали кожуха отсека электроники

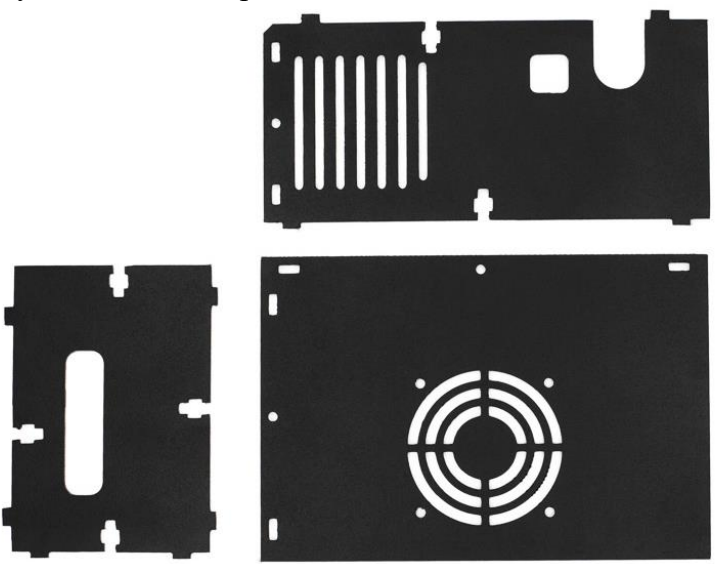

Прикрутите к раме винтами М3х12 верхнюю и боковую детали кожуха. На крышку кожуха уставите вентилятор охлаждения и зафиксируйте его через нейлоновые шайбы винтами М3х20. В разъемы на плате EXP1 и EXP2 через отверстие в верхней пластине кожуха вставьте шлейфы дисплея.

 *P.S. Если, в дальнейшем, при работе принтера на дисплее вдруг появятся «иероглифы» или какие-либо помехи, шлейфы дисплея по отдельности следует экранировать металлической фольгой.*

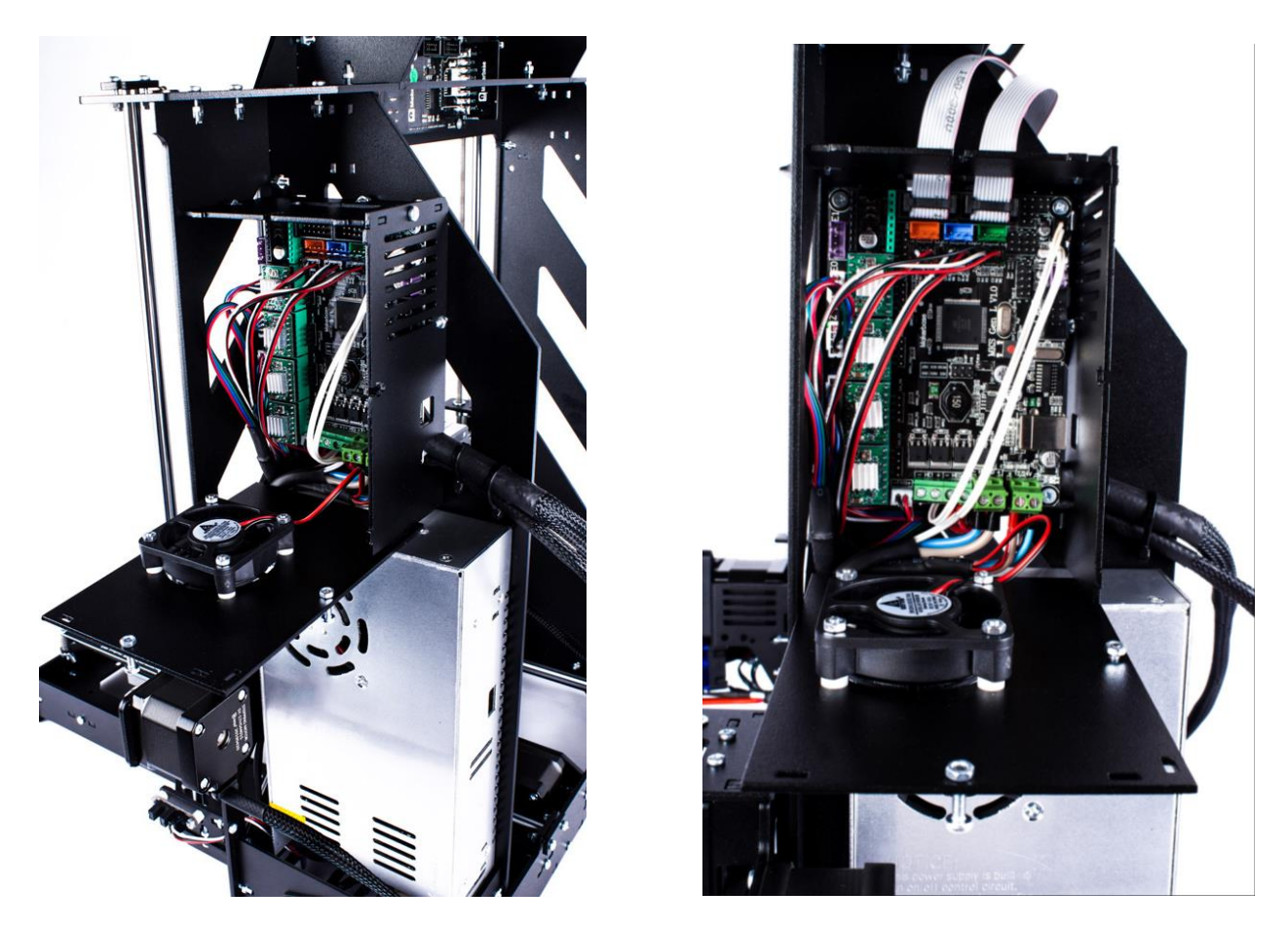

Вставьте разъемы шлейфа в EXP1 и EXP2 на дисплее (EXP1 и EXP2 на плате должен соответствовать EXP1 и EXP2 на дисплее). Установите крышку кожуха с вентилятором и прикрутите винтами М3х12

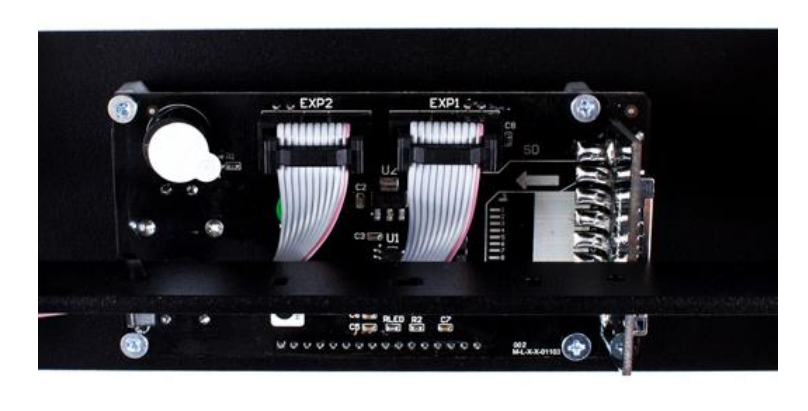

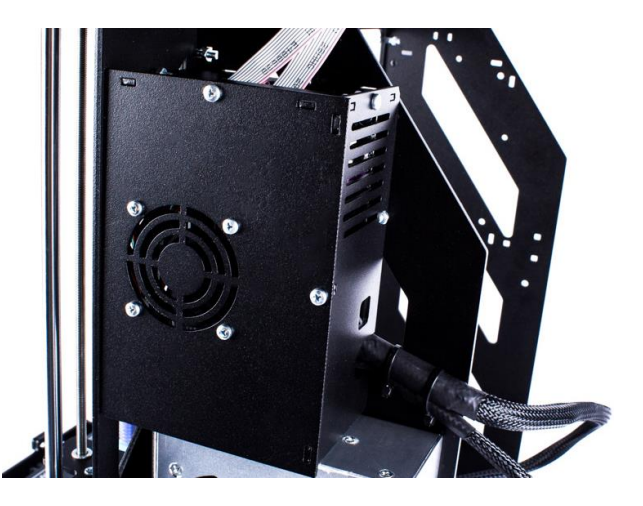

Поздравляем, 3D-принтер собран! Можно смело приступать к программной части: залить прошивку, установить необходимый софт, настроить слайсер и начать осваивать 3D-печать.

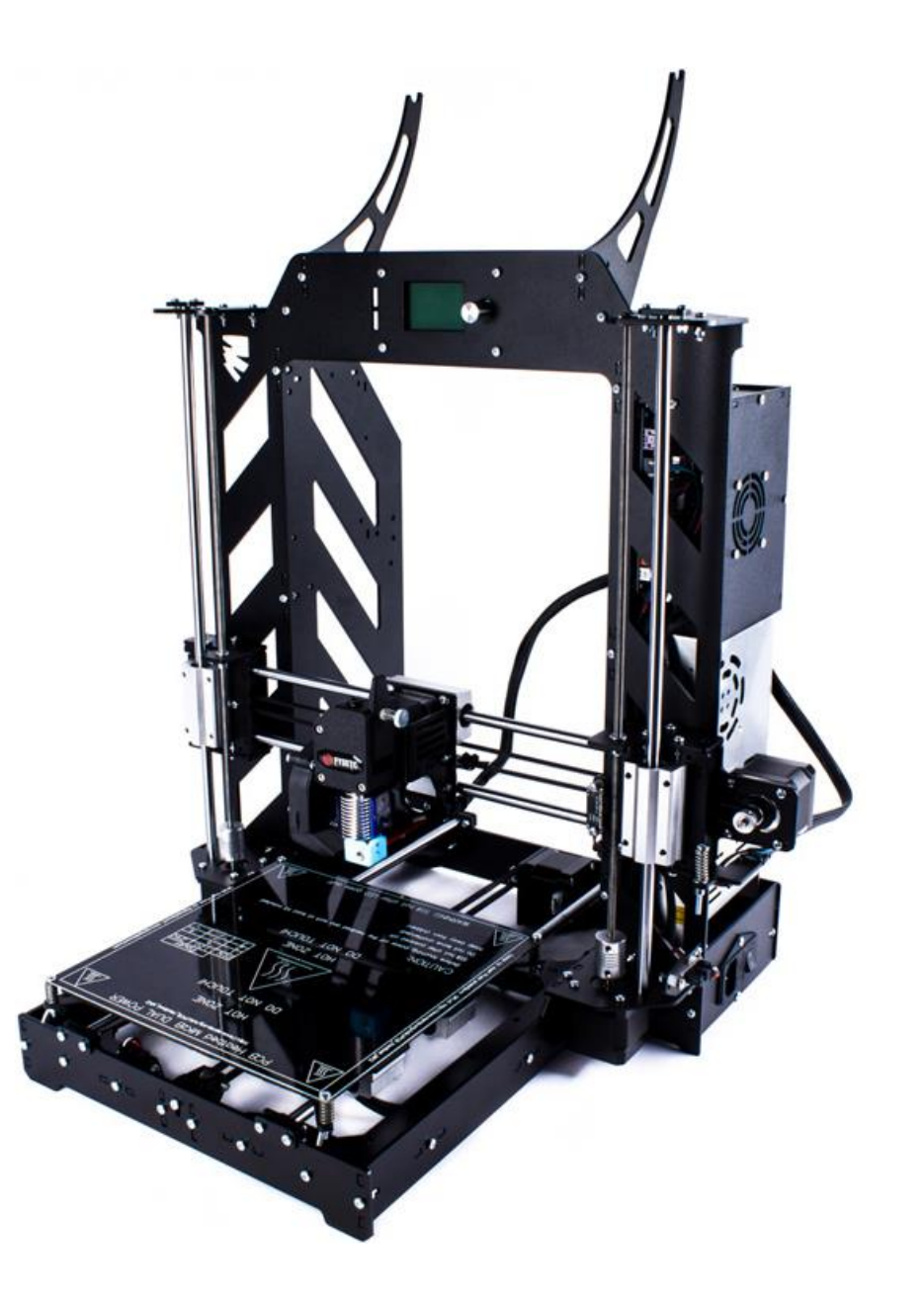

# **Раздел 2. Инструкция по эксплуатации**

### **1. Программное обеспечение**

<span id="page-41-1"></span><span id="page-41-0"></span>Для начала работы с 3D принтером Prusa I3 Steel V2.0 необходимо установить драйверы. В комплекте поставки 3D принтера есть SD карта, на ней есть необходимые файлы установки драйверов и ПО. Также можно скачать ПО с официального сайта разработчика по ссылке [http://www.arduino.cc/en/Main/Software.](http://www.arduino.cc/en/Main/Software)

*Обратите внимание! При установке ПО, проверьте имя пользователя системы должно быть написано латинскими символами.*

Установка стандартная, но имеет две особенности:

1) При появлении окна «ArduinoSetup: Installation Options» нужно выбрать все пункты

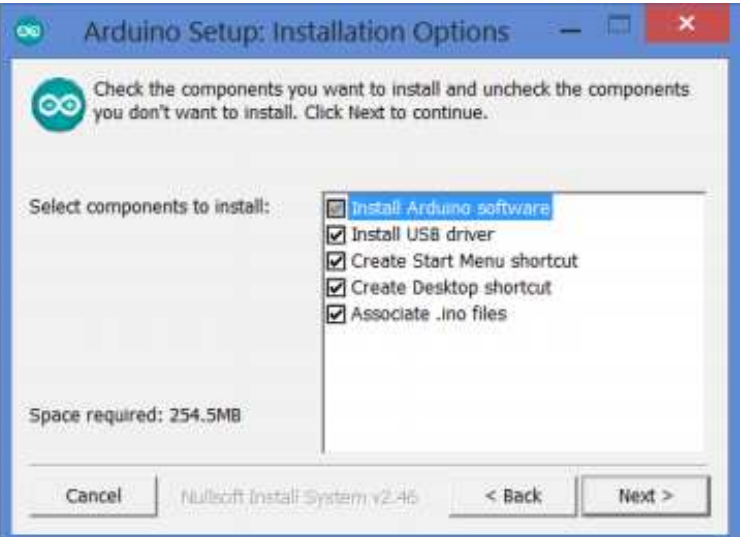

2) В окне «Безопасность Windows» выбрать «Установить»

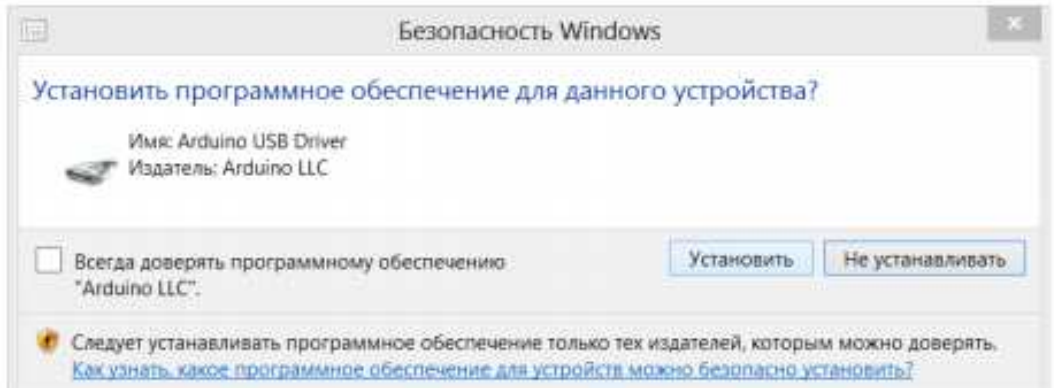

*Обратите внимание! Если в операционных системах Windows7 или Windows 8 драйвер не устанавливается или устанавливается некорректно (например, компьютер после установки не распознает принтер), для этого отключите обязательную проверку цифровой подписи драйверов. Так же можно попробывать установить драйвера для arduino, перейдя по этим ссылкам*<br>http://www.winchiphead.com/download/CH341/CH341SER.ZIP, http://www.wch.cn/downloads.php?name=pro&proid=65, <http://www.winchiphead.com/download/CH341/CH341SER.ZIP> <http://www.5v.ru/zip/ch341ser.zip>

3D-принтер Prusa I3 Steel V2.0 работает на открытом программном обеспечении, поэтому вы можете использовать любую удобную программу для печати (Cura, Simplyfy3D и др). На первых порах рекомендуем установить программу Repetier-Host. Преимущество Repetier-Host в том, что она менее требовательна к ресурсам компьютера, более простая по сравнению с аналогичными программами для 3D-печати, но в то же время позволяет удобно управлять принтером и делать качественный слайсинг моделей. Программа Repetier-Host совместима со всеми современными операционными системами: Microsoft Windows, Mac OSX, Linux.

Скачать программу соответствующей операционной ДЛЯ системы можно TVT: http://www.repetier.com/download-now/

Установка Repetier-Host является стандартной установкой любого приложения. Еще раз повторимся: при установке программы проверьте имя пользователя системы - оно должно быть написано латинскими символами, иначе не будет работать слайсер программы. Вам придется создавать нового пользователя и заново устанавливать все ПО.

## 2. Базовая настройка слайсера

<span id="page-42-0"></span>Перед печатью необходимо задать параметры Repetier-Host и настроить слайсер. Подключите принтер через USB к компьютеру. Запустите программу Repetier-Host, нажимите кнопку подсоединить. При первом подключении вылетает ошибка подключения, нажимаем «да»

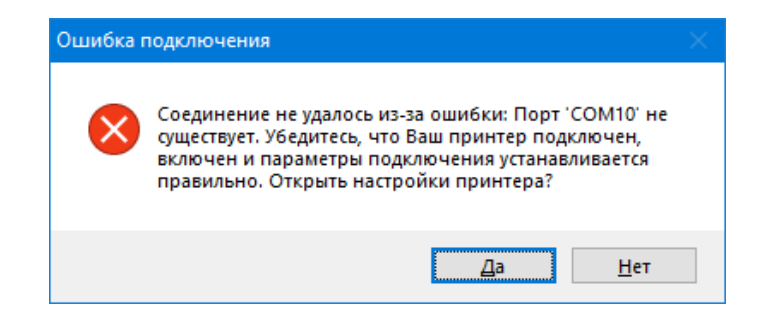

Выберите порт, отличный от того, на котором вылетала ошибка

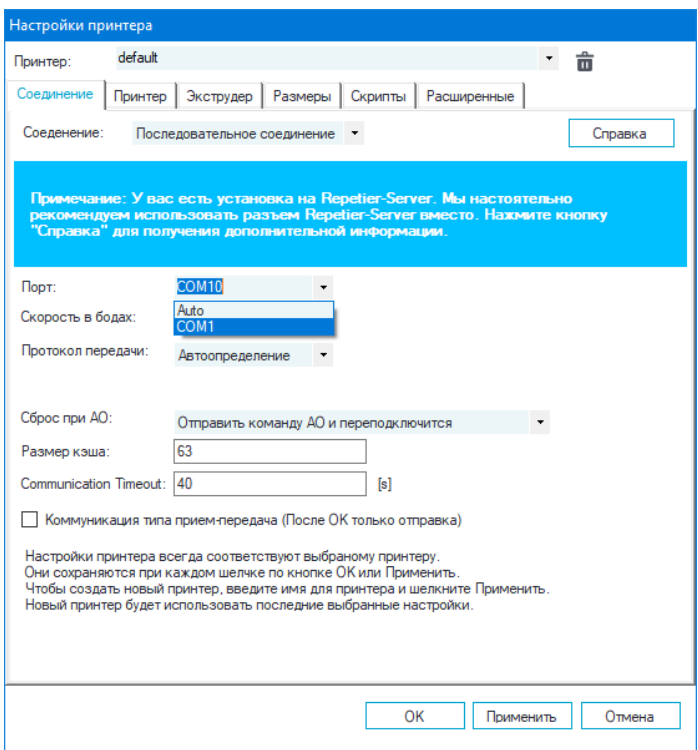

Установите скорость в бодах 115200, размер кэша 63

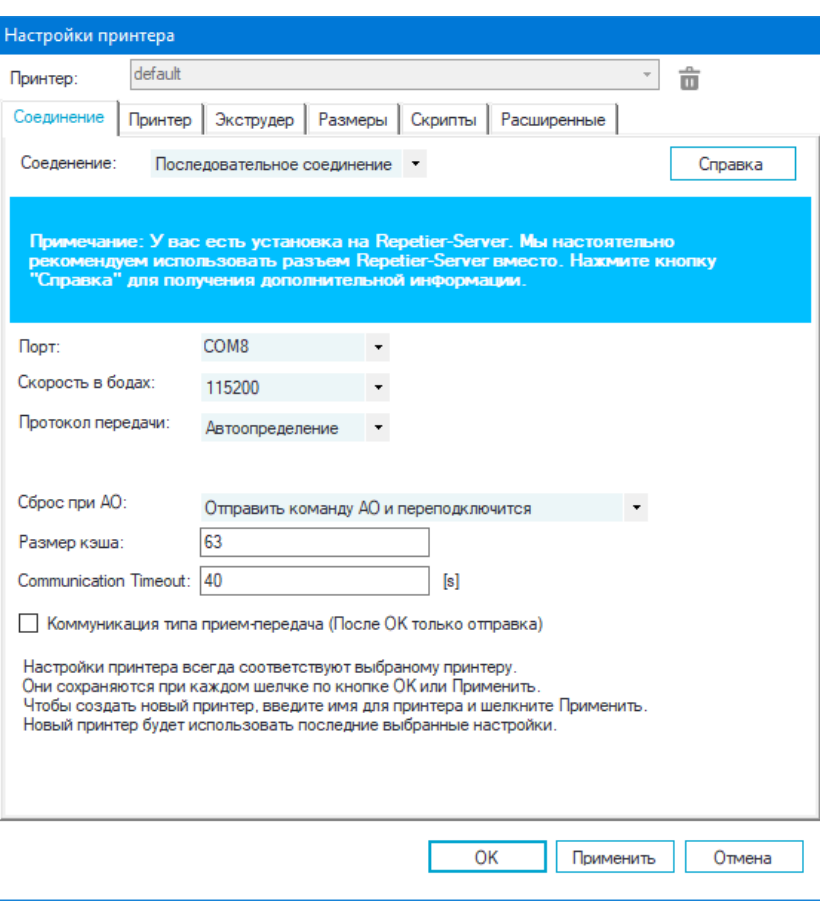

В настройках принтера во вкладке «Принтер» установите параметры в соответствии с рисунком:

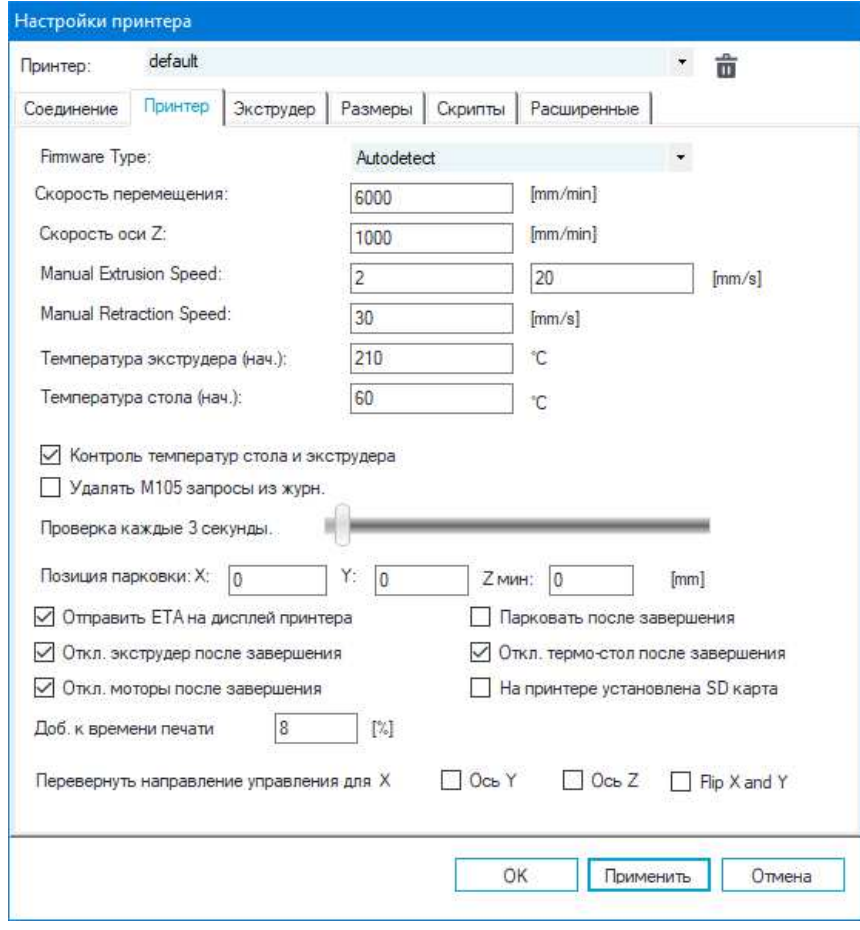

В настройках принтера во вкладке «Экструдер» установите параметры в соответствии с рисунком:

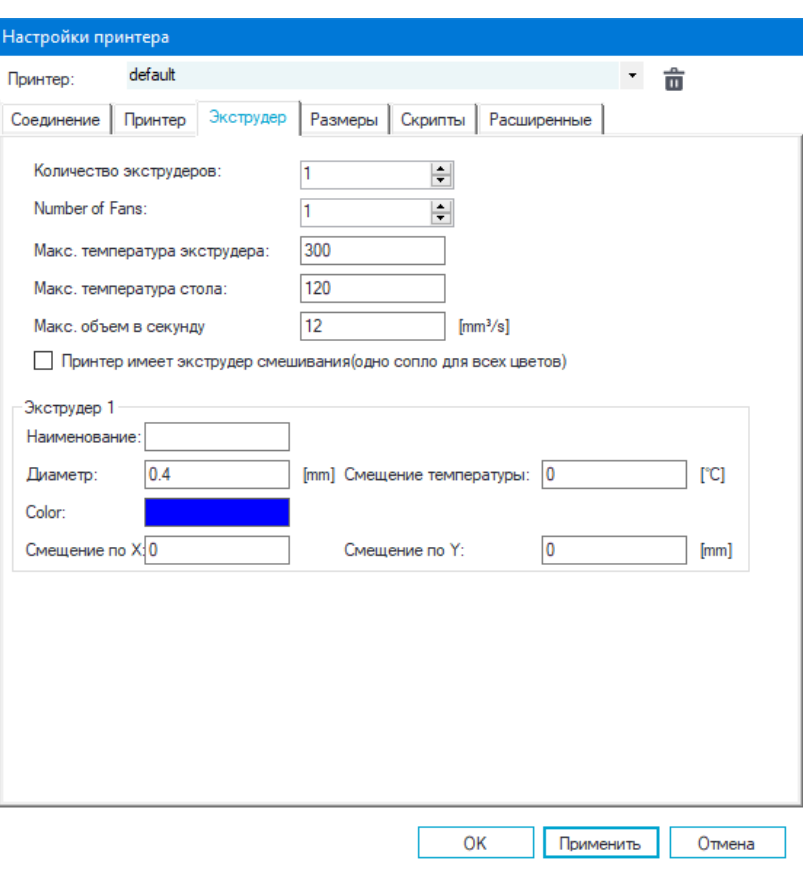

В настройках принтера во вкладке «Размеры» установите параметры в соответствии с рисунком:

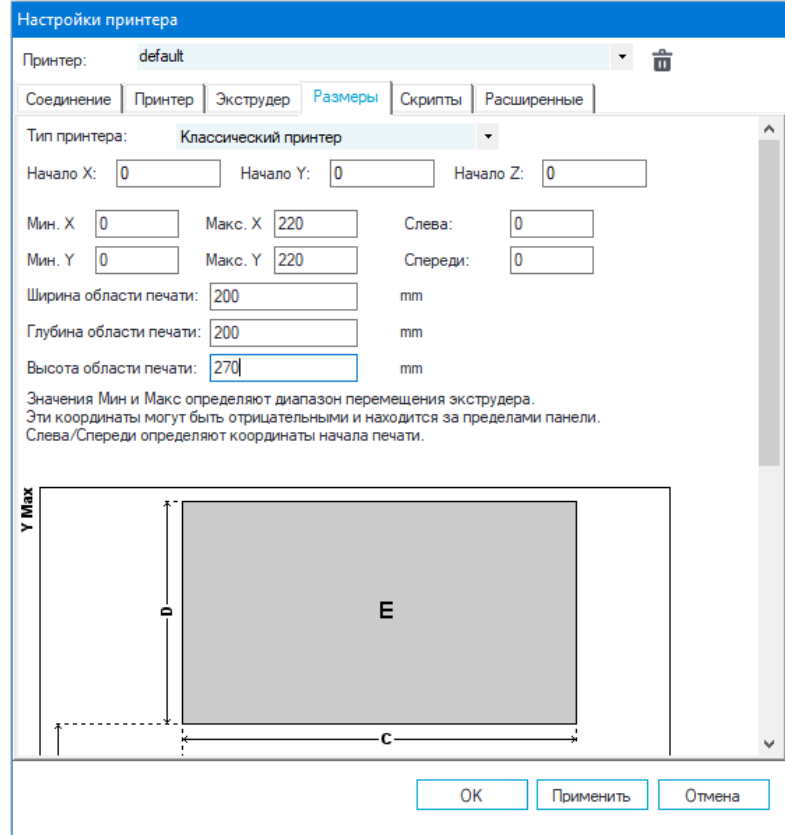

Нажимите кнопку «применить» и «ок», затем «подсоеденить». Кнопка станет синей-принтер подсоединен успешно

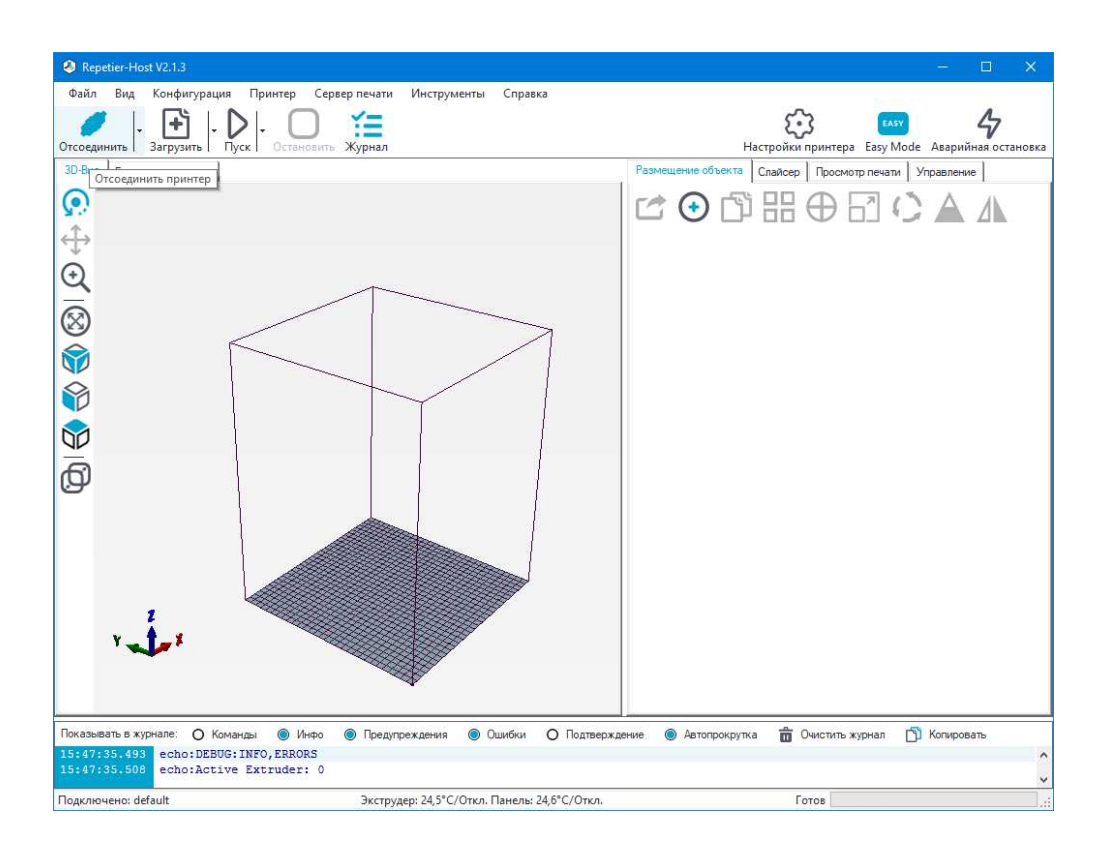

Переходим к настройке слайсера. Мы предлагаем базовую настройку слайсера CuraEngine для сопла 0,4мм (по умолчанию в каждом принтере), что позволит получить достойное качество печати на первых порах. К более детальной настройке вы сможете приступить после печати первых моделей.

Откройте программу Repetier-Host и в правом окне параметров во вкладке «Слайсер» выберите «CuraEngine» и нажмите кнопку «Конфигурация»

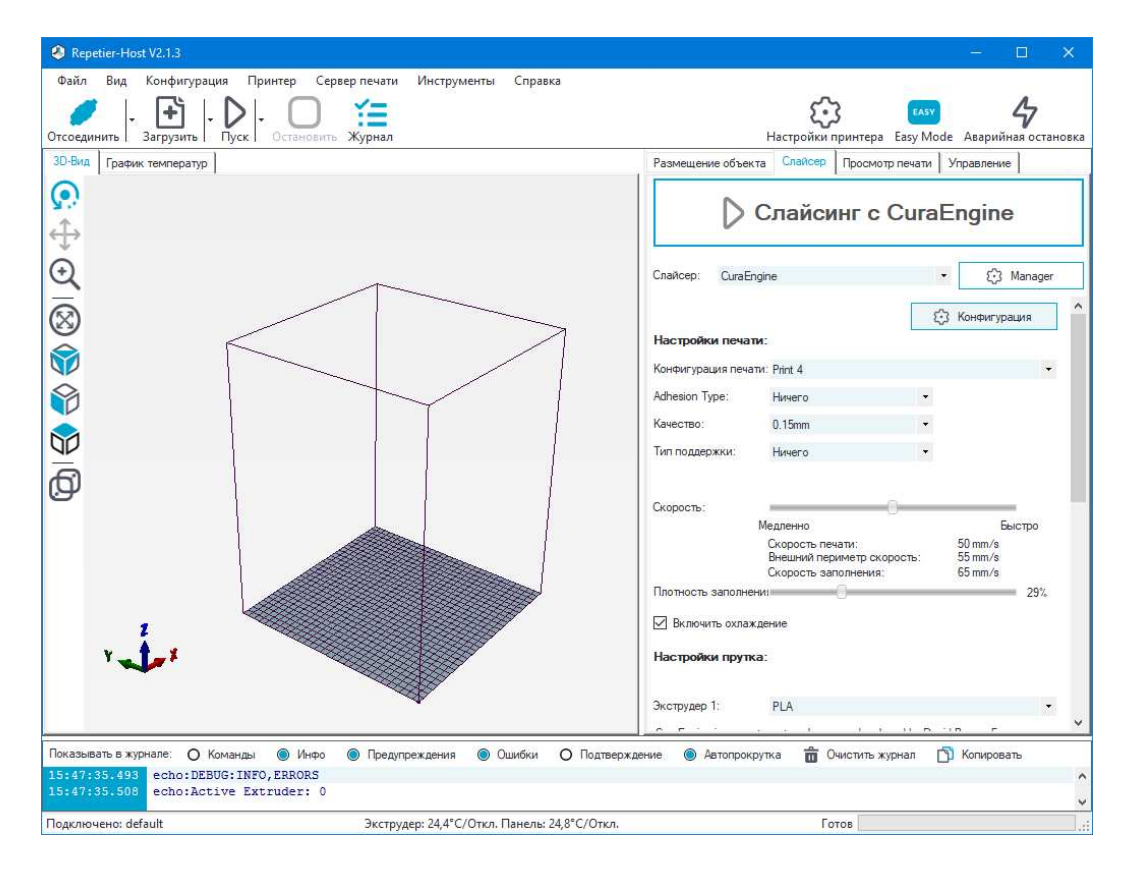

Появится меню настройки слайсера CuraEngine. Во вкладке «Печать», «скорость и качество» установите параметры в соответсвии с рисунком:

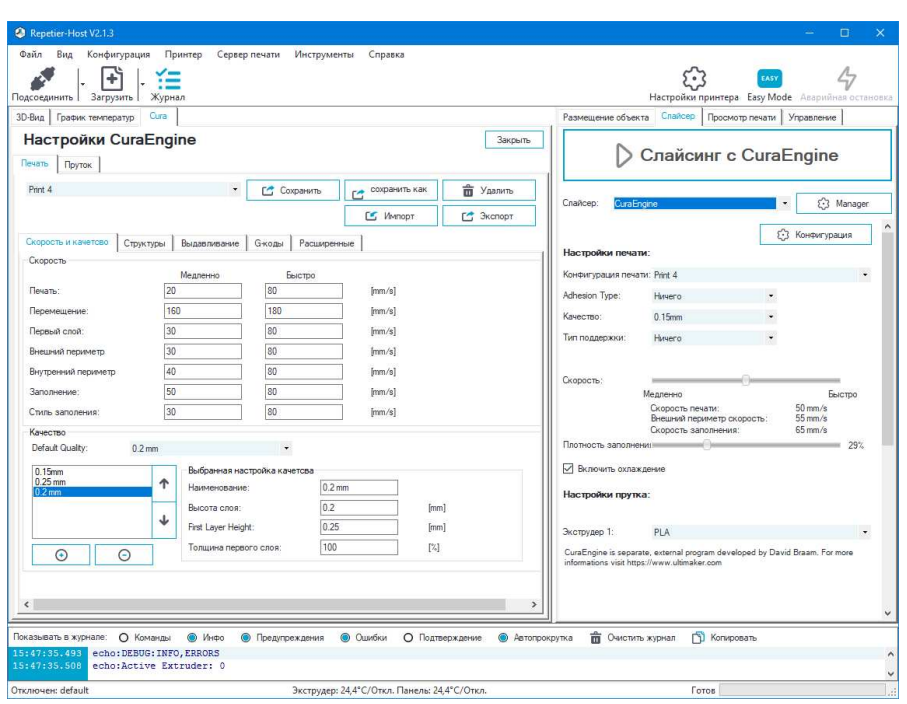

Высота слоя может варьироваться от 0.02 до 0.25 для сопла диаметром 0,4 мм. Главное правило при выставлении этого параметра: он не может превышать толщину используемого сопла. First layer height – высота первого слоя. Как правило, задается немного больше параметра Layer height (высоты слоя) для лучшего закрепления модели на столе.

Толщина первого слоя-процентное соотношение от высоты слоя все печати. Во вкладке «Структуры» установите параметры в соответсвии с рисунком:

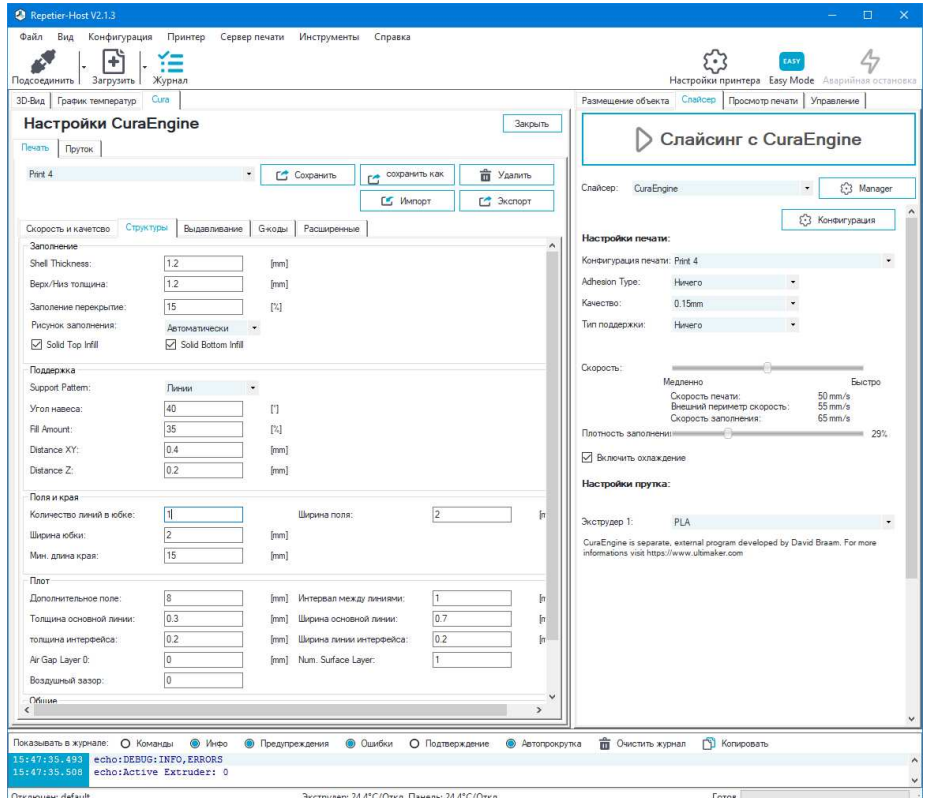

Shell Thickness – толщина контура модели (или толщина стенки модели). Чем меньше число, тем меньше толщина стенки модели, а значит, модель будет более хрупкая. Минимально – 0.8мм, оптимально – 1.2-1.6 мм (кратно диаметру сопла).

Верх/низ – количество слоев верхней (top) и нижней (bottom) закрывающих плоскостей модели (рекомендуется 1.2-2 мм для низа и верха).

Юбкой (skirt) называется окантовка вокруг модели. С помощью печатаемой окантовки сразу видны границы печатаемой модели.

Краем называется расширенная область первых слоев объекта, увеличивающая площадь контакта изделия с поверхностью платформы.

Ширина юбки – количество окантовок (петель) вокруг моделей. Печать окантовок позволяет увидеть, насколько хорошо у Вас откалиброван стол в месте размещения печатаемого объекта и, если необходимо, подкорректировать положение стола с помощью калибровочных винтов. Ширина поля – расстояние от окантовки до объекта;

Во вкладке «Выдавливание» установите параметры в соответсвии с рисунком:

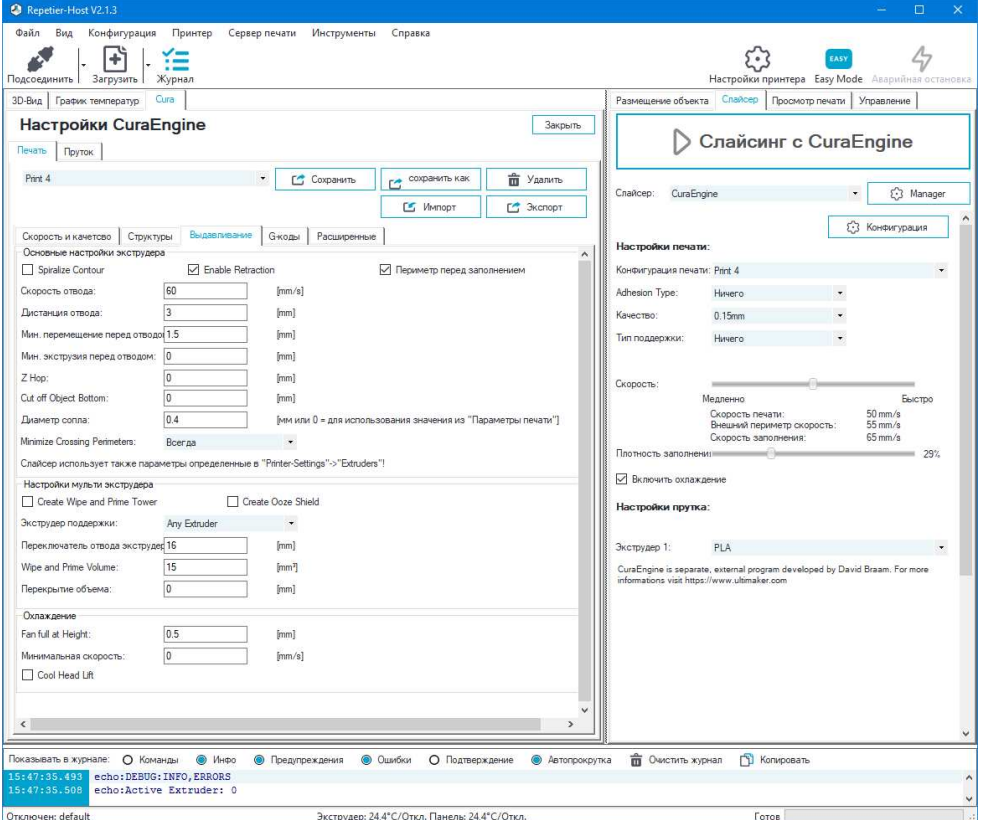

Диаметр сопла- ставим 0,4мм для стандартной комплектации 3D-принтера;

Дистанция отвода – длина пластиковой нити при ретракции в миллиметрах (ретракция в 3d принтере – процесс движения пластиковой нити в сторону, обратную стороне подачи);

Мин. Перемещение перед отводом – ретракция не будет срабатывать, если расстояние между точками печати меньше заданного в этом параметре;

Скорость отвода – скорость ретракции; Z Hop – приподнимание сопла на заданное расстояние при переходе печати от слоя к слою в миллиметрах;

Зайдите в следующую вкладку «Пруток» и выставляем параметры для PLA пластика в соответствии с рисунком. Нажимая кнопку «Сохранить как», можно сохранить профиль пластика под удобным для вас именем для каждого типа пластика с соответствующими для них параметрами.

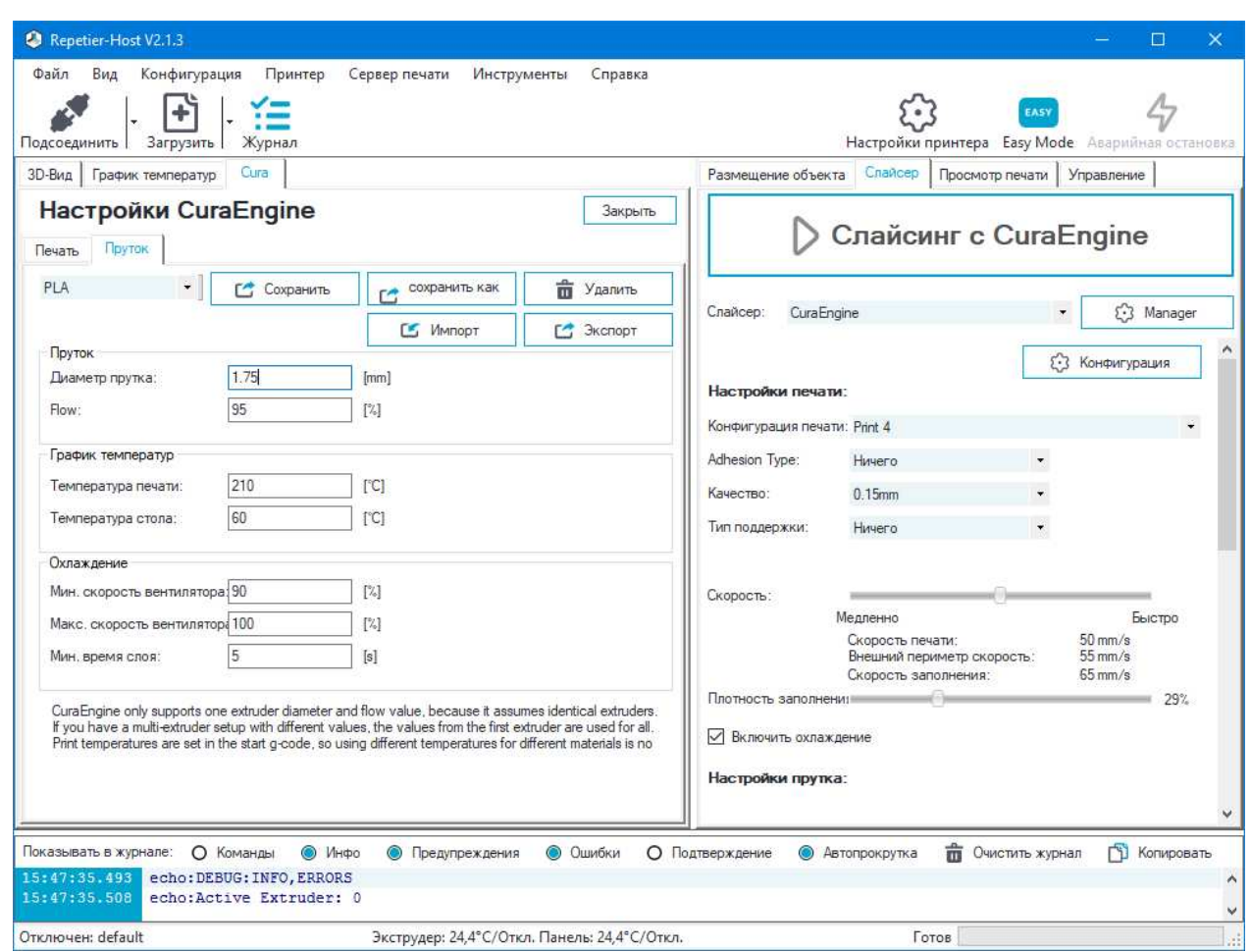

Диаметр прутка –диаметр используемого пластика 1.75мм

Flow – коэффициент количества подаваемого пластика по сравнению с основным значением. Для ABS 94-99%. Установка коэффициента подачи пластика от 92 до 95 для PLA обеспечивают более высокое качество печати модели и сокращают затраты пластика. При печати, например, нейлоном, можно установить коэффициент количества подаваемого пластика более единицы.

Температура печати – температура экструдера для первого слоя (First Layer) и последующих слоев (Other Layers) рекомендации для пластиков: PLA - 205-215 °С, ABS – 230-240 °С);

Температура стола –температура стола для первого слоя (First Layer) и последующих слоев (Other Layers); устанавливается в зависимости от типа пластика: PLA – 50-60°C, ABS - 95-110 °C);

Охлаждение – обдув детали, в зависимости от типа пластика можно задавать разные значения интенсивности обдува в процентном соотношении.

#### **3. Загрузка и слайсинг 3D – моделей**

<span id="page-49-0"></span>Огромная база 3д-моделей находится в открытом доступе на сайте [http://www.thingiverse.com](http://www.thingiverse.com/)  Нажмите «Загрузить» и выберите из списка модель для печати - открыть. Модель будет загружена. Откройте вкладку «Слайсер». В правой части меню можно выбрать профиль пластика, который будете использовать, например, PLA. Задать скорость печати и плотность заполнения модели используя ползунки, поставить галочку напротив пункта «включить охлаждение»

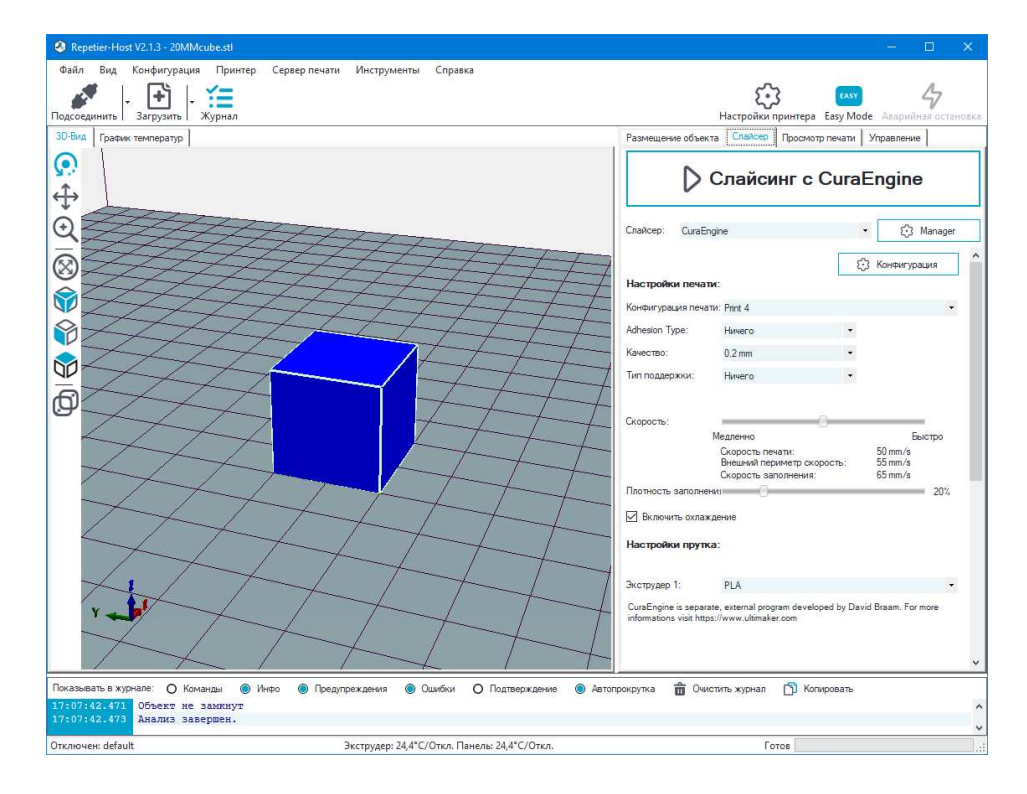

Нажмите «Слайсинг с CuraEngine», получится G-код нашей тестовой модели. Можно запустить печать напрямую с компьютера, либо выбрать пункт «Сохранить в файл» и записать G-код на SD карту

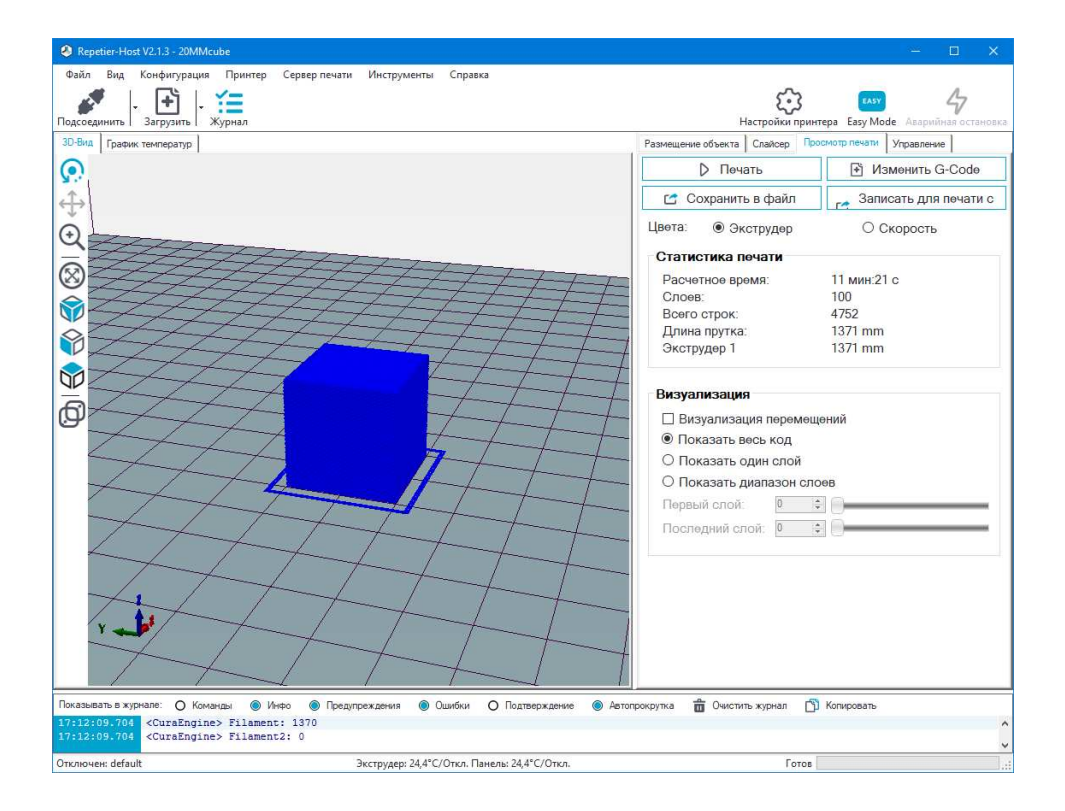

## <span id="page-50-0"></span>**4. Калибровка платформы**

Перед запуском печати необходимо выставить левую и правую каретки и откалибровать платформу. Выставъте левую и правую каретки по калибровочным пластинам. Для этого вращайте муфту двигателя до упора каретки с пластиной, как показано на рисунке

Для калибровки печатающей платформы необходимо «загнать» каретку с экструдером в центр стола. Расстояние между столом и соплом должно быть сравнимо с толщиной мерного щупа 0.2мм (идет в комплекте)

Проверяем зазор во всех 4х углах платформы. Платформа регулируется барашками в 4х точках

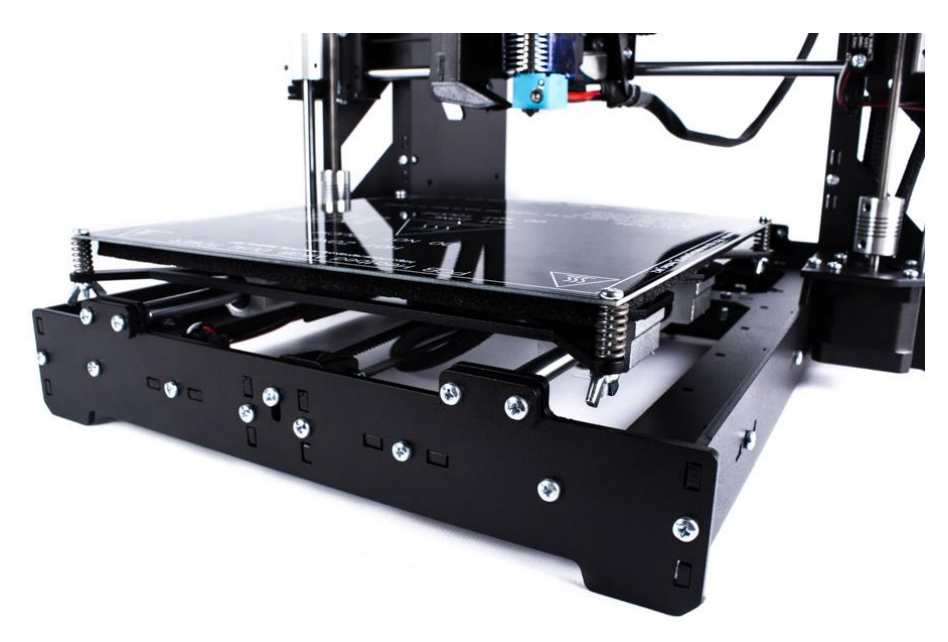

Окончательно зазор между соплом и столом выставляется винтом М4

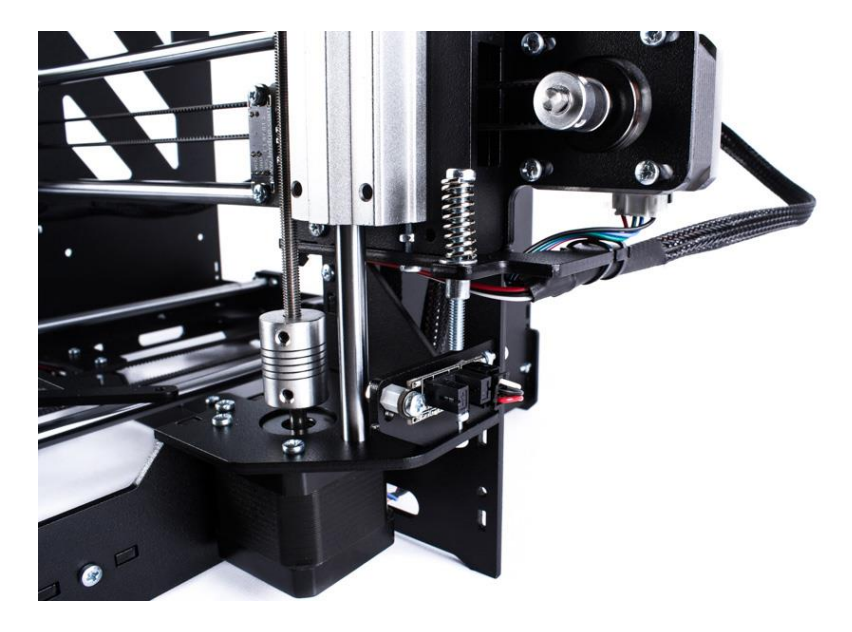

## **5. Загрузка пластика в экструдер**

#### <span id="page-51-0"></span>Установите катушку на держатель пластика

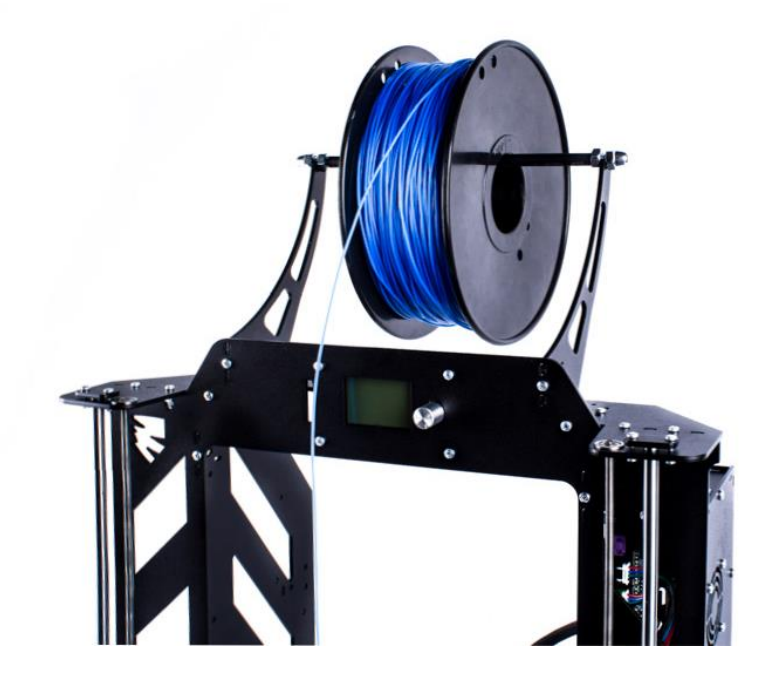

Перед началом печати необходимо загрузить пластик в экструдер. Мотор экструдера начинает вращаться только после прогрева хотенда до 175ºС. Сначала необходимо разогреть экструдер до температуры 200-220 ºС. Старый пластик можно вытянуть рукой, отжав прижим пластика, либо с прокрутить мотор в панели управления, затем загрузить новый пластик

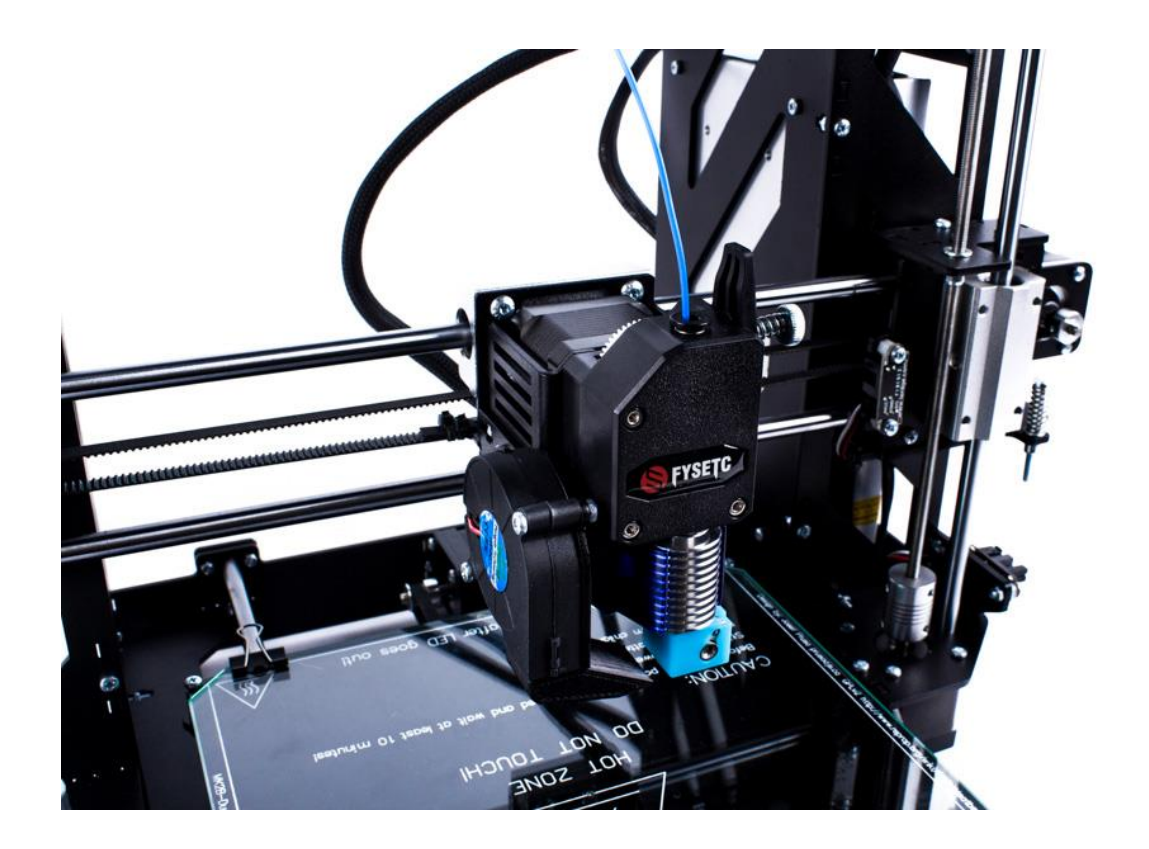

## **6. Запуск тестовой печати**

#### <span id="page-52-0"></span>*Печать с компьютера*

Подготовка модели к печати была описана ранее в пункте 3.

Убедитесь, что связь 3D принтера с компьютером установлена. После окончания слайсинга нажимаем кнопку «Печать». Начнется прогрев стола и экструдера. Как только нужные температуры будут достигнуты начнется процесс печати.

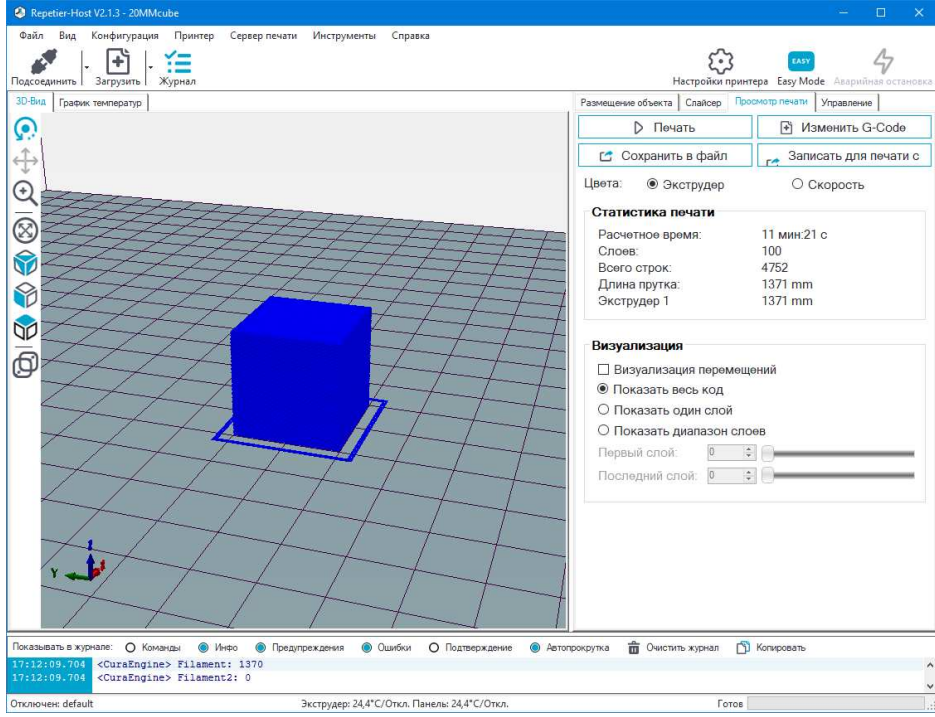

#### *Печать с SD-карты*

Печать с SD-карты позволяет осуществлять 3D-печать в автономном режиме.

Тестовый G-код модели записан на SD карту, которая идет в комплекте поставки. Можно загрузить свой G-код модели на карту и запустить печать. Слот для SD карты расположен на лицевой панели принтера. Вставьте SD-карту в слот, выбираем тестовый файл G-code для печати:

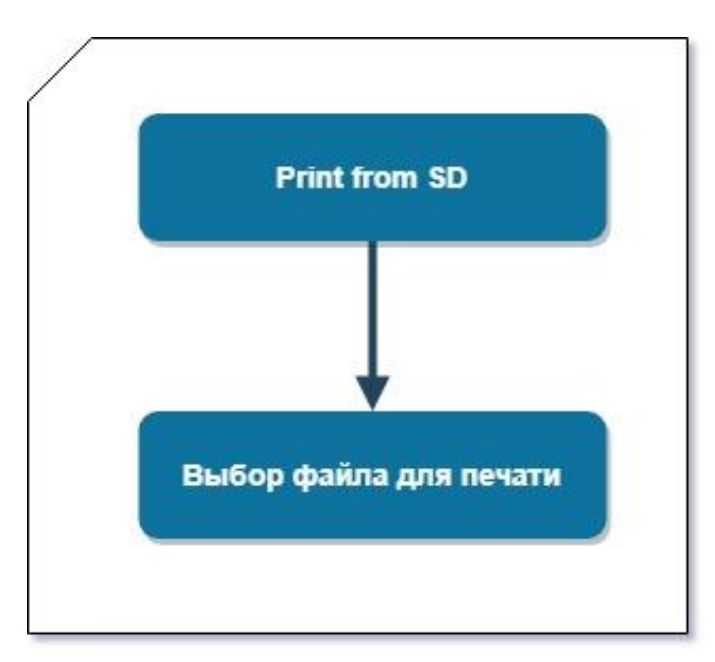

Печать с SD-карты запустится после нагрева стола и хотенда до соответствующих температур

## **7. Техническое обслуживание 3D принтера**

<span id="page-53-0"></span>В процессе эксплуатации 3D принтер со временем возникнет необходимость технического обслуживания элементов. Как такого четкого регламента по замене или обслуживанию элементов не существует, все зависит от интенсивности эксплуатации 3D принтера: можно отпечатать на принтере 1 кг. пластика за несколько месяцев, а можно и 1000кг.

В качестве основных моментов техобслуживания 3D принтера можно выделить следующие пункты:

- смазывать направляющие и ходовые винты высокосинтетическими смазками (главное не литолом!)
- смазывать ролики высокосинтетическими смазками глубокого проникновения (главное не литолом!)
- заменять тефлоновую трубки в термобарьере или целиком термобарьер. Замену можно проводить заблаговременно в качестве профилактики, после того как на принтере отпечатаете 5-8 кг пластика.
- замена сопла. Замену можно проводить заблаговременно в качестве профилактики, после того как на принтере отпечатаете 5-10 кг пластика. Разные пластики имеют разную шероховатость и структуру, есть более абразивные, есть менее. Проходя по каналу сопла, пластик растачивает и царапает его стенки, что может негативно сказаться при высокоточной печати.
- натяжение ремней. Спустя 6-8 месяцев эксплуатации может возникнуть необходимость в натяжке ремней. В этом нет ничего сложного, по оси Y ремень натягивается за счет подкручивания винт натяжителя, а по оси Х необходимо ослабить винты М3х6 и подвинуть двигатель до необходимого натяжения ремня.